#### **ОТЗЫВ**

### на выпускную квалификационную бакалаврскую работу на тему: «УПРАВЛЕНИЕ ЗНАНИЯМИ В ИНТЕЛЛЕКТУАЛЬНОЙ СИСТЕМЕ MATH-BRIDGE НА ПРИМЕРЕ КУРСА «АЛГЕБРА И ГЕОМЕТРИЯ» студентки института электроники и светотехники направления «Информатика и вычислительная техника» Мордовского государственного университета имени Н.П.Огарева МАКАРОВОЙ НАТАЛЬИ ВЛАДИМИРОВНЫ

Бакалаврская работа выполнена в соответствии с заданием на выпускную квалификационную работу и представлена к заданному сроку. В ходе проделанной работы ей были проанализированы вопросы, связанные с обучения, возможностями электронного достоинства И недостатки дистанционного обучения, найдены подходы к эффективному управлению знаниями при подборе материала для освоения математических дисциплин на примере курса «Алгебра и геометрия», обоснован выбор программных средств, выполнено динамическое моделирование и проектирование курса.

Ha протяжении всей работы Макарова Наталья Владимировна продемонстрировала высокие результаты в области научно-исследовательской и поисковой деятельности, проявила высокий уровень интеллектуальных и творческих качеств, необходимых для получения квалификации, которая соответствует образовательно-квалификационному уровню бакалавра. Работа полностью соответствует выдвигаемым  $\mathbf{K}$ научным исследованиям требованиям. Практическое значение работы заключается в возможности использования разработанного курса для дополнительной работы студентов. Исследователю удалось выполнить все поставленные задачи.

Считаю, что бакалаврская работа соответствует полностью предъявляемым требованиям, рекомендована к защите и заслуживает высокой оценки, а студентка Макарова Наталья Владимировна достойна присвоения ей квалификации бакалавра по направлению «Информатика и вычислительная техника» профиля «Автоматизированные системы обработки информации и управления».

Руководитель бакалаврской работы, к.т.н., доцент кафедры АСОИУ

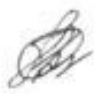

Савкина А. В.

# Федеральное государственное бюджетное образовательное учреждение высшего образования «НАЦИОНАЛЬНЫЙ ИССЛЕДОВАТЕЛЬСКИЙ МОРДОВСКИЙ ГОСУДАРСТВЕННЫЙ УНИВЕРСИТЕТ им. Н. П. ОГАРЁВА»

Институт электроники и светотехники

Кафедра автоматизированных систем обработки

информации и управления

**УТВЕРЖДАЮ** 

Зав. кафедрой к. т. н., проф. С. А. Фелосин  $(nonmuch)$ «  $\frac{l}{r}$  »  $\frac{l}{r}$  20 $\frac{l}{r}$  r.

## ЗАДАНИЕ НА ВЫПУСНУЮ КВАЛИФИКАЦИОННУЮ РАБОТУ

(в форме бакалаврской работы)

Студент Макарова Наталья Владимировна

1 Тема «Управление знаниями в интеллектуальной системе Math-Bridge на примере курса «Алгебра и геометрия»

Утверждена по МордГу № 9856-с от 08.12.2017

2 Срок представления работы к защите 27.06.2018

3 Исходные данные для выпускной квалификационной работы техническое задание

4 Содержание выпускной квалификационной работы

4.1 Актуальность темы выпускной квалификационной работы

4.2 Техническое залание

4.3 Проектирование разрабатываемого курса

4.4 Создание электронного курса «Алгебра и геометрия»

5 Перечень графического материала диаграмма вариантов использования, диаграмма последовательности для прецедента «Создание упражнения», структура курса «Алгебра и геометрия», ориентированный граф упражнения «Вычисление определителя матрицы»

6 Приложения графический материал, перечень статей по исследуемой проблеме

Руководитель работы  $\bigotimes_{\text{modnucs, para}} \frac{11.12.2017}{\text{modnucs, para}}$  А. В. Савкина<br>Задание принял к исполнению  $\bigotimes_{\text{modnucs, para}} \frac{11.12,2017}{\text{modnucs, para}}$  Н. В. Макарова

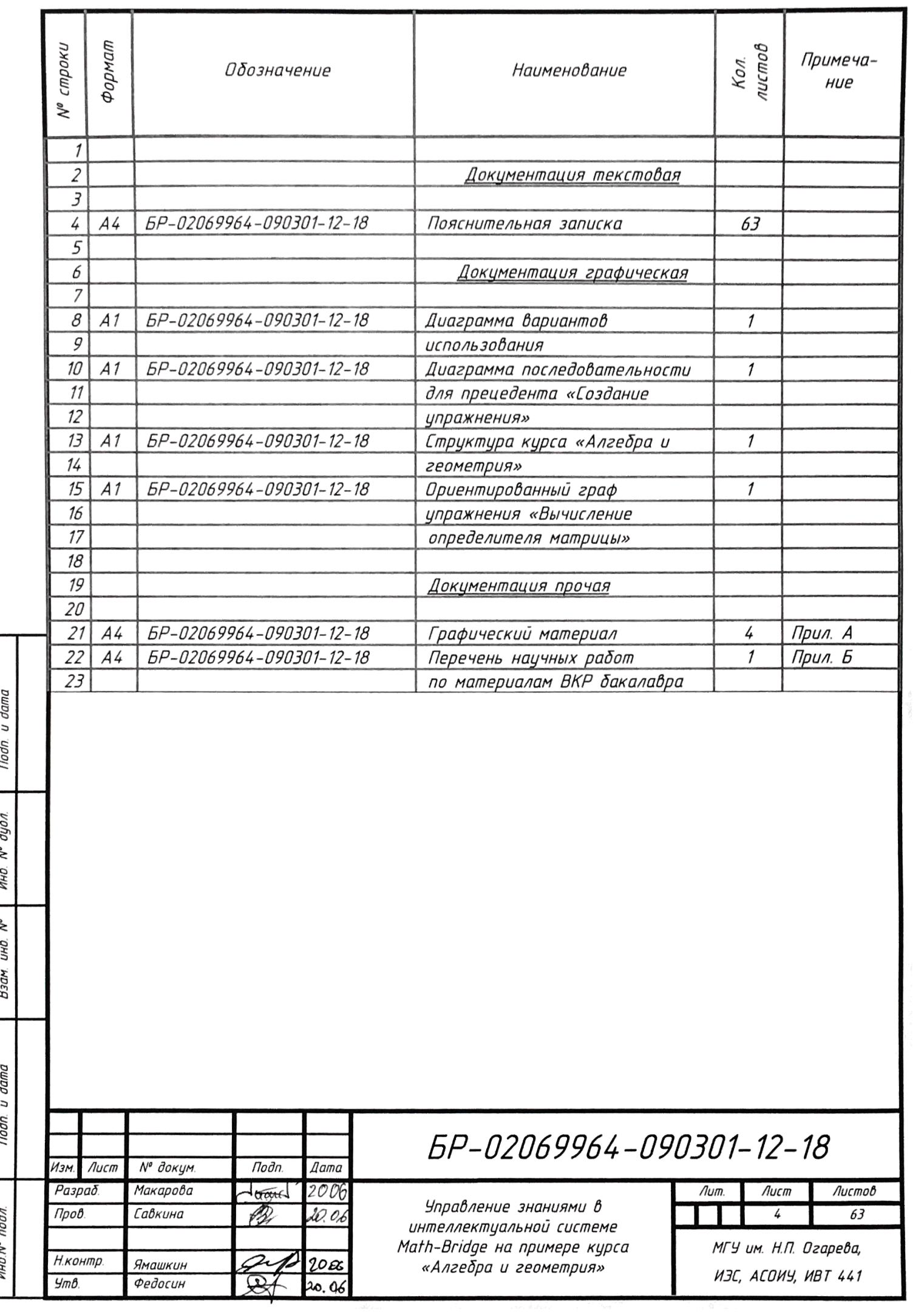

#### **РЕФЕРАТ**

Пояснительная записка содержит 63 листа, 17 рисунков, 7 таблиц, 16 источников и 2 приложения.

ЭЛЕКТРОННЫЙ **ОБРАЗОВАТЕЛЬНЫЙ** PECYPC, ИНТЕЛЛЕКТУАЛЬНАЯ СИСТЕМА, АЛГЕБРА И ГЕОМЕТРИЯ.

Объект разработки: электронный образовательный ресурс по курсу «Алгебра и геометрия».

Цель работы: разработка ЭОР по курсу «Алгебра и геометрия», применяемого в образовательном процессе.

Методы проведения работы: сбор сведений из обзоров и статей, экспериментальный поиск.

Результаты: разработан ЭОР по курсу «Алгебра и геометрия», пригодный для применения в образовательном процессе.

Электронный образовательный ресурс имеет информационную ценность для студентов инженерных специальностей.

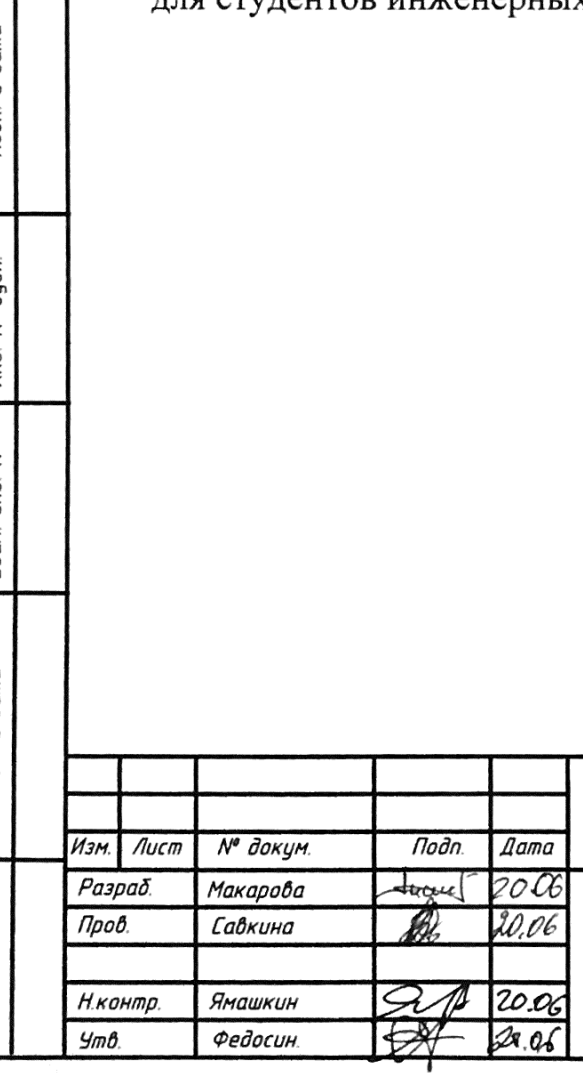

dama

Noðn. u

аубл. ż ИнÔ.

ż  $\frac{1}{2}$ Взам.

Noan. u dama

Инв. N° подл.

# EP-02069964-090301-12-18

Управление знаниями в интеллектуальной системе Math–Bridge на примере курса<br>«Алгебра и геометрия»

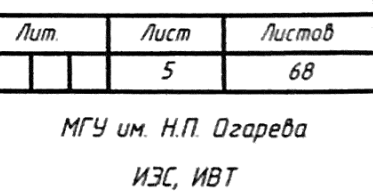

# Содержание

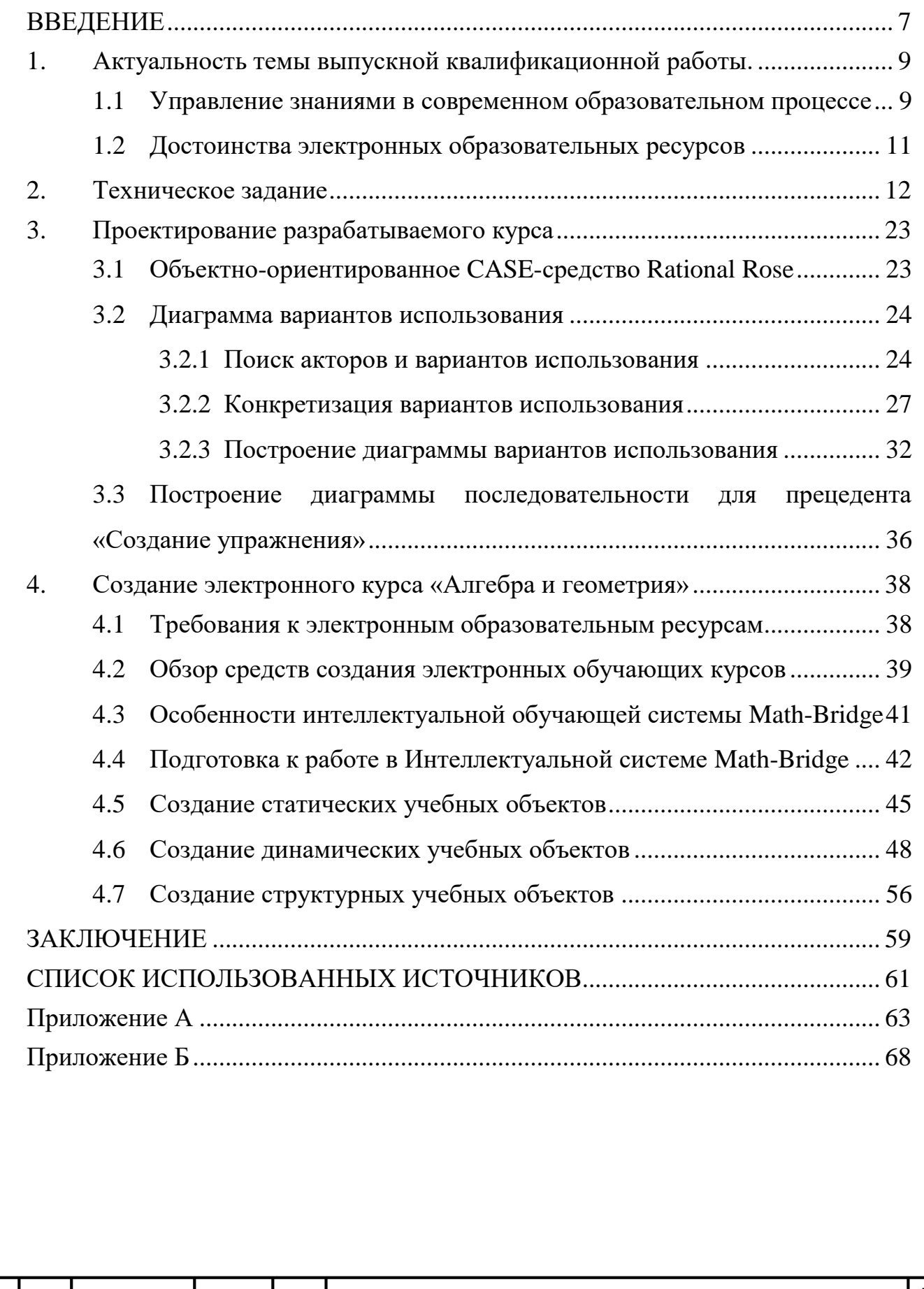

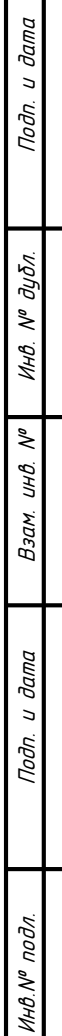

Изм Лист № докум. Подпись Дата

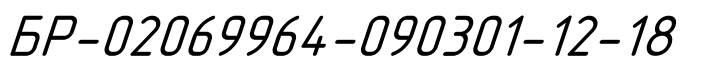

#### **ВВЕДЕНИЕ**

<span id="page-6-0"></span>Развитие информационных технологий, возрастание роли информации в современном обществе диктует новые тенденции в процессе обучения. Особенную популярность набирают электронные образовательные ресурсы, которые в последнее время все чаще используются в образовательных учреждениях [7]. Такой подход в высших учебных заведениях позволяет значительно упростить процесс поиска необходимой информации посредством создания и использования систем управления знаниями, сделать тем самым обучение более доступным для студентов. Дистанционное образование предоставляет студентам возможность самостоятельно выбирать место и время для изучения дисциплин.

В качестве одного из главных преимуществ этого вида обучения можно отметить его эффективность. Студент имеет возможность получать знания из разнообразных электронных образовательных ресурсов, уже сегодня вмещающих в себя огромное количество знаний, накопленных человечеством.

При использовании дистанционной формы обучения довольно часто применяются электронные учебники и курсы, которые могут быть оперативно обновляться и полностью соответствовать текущему уровню развития научных знаний в различных областях [1]. Изучение математических дисциплин с использованием электронных учебников и курсов позволяет студентам осваивать материал постепенно, в приемлемом для них темпе, в необходимом количестве выполнять практические задания для тщательной отработки полученных знаний и навыков. Это способствует успешному приобретению знаний математических дисциплин, что особенно важно для студентов инженерных специальностей.

Повсеместное внедрение дистанционного образования в учебный процесс ставит перед авторами электронных курсов и обучающих систем в целом задачу по реализации концепции управления знаниями. Управление знаниями –

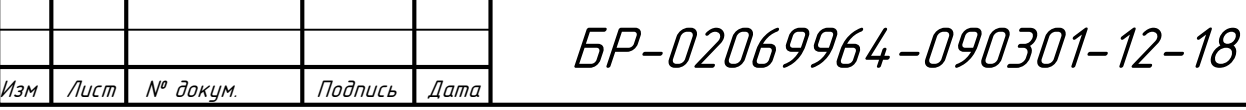

Инв.№ подл. Подп. и дата Взам. инв. № 1 Инв. № дубл. Подп. и дата

и дата

Подп.

подл.

MHB.Nº

 $\tilde{\checkmark}$ UНÔ. Взам.

u dama

Подп.

дубл.  $\tilde{\checkmark}$ Инв. область теоретической и практической деятельности, начавшая формироваться в начале 90-х гг. «В самом начале становления систем управления знаниями Томас Давенпорт предложил определение, которым пользуются до сих пор: «Управление знаниями — это процесс сбора, распространения и эффективного использования знаний». В настоящее время решающую роль в этом играет информационно-программное обеспечение» [6].

Данная концепция может быть реализована и в учебном процессе посредством своевременного обучения и контроля получаемых знаний, выстраивания наиболее подходящей образовательной траектории для студентов.

Именно создание электронного образовательного ресурса по дисциплине «Алгебра и геометрия», реализующего концепцию управления знаниями, и является целью данной выпускной квалификационной работы.

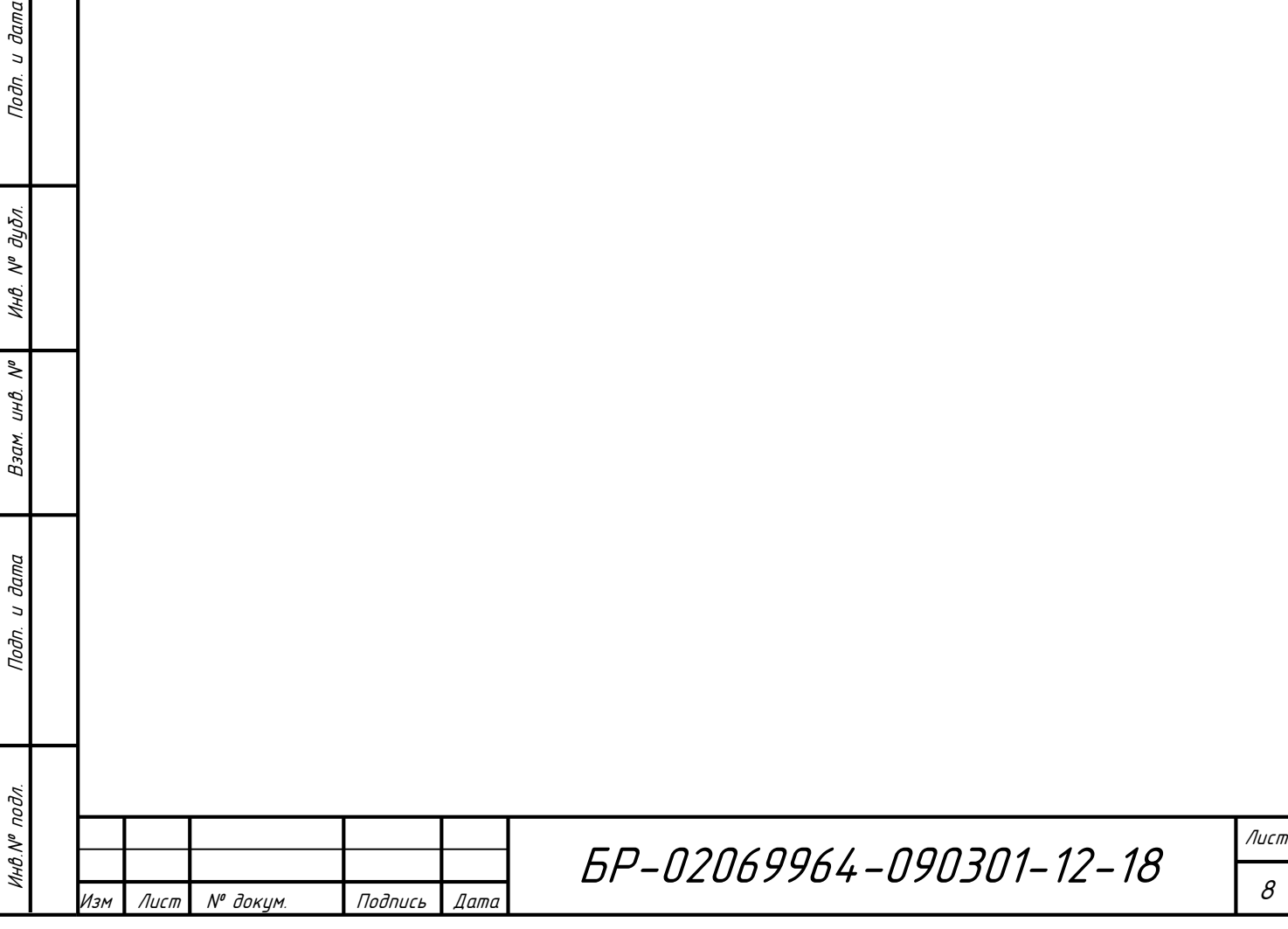

u đamu

<span id="page-8-0"></span>**1. Актуальность темы выпускной квалификационной работы.** 

# <span id="page-8-1"></span>**1.1 Управление знаниями в современном образовательном процессе**

В последнее время в условиях роста новых информационных технологий, направленных на получение знаний, значительную роль играют различные объектно-ориентированные среды, дистанционные технологии, оnline обучение, обучающие и контролирующие системы, тренажеры, интеллектуальные системы [3]. Именно накапливая теоретические знания, постепенно переходя от простого к сложному, можно научиться решать различные прикладные задачи. Усвоение новых знаний очень часто зависит от умения применять теорию на практике, а эффективность получения знаний зависит от используемой системы управления знаниями.

Система управления знаниями состоит из информации и данных, которые доступны всем обучающимся через специальные порталы и системы управления контентом (content management systems). Система управления контентом — это наиболее очевидная и оперативная составляющая системы управления знаниями.

Для образовательного учреждения, а тем более вуза, необходимость управления знаниями в образовательном процессе – особенно актуальная проблема. Ведь смысл обучения заключается в максимально эффективной передаче знаний от преподавателей студентам. Однако на достаточное общение между ними в стенах высшего учебного заведения зачастую не хватает времени. В таком случае на помощь приходит концепция управления знаниями, которая подразумевает создание общего виртуального пространства для управления знаниями.

Внедрение концепции управления знаниями при изучении курса «Алгебра и геометрия» трудоемкое дело, однако оно имеет ряд преимуществ:

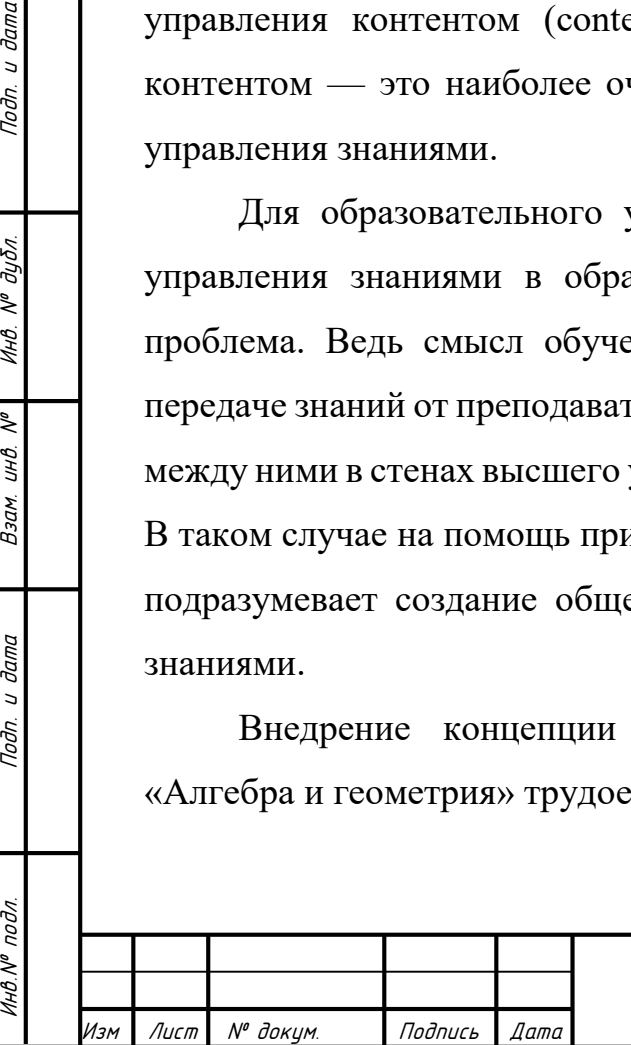

u dama

Подп.

дубл.  $\tilde{\gamma}$ Инв.

 $\tilde{\checkmark}$ UНÔ. Взам.

и дата

Подп.

подл.

VIHO.Nº

9

- студенты лучше усваивают материал при рассмотрении конкретных примеров и выполнении упражнений;

- участники учебного процесса могут быстрее найти или получить необходимую им информацию по разделам или темам данного курса.

На сегодняшний день абсолютное большинство применяемых электронных обучающих систем представляет собой универсальные программные среды, предоставляющие возможности для создания статического учебного контента (лекции) и элементарных блоков проверки знаний (тесты). Особенности математических дисциплин, в частности преобладание в обучении практических упражнений, реализуются либо как внешние программные модули, либо как отдельные комплексы обучающих программ. Это означает, что такие системы не позволяют организовать активное взаимодействие студента с обучающей системой для успешной и своевременной отработки получаемых знаний на практике, что в конечном итоге не позволяет в полной мере сделать процесс самостоятельного обучения качественным и эффективным.

С исторической точки зрения системы управления знаниями в своем развитии прошли несколько стадий. На начальном этапе причиной появления систем управления знаниями стали, по большей части, информационные технологии. В результате этого новые информационные технологии начали активно использоваться для обмена знаниями и информацией

В дальнейшем развитие систем управления знаниями вышло за рамки простого структурирования информации и обеспечения доступа к ней. Ввиду быстрого роста объема информации возникла необходимость структурировать и систематизировать данные, организовывая их таким образом, чтобы быстро отыскивать нужную информацию.

Создание интерактивного обучающего окружения, в котором люди постоянно обмениваются информацией и используют все условия для усвоения новых знаний, – это одна из важнейших практических задач для реализации

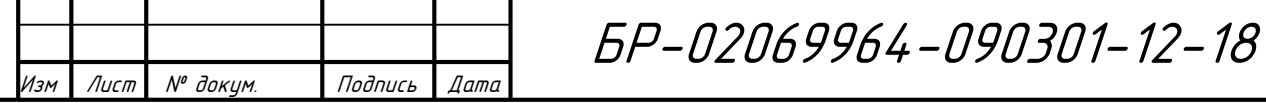

Инв.№ подл. Подп. и дата Взам. инв. № 1 Инв. № дубл. Подп. и дата

и дата

Подп.

подл.

MHB.Nº

 $\tilde{\checkmark}$ UНÔ. Взам.

u dama

Подп.

дубл.  $\tilde{\checkmark}$ Инв. концепции управления знаниями как функции и как вида управленческой деятельности в рамках образовательной организации на сегодняшний день.

Различные образовательные учреждения, в зависимости от своих размеров и масштабов задач по основной деятельности и в рамках своих научных инновационных направлений, используют те или иные организационные структуры управления. Это помогает им наиболее полно раскрыть свои организационные возможности и реализовать свои основные стратегические и инновационные задачи. Процесс управления знаниями в любом образовательном учреждении надо рассматривать как составную часть его общей стратегии. В процессе управления знаниями необходимо постоянно помнить о контроле над качеством и обеспечением эффективности их получения. Это важнейший этап процесса управления знаниями в целом.

#### <span id="page-10-0"></span>**1.2 Достоинства электронных образовательных ресурсов**

Классическое представление о традиционном обучении в вузе заключается в том, что основная часть самостоятельной работы студентов, состоит в поиске и запоминании необходимой информации. Активное внедрение информационных технологий в образовательный процесс позволило пересмотреть привычные взгляды на образовательный процесс [9]. Все большую популярность набирают обучающие системы, которые предоставляют студенту возможность не только самостоятельно изучать теоретический материал, но и контролировать качество получаемых знаний посредством выполнения упражнений и решения задач по изучаемым темам, а также прохождения промежуточных тестирований.

Кроме того, преимуществом электронных образовательных ресурсов является и гибкость учебного графика – студент самостоятельно может выбирать время для изучения материала и выполнять необходимое количество упражнений для закрепления полученных теоретических знаний, что особенно

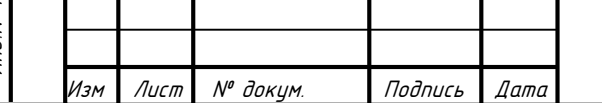

БР-02069964-090301-12-18

11

актуально при изучении математических дисциплин на инженерных специальностях.

Еще одним достоинством использования информационных технологий в учебном процессе является возможность объективной оценки знаний при грамотном проектировании теоретического материала, практических задач, направленных на закрепление получаемых знаний, а также итогового тестирования для электронного учебного курса [4].

В современном образовательном процессе электронный курс по дисциплине «Алгебра и геометрия» является в некотором роде самоучителем, так как проектируется с расчетом на самообучение. Именно поэтому особенно тщательно составляется и прорабатывается его структура и содержание. Использование последних достижений в сфере информационных технологий позволяют сделать курс по дисциплине «Алгебра и геометрия» интерактивным и адаптивным, что способствует большей вовлеченности студентов. Достоинством электронного курса является и то, что для обучающегося и преподавателя не составит труда найти нужную информацию благодаря чёткой структуре курса и удобному меню.

#### <span id="page-11-0"></span>**2. Техническое задание**

Техническое задание на электронный образовательный ресурс является основным документом, определяющим требования и порядок создания ЭОР, в соответствии с которым проводится его разработка и приемка при вводе в эксплуатацию.

Состав и содержание технического задания:

а) Общие сведения

1) Наименование системы

Полное наименование – Электронный образовательный ресурс по курсу «Алгебра и геометрия».

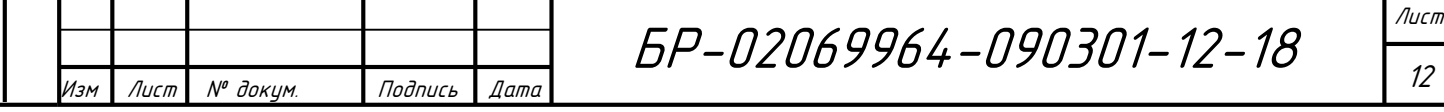

Краткое наименование – ЭОР.

2) Наименование организаций заказчика и разработчика

Заказчик: ФГБОУ ВО «Мордовский Государственный университет им. Н. П. Огарева»

Адрес: 430005, г. Саранск, ул. Большевистская, 68

Телефон: (8342)233941

Разработчик: Макарова Наталья Владимировна, студент МГУ им. Огарева, ИЭС, ИВТ, 441 гр.

б) Назначение и цели создания системы

Назначение системы:

Электронный образовательный ресурс по курсу «Алгебра и геометрия» должен предоставить возможность работать с лекционным материалом в иллюстративной форме, позволить студентам самостоятельно изучать материал и выполнять знания по данному курсу.

Данный электронный ресурс предназначен для использования на персональных компьютерах, ноутбуках и планшетах.

ЭОР создаётся с целью:

u dama

Подп.

дубл.  $\tilde{\checkmark}$ Инв.

 $\tilde{\checkmark}$ UНB. Взам.

и дата

Подп.

- формирования необходимых знаний у студентов для успешного обучения студентов по направлению «Информатика и вычислительная техника» в результате самостоятельной работы под руководством преподавателя;

- организации работы со студентами индивидуального характера;

- самостоятельного изучения студентами дополнительного материала, не вошедшего в аудиторные занятия;

ликвидации разрыва между знаниями отдельных студентов, выравнивания группы студентов до определенного уровня знания предмета.

Основные задачи, требующие решения, для достижения данной цели:

- разработка курса с интуитивно понятным интерфейсом;

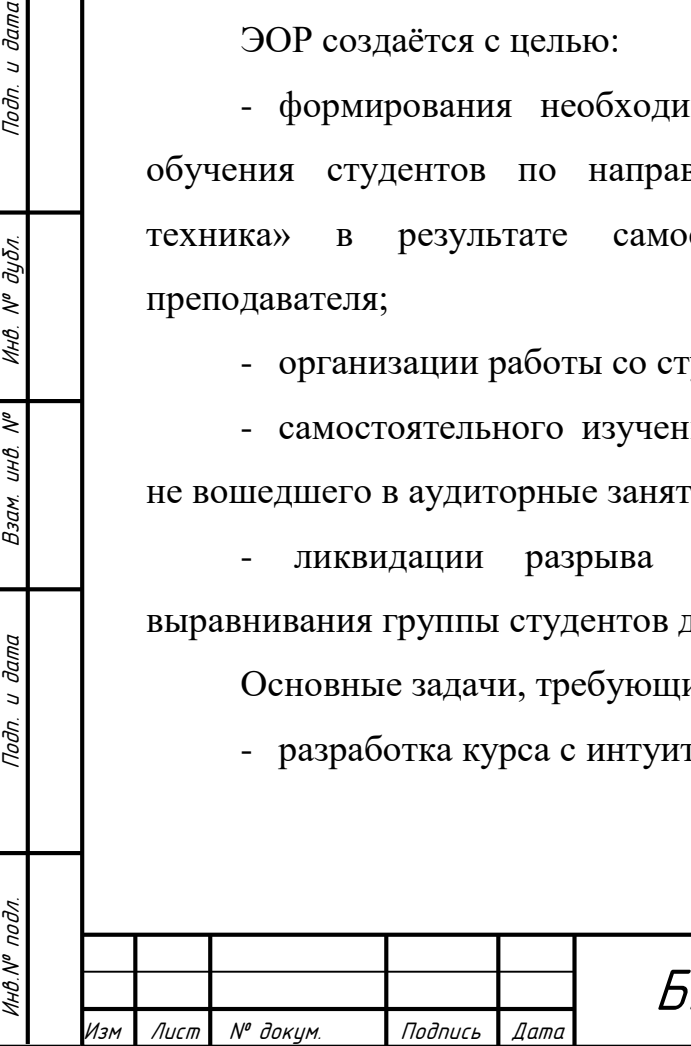

БР-02069964-090301-12-18

- четкая структуризация учебного материала, организация удобной навигации по курсу;

- организация наглядного представления информации с применением интерактивных элементов.

в) Область применения

Предполагаемыми пользователями разрабатываемого электронного образовательного ресурса можно назвать следующие организации:

- образовательное учреждение высшего профессионального образования;

- образовательное учреждение среднего профессионального образования.

г) Требования к системе в целом

u dama

Подп.

дубл.  $\tilde{\gamma}$ Инв.

 $\tilde{\checkmark}$ UНÔ. Взам.

и дата

Подп.

Работа с курсом должна быть обеспечена при использовании конечными пользователями персональных компьютеров. Требования к ПК при этом должны быть следующими:

- Adobe Flash Player 10 или более поздняя версия;

- Internet Explorer 8, 9, 10, 11 либо FireFox 4.0 или более поздняя версия.

Система должна поддерживать следующие режимы функционирования:

- основной режим, в котором выполняются все основные функции, а пользователям обеспечивается доступ 24 часа в день, 7 дней в неделю;

- профилактический режим, в котором одна или несколько функций не выполняются, проводится техническое обслуживание, модернизация аппаратно-программного комплекса, устранение аварийных ситуаций.

Профилактические работы не должны занимать более 0.5% от времени работы системы в основном режиме.

Администратор должен обеспечивать контроль функционирования системы на протяжении функционирования ИС.

К лицам, эксплуатирующим систему и ЭОР, предъявляются следующие требования:

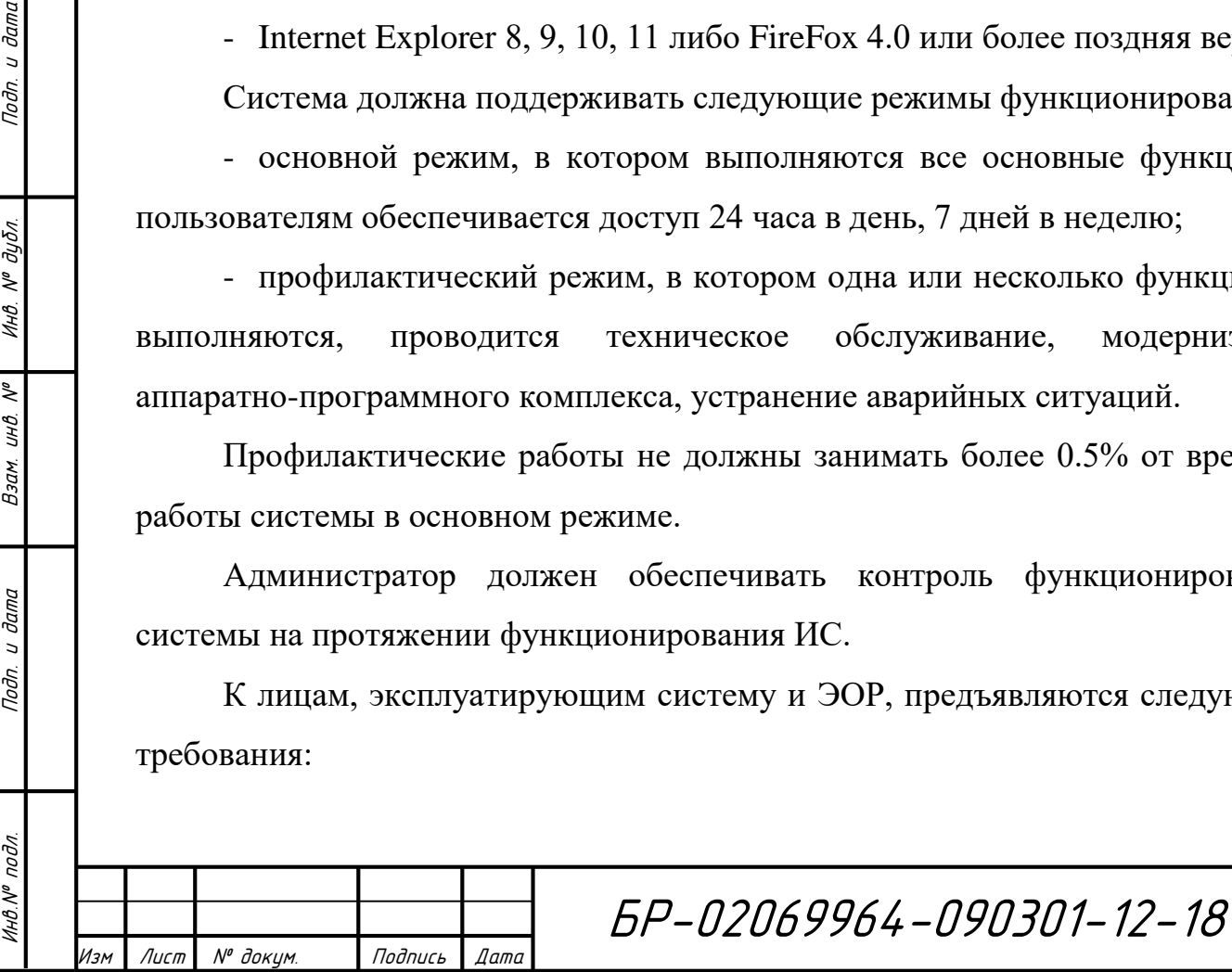

- конечный пользователь – знание основ работы с персональным компьютером; умение выполнять базовые операции в системе;

- администратор ИС – навыки администрирования системы; знание инструментов разработки ЭОР.

От персонала, работающего с системой и выполняющего её обслуживание и сопровождение, требуется способность работать в двух режимах:

- конечный пользователь – в соответствии с учебным графиком подразделений Заказчика;

- администратор системы – в соответствии с рабочим графиком подразделений Заказчика.

Приспособляемость системы должна достигаться путём:

- своевременного администрирования;

Инв.№ подл. Подп. и дата Взам. инв. № 1 Инв. № дубл. Подп. и дата

и дата

Подп.

подл.

VIHO.Nº

 $\tilde{\checkmark}$ UНÔ. Взам.

 $U$  dama

Подп.

дубл.  $\tilde{\gamma}$ Инв.

- обновления браузера, программного обеспечения и операционной системы до актуальных версий;

- обеспечения соответствия изучаемого материала новым требованиям за счёт модернизации процессов обработки, загрузки и хранения ЭОР в системе.

В зависимости от различных условий, нарушающих нормальную работу системы, она должна выполнять требования, приведенные в таблице 1.

Таблица 1 — Требования к сохранению работоспособности системы

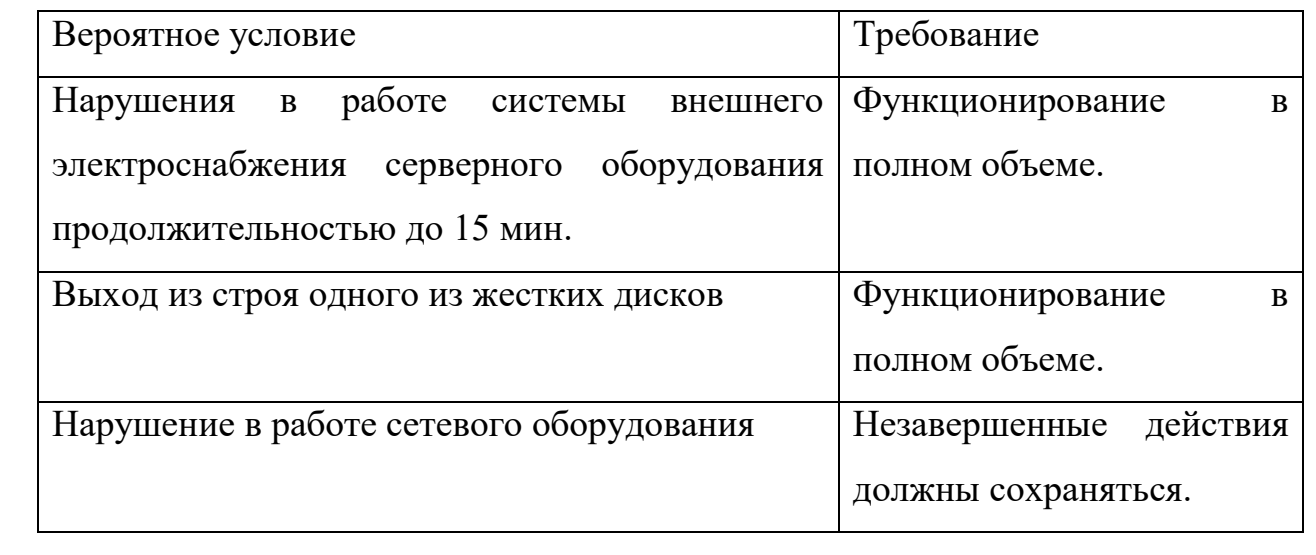

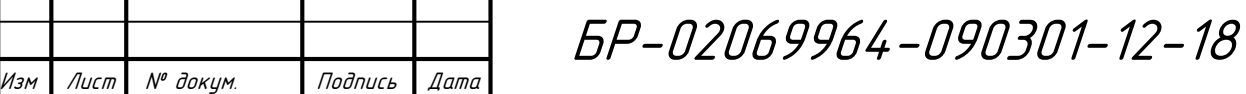

Обеспечение уровня надёжности должно осуществляться за счёт:

- применения технических средств, СПО и ПО, соответствующих классу решаемых задач;

- своевременного выполнения процессов администрирования;

- соблюдения правил эксплуатации;

- предварительного обучения пользователей и обслуживающего персонала.

Время устранения отказа должно быть следующим:

- при перерыве и выходе за установленные пределы параметров электропитания – не более 10 минут;

- при перерыве и выходе за установленные пределы параметров программного обеспечением – не более 30 минут.

При работе системы возможны следующие аварийные ситуации, влияющие на надежность работы системы:

- сбой в электроснабжении рабочей станции пользователей;

- ошибки, не выявленные при отладке и испытании программы;

- устаревшие версии браузера.

u dama

Подп.

дубл. Ŋ٥ Инв.

 $\tilde{\checkmark}$ UНÔ. Взам.

и дата

Подп.

К надежности оборудования предъявляются следующие требования:

- применение технических средств, соответствующих классу решаемых задач;

- система должна иметь возможность восстановления в случаях сбоев.

К надежности электроснабжения предъявляются следующие требования:

- система должны быть укомплектована подсистемой оповещения Администраторов о переходе на автономный режим работы;

- система должны быть укомплектована агентами автоматической остановки операционной системы в случае, если перебой электропитания превышает 30 минут;

- должно быть обеспечено бесперебойное питание активного сетевого оборудования;

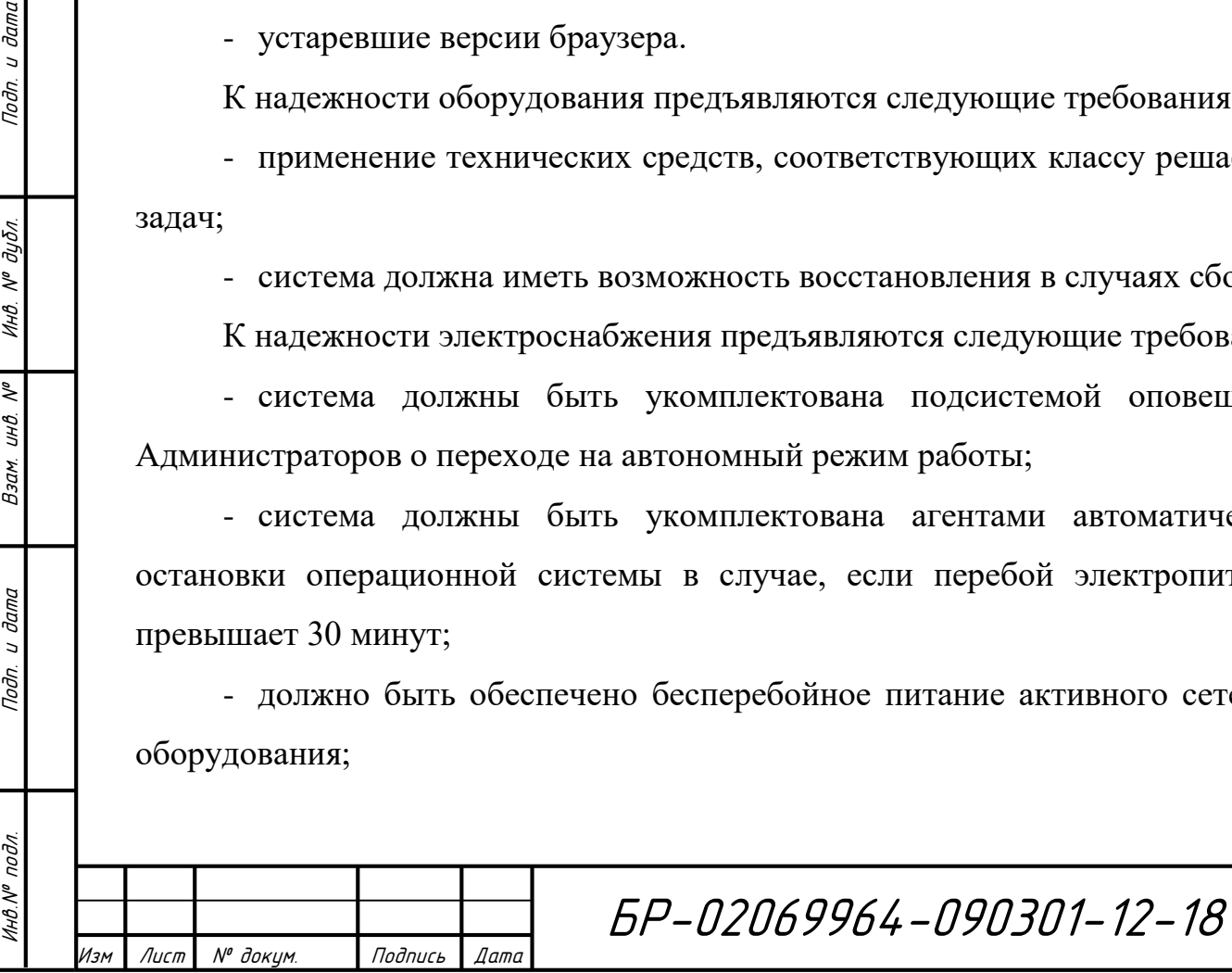

- своевременное выполнение процедур резервного копирования данных.

В части процедур ввода-вывода данных – данные о прохождении тестовых заданий должны выводиться в понятной форме.

В части внешнего оформления – интерфейсы по подразделам должен быть типизированы.

д) Требования к функциям, выполняемым системой

Перечень функций, задач, подлежащих автоматизации приведен в таблице 2.

Таблица 2 — Перечень функций, задач, подлежащих автоматизации

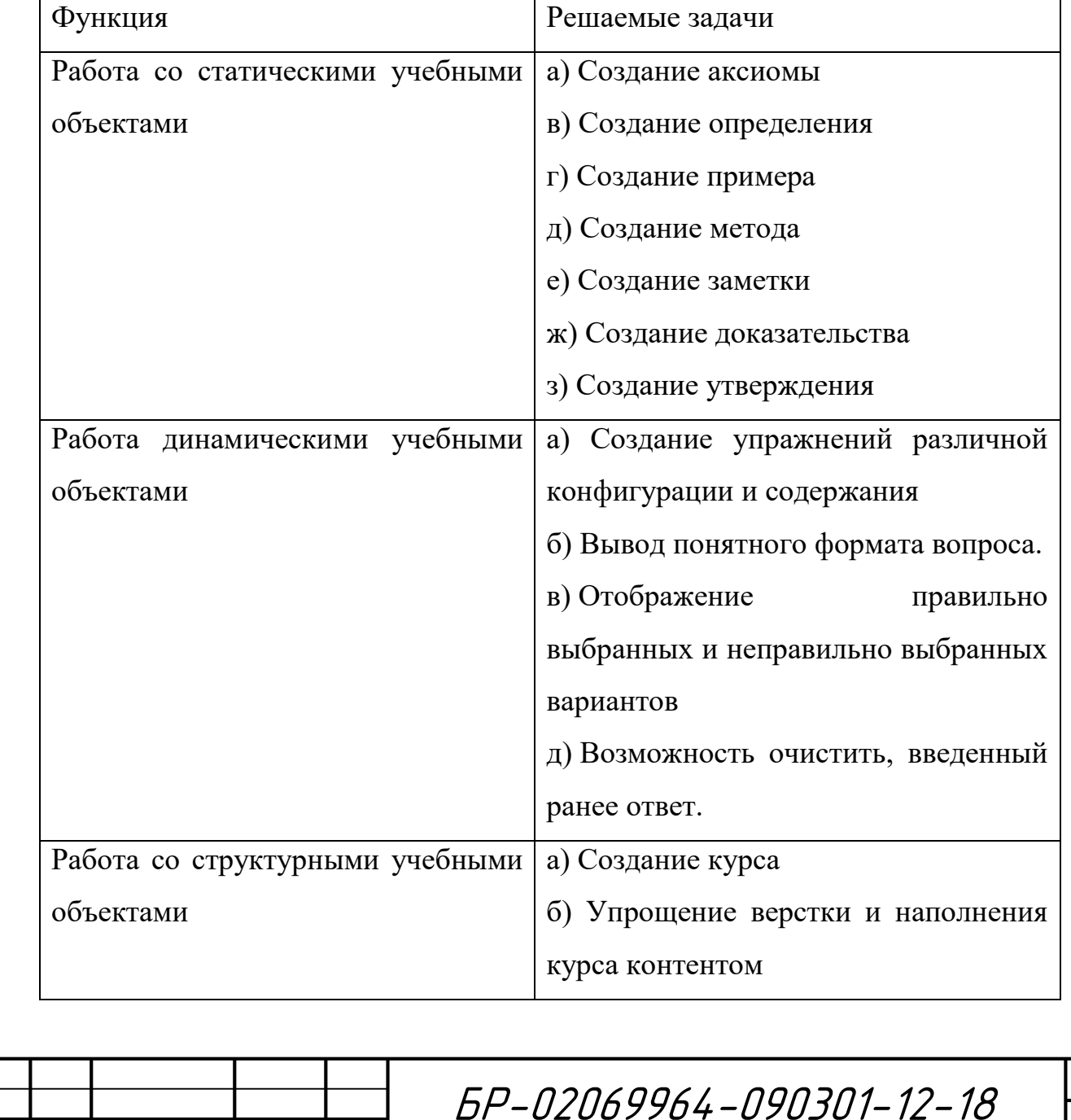

Лист

17

Изм Лист № докум. Подпись Дата

Инв.№ подл. Подп. и дата Взам. инв. № 1 Инв. № дубл. Подп. и дата

Взам.

и дата

Подп.

Инв. № подл.

 $\tilde{\checkmark}$ UНÔ.

u dama

Toðn.

дубл.  $\mathscr{N}$ Инв.

Временной регламент реализации каждой функции, задачи приведен в таблице 3.

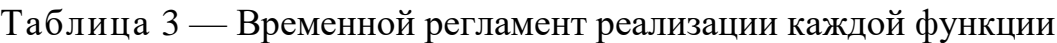

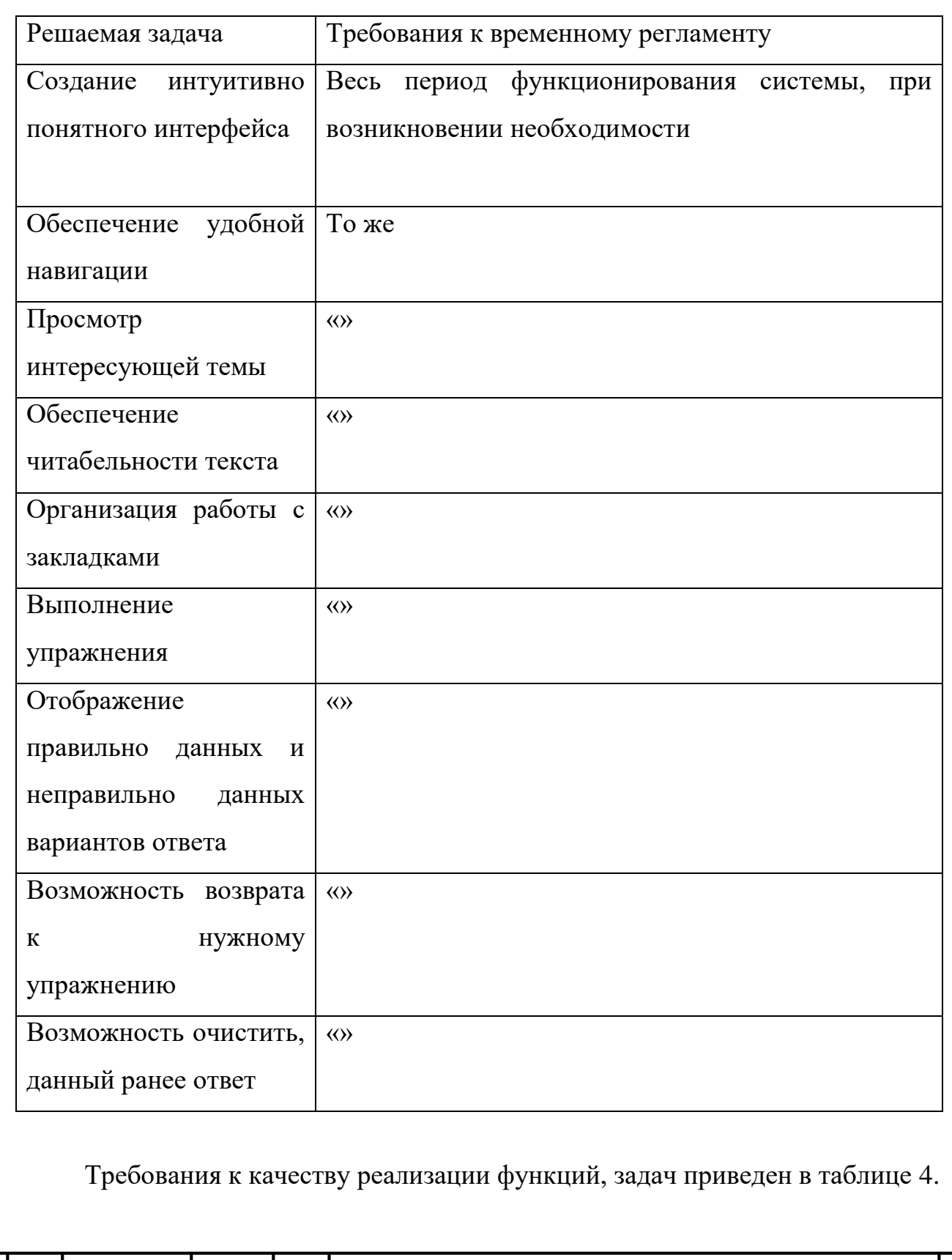

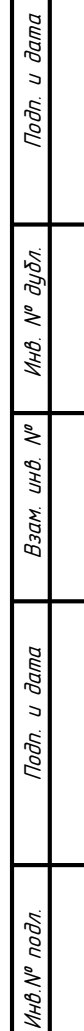

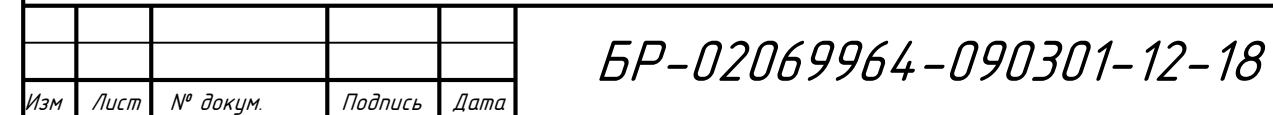

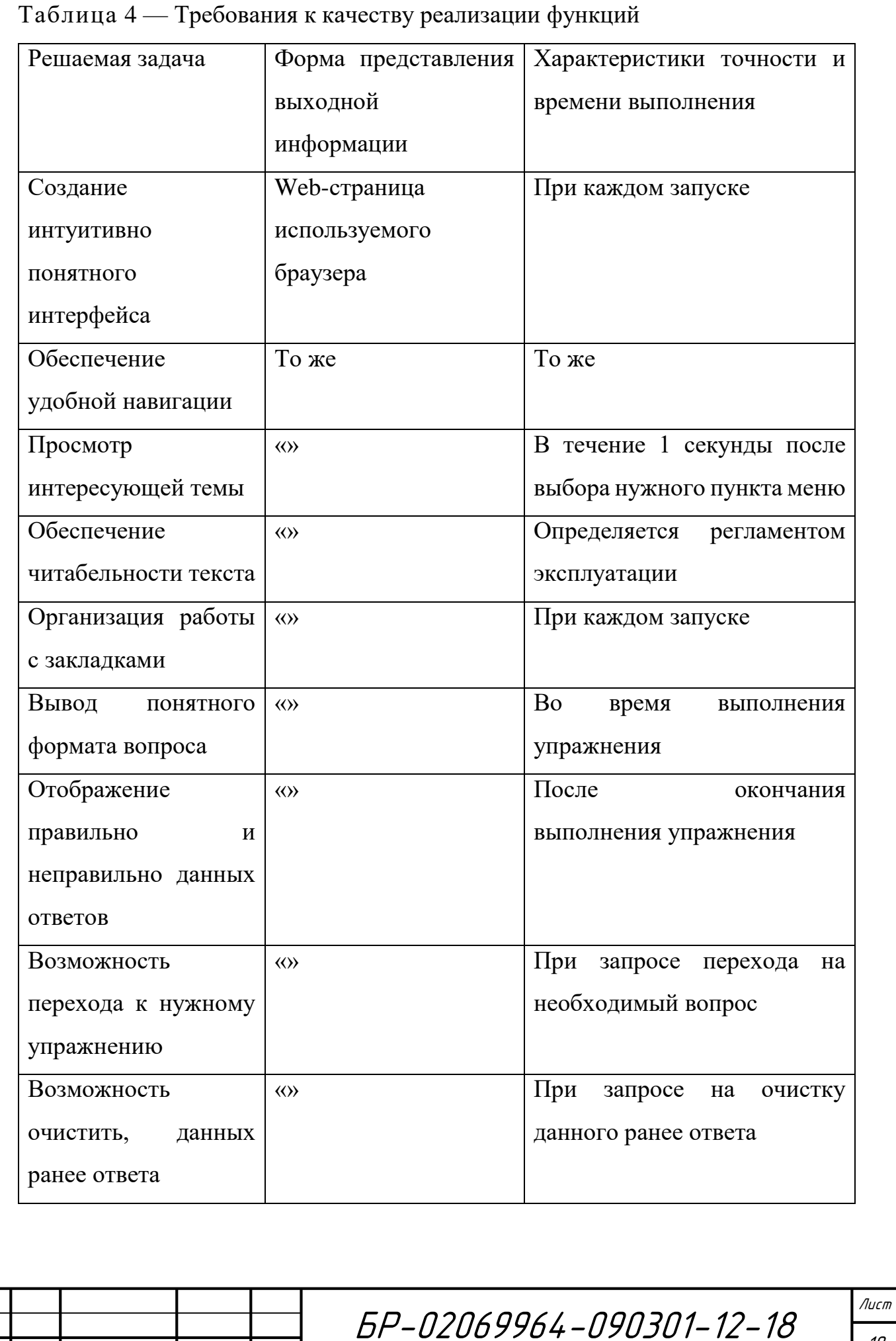

Изм Лист № докум. Подпись Дата

# Перечень критериев отказа для каждой функции приведен в таблице 5.

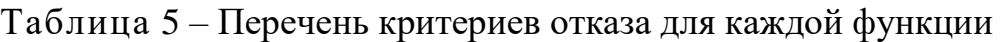

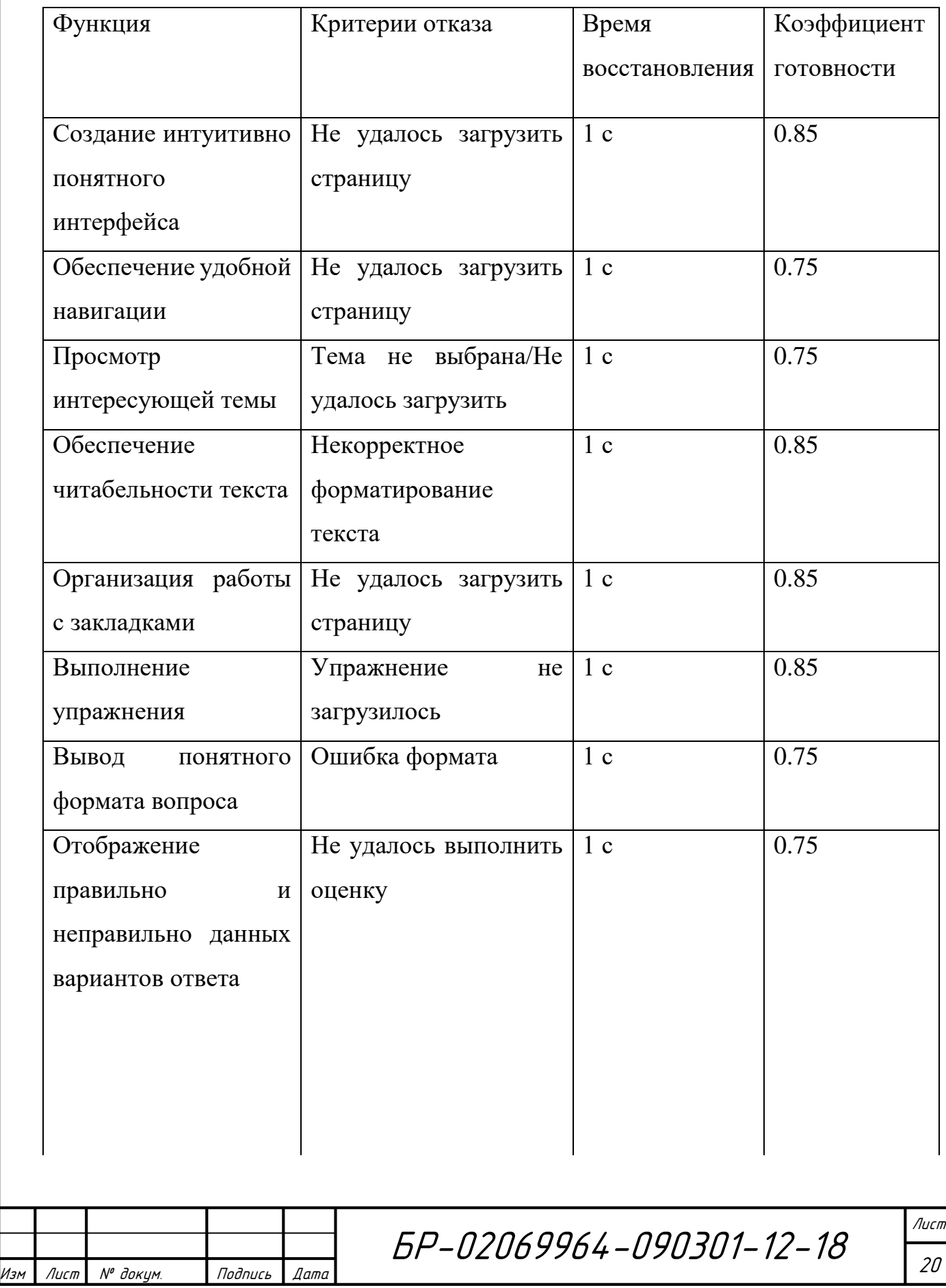

Инв.№ подл. Подп. и дата Взам. инв. № 1 Инв. № дубл. Подп. и дата

Подп. и дата

Инв. № подл.

Взам. инв. №

Подп. и дата

Инв. № дубл.

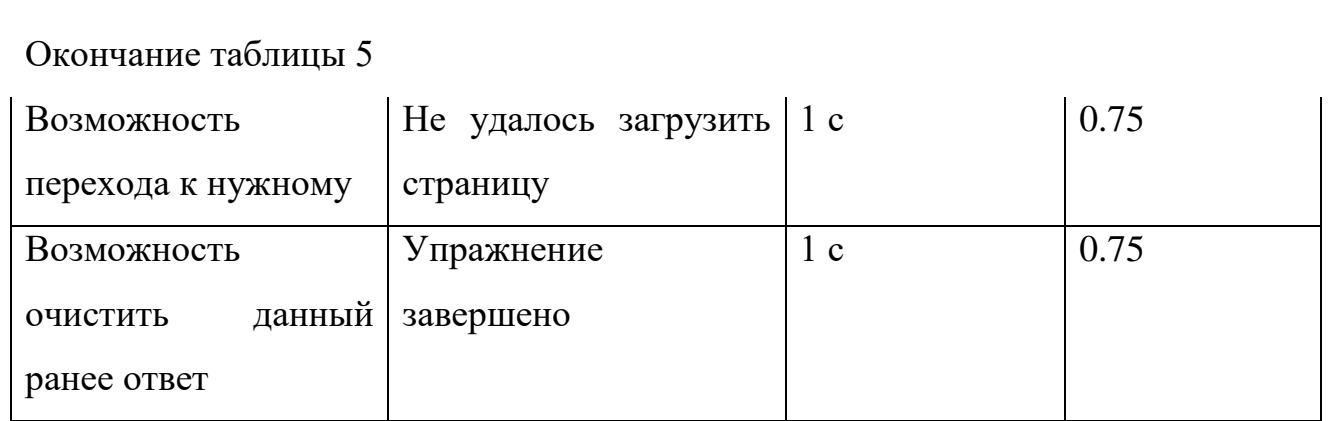

е) Требования к функциональным характеристикам

Электронный образовательный ресурс должен строиться из нескольких связанных между собой фрагментов, обладающих определенными функциями и визуально представленных отдельными модулями. В ЭОР «Алгебра и геометрия» будут следующие компоненты:

- Аксиомы. Блоки, содержащие теоретическую информацию – аксиомы. Студент имеет доступ к аксиомам по темам в содержании курса

- Определения. Блоки, содержащие теоретическую информацию – определения. Студент имеет доступ к определениям по темам в содержании курса

- Примеры. Блоки, содержащие поясняющую информацию и примеры. Студент имеет доступ к примерам по темам в содержании курса

- Теоремы. Блоки, содержащие теоретическую информацию – теоремы. Студент имеет доступ к теоремам по темам в содержании курса

- Упражнения. Представляет собой набор задач для отработки получаемых теоретических знаний. Студент имеет доступ к упражнениям по темам в содержании курса.

Для корректного функционирования электронного курса к аппаратному обеспечению предъявляются следующие требования:

- процессор Intel<sup>®</sup> Pentium<sup>®</sup> 4 или Intel Core<sup>TM</sup> Duo (или совместимый процессор) с частотой не менее 1 ГГц;

- 2 Гб оперативной памяти;

Инв.№ подл. Подп. и дата Взам. инв. № 1 Инв. № дубл. Подп. и дата

и дата

Подп.

подл.

VIHO.Nº

 $\tilde{\checkmark}$ UНÔ. Взам.

u dama

Подп.

дубл.  $\tilde{\gamma}$ Инв.

- монитор с разрешением 1368x768 и более;
- манипулятор типа мышь;
- широкополосное Интернет-соединение.

Интерфейс программного средства должен быть дружественным и интуитивно понятным.

ж) Состав и содержание работ по созданию системы

Состав работ состоит из четырех основных этапов:

- **-** планирование и анализ требований;
- **-** проектирование системы;
- **-** реализация электронного мультимедийного учебника;
- **-** оформление документации.

На первом этапе производится изучение документации, обзор средств разработки электронных образовательных ресурсов, рассмотрение функциональности существующих программных средств.

Данный этап включает в себя работы по рассмотрению условий, при которых будет использован ЭОР для автоматизации процесса обучения, а также описание выполняемых им функций, обзор возможных ограничений при разработке.

На втором этапе работ по созданию системы выполняется моделирование функциональных требований к проектируемому ЭОР.

По завершению работ 2 этапа осуществляется выбор программного средства для решения поставленных задач, проводится описание структуры ЭОР.

На 3 этапе производится непосредственная реализация ЭОР. Также выполняется проверка на корректную работу и отображение всех разделов учебника.

4 этап включает в себя оформление пояснительной записки к выпускной квалификационной работе.

и) Источники разработки

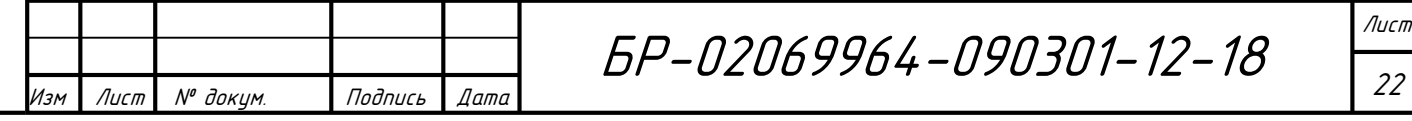

и дата Инв.№ подл. Подп. и дата Взам. инв. № 1 Инв. № дубл. Подп. и дата Подп. дубл.  $\tilde{\gamma}$ Инв.  $\tilde{\checkmark}$ UНÔ. Взам. и дата Подп. подл.

MHB.Nº

Настоящее Техническое Задание разработано на основе следующих документов и информационных материалов:

- [Приказ Министерства образования и науки Российской Федерации от](http://do.mrsu.ru/documents/common_documents/orders/prikaz_ministerstva_obrazovaniya.pdf)  [23 августа 2017 г. № 816 «Об утверждении Порядка](http://do.mrsu.ru/documents/common_documents/orders/prikaz_ministerstva_obrazovaniya.pdf) применения [организациями, осуществляющими образовательную деятельность,](http://do.mrsu.ru/documents/common_documents/orders/prikaz_ministerstva_obrazovaniya.pdf)  [электронного обучения, дистанционных образовательных технологий при](http://do.mrsu.ru/documents/common_documents/orders/prikaz_ministerstva_obrazovaniya.pdf)  [реализации образовательных программ»](http://do.mrsu.ru/documents/common_documents/orders/prikaz_ministerstva_obrazovaniya.pdf) [16].

- Положение о применении электронного обучения, дистанционных образовательных технология в федеральном государственном бюджетном образовательном учреждении высшего профессионального образования «МОРДОВСКИЙ ГОСУДАРСТВЕННЫЙ УНИВРСИТЕТ им. Н. П. ОГАРЁВА» [15];

- Положение об организации разработки электронных образовательных ресурсов в федеральном государственном бюджетном образовательном учреждении высшего профессионального образования «МОРДОВСКИЙ ГОСУДАРВСТВЕННЫЙ УНИВЕРСИТЕТ им. Н. П. ОГАРЁВА» [16].

### <span id="page-22-0"></span>**3. Проектирование разрабатываемого курса**

### <span id="page-22-1"></span>**3.1 Объектно-ориентированное CASE-средство Rational Rose**

Rational Rose представляет собой средство визуального моделирования, разработанное фирмой Rational Software Corporation. Rational Rose предназначен для автоматизации этапов анализа, проектирования информационных систем, генерации кода на различных языках программирования и выпуска проектной документации. Данное CASEсредство основано на синтез-методологии объектно-ориентированного анализа и проектирования, базирующейся на работах таких выдающихся специалистов данной области как: Буч, Рамбо и Джекобсон. Ими была разработана

и дата

Подп.

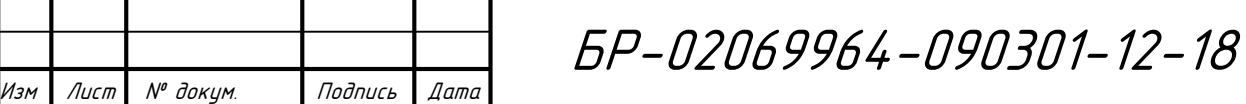

универсальная нотация для моделирования объектов UML (Unified Modeling Language) [2]. Стоит отметить, что сегодня она претендует на роль стандарта объектно-ориентированного анализа и проектирования.

Работа Rational Rose заключается в построении различных диаграмм и спецификаций, которые определяют статические и динамические аспекты модели, её логическую и физическую структуры.

Rational Rose даёт возможность понять, уточнить и визуально представить требования к системе перед началом её разработки. Данное средство визуального моделирования позволяет контролировать разработку программного обеспечения за счёт способности представлять пользовательский интерфейс отдельно от бизнес-логики. Это исключает необходимость ненужной работы по редактированию. Архитектурная модель может быть ассоциирована как с моделями бизнес-процессов, так и с системными требованиями. Rational Rose обеспечивает обратное проектирование на основе анализа существующих библиотек и компонентов, и создания моделей и их тестирования. Это снижает риски, увеличивает эффективность и легкость разработки, предсказуемость, позволяет сэкономить средства и время.

#### <span id="page-23-0"></span>**3.2 Диаграмма вариантов использования**

#### <span id="page-23-1"></span>**3.2.1 Поиск акторов и вариантов использования**

В результате анализа предметной области были выявлены акторы, описание которых приведено в таблице 6

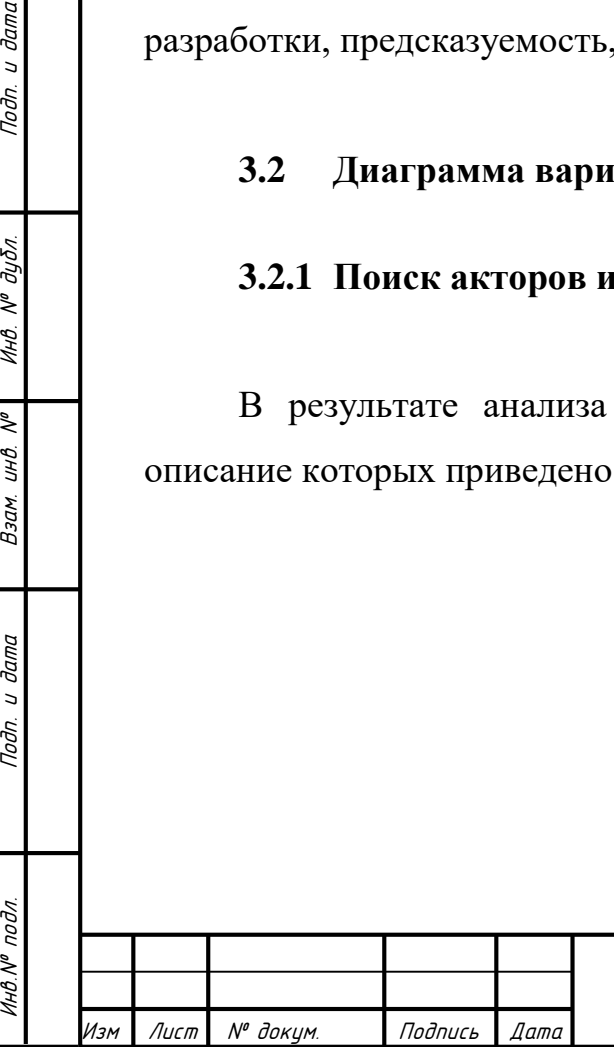

 $U$  dama

Подп.

дубл.  $\tilde{\gamma}$ Инв.

 $\tilde{\checkmark}$ UНÔ. Взам.

и дата

Подп.

# БР-02069964-090301-12-18

# Таблица 6 – Описание акторов системы

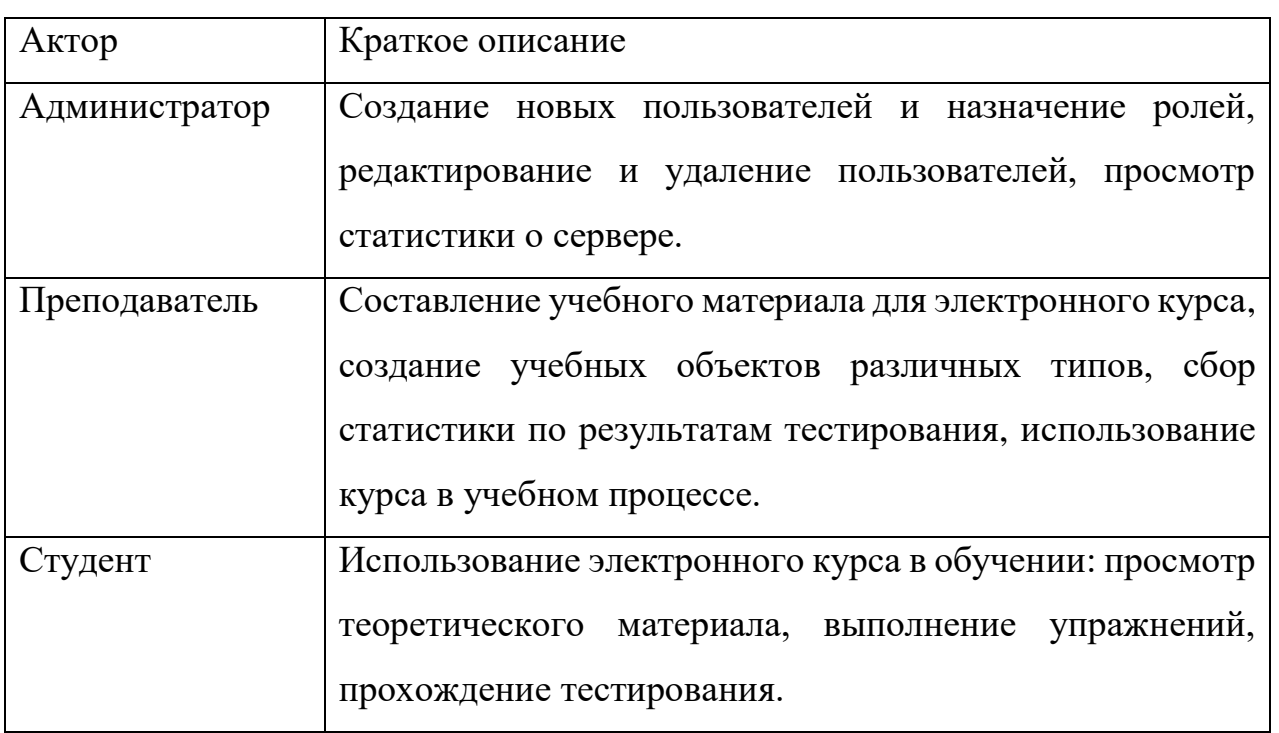

Анализ предметной области позволил выделить варианты использования. Их перечень приведен в таблице 7.

# Таблица 7 – Реестр вариантов использования

Инв.№ подл. Подп. и дата Взам. инв. № 1 Инв. № дубл. Подп. и дата

Подп. и дата

Инв. № подл.

Взам. инв. №

Подп. и дата

Инв. № дубл.

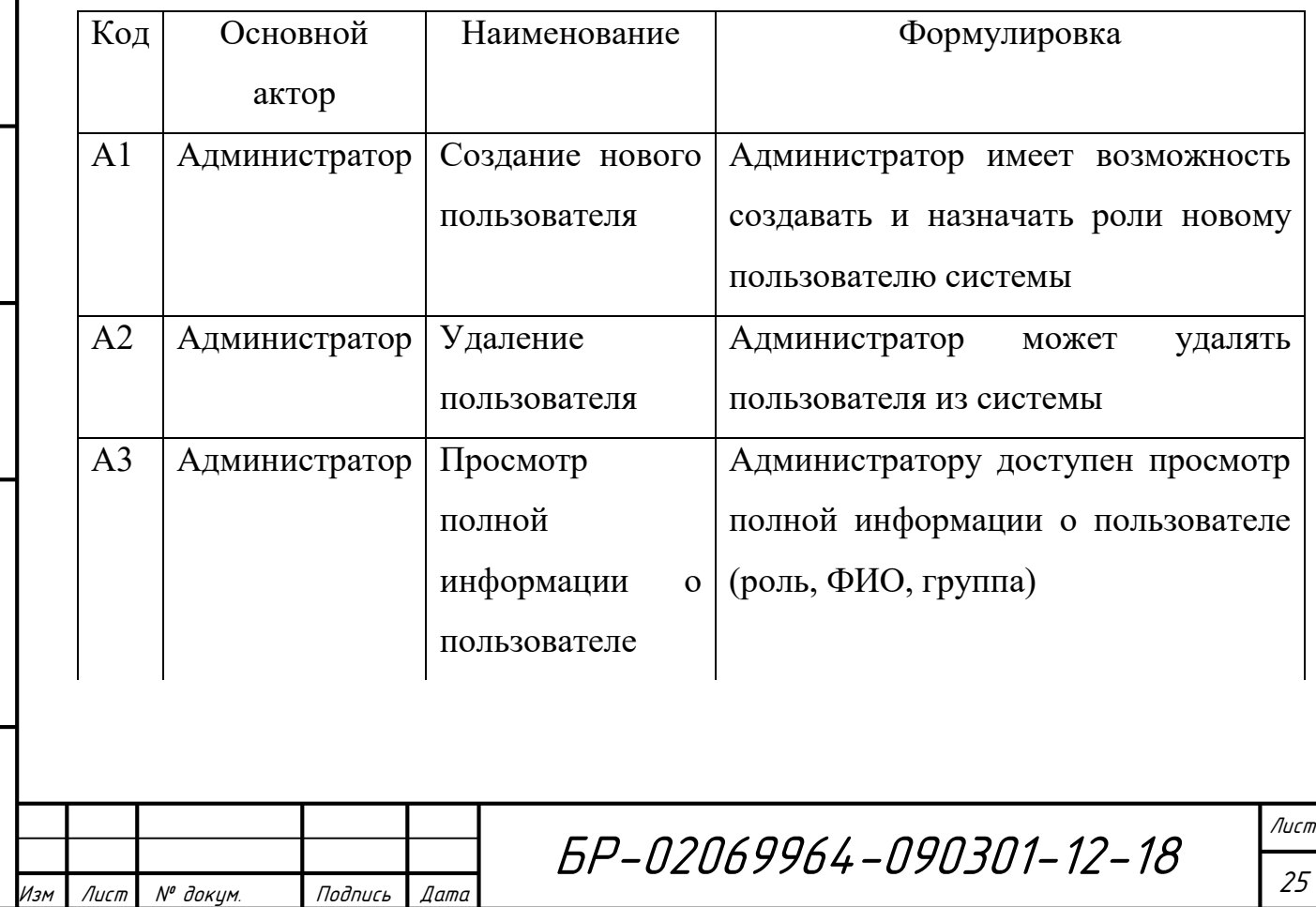

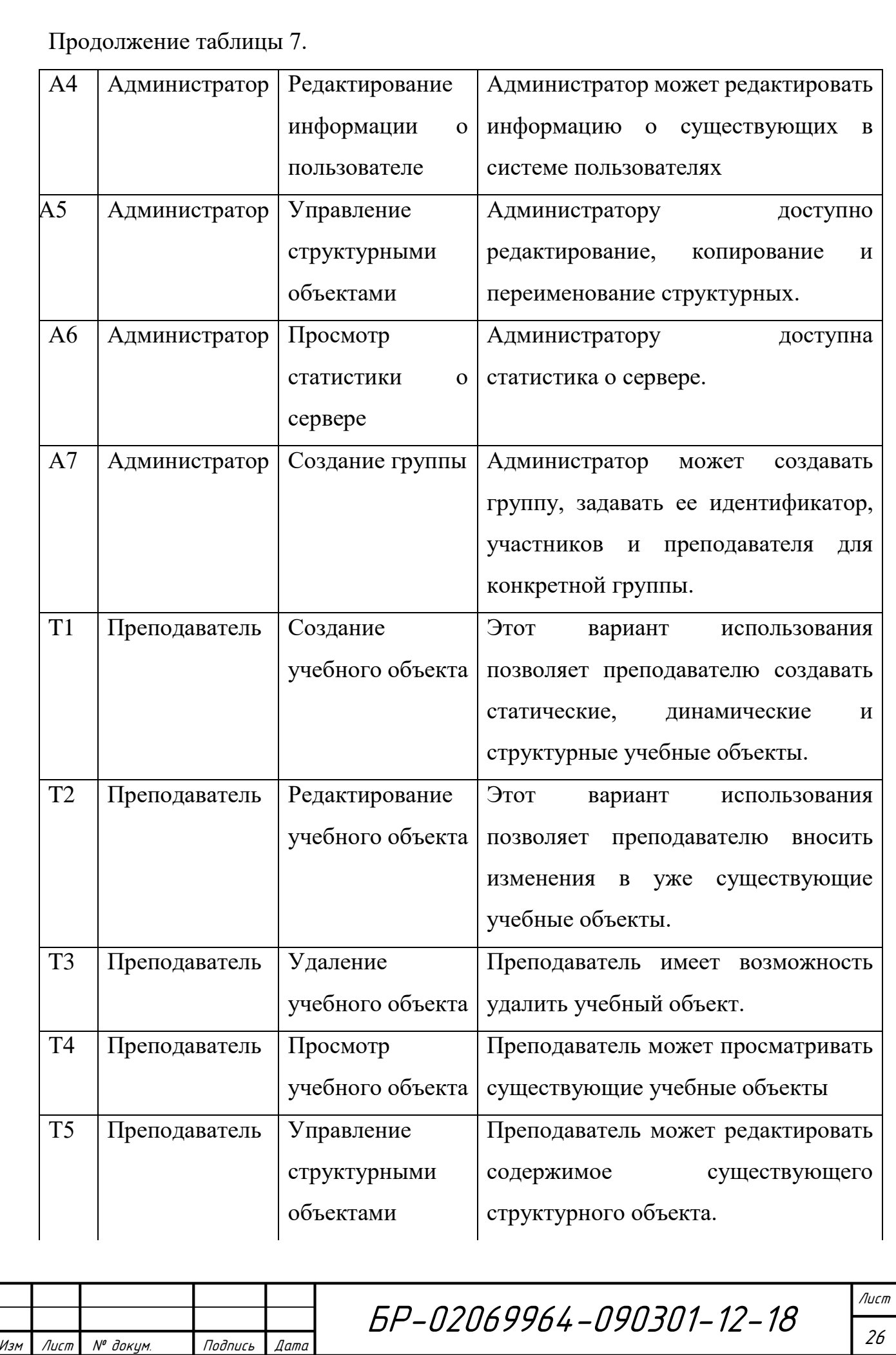

Инв.№ подл. Подп. и дата Взам. инв. № 1 Инв. № дубл. Подп. и дата

Подп. и дата

Инв. № подл.

Взам. инв. №

Инв. № дубл.

Подп. и дата

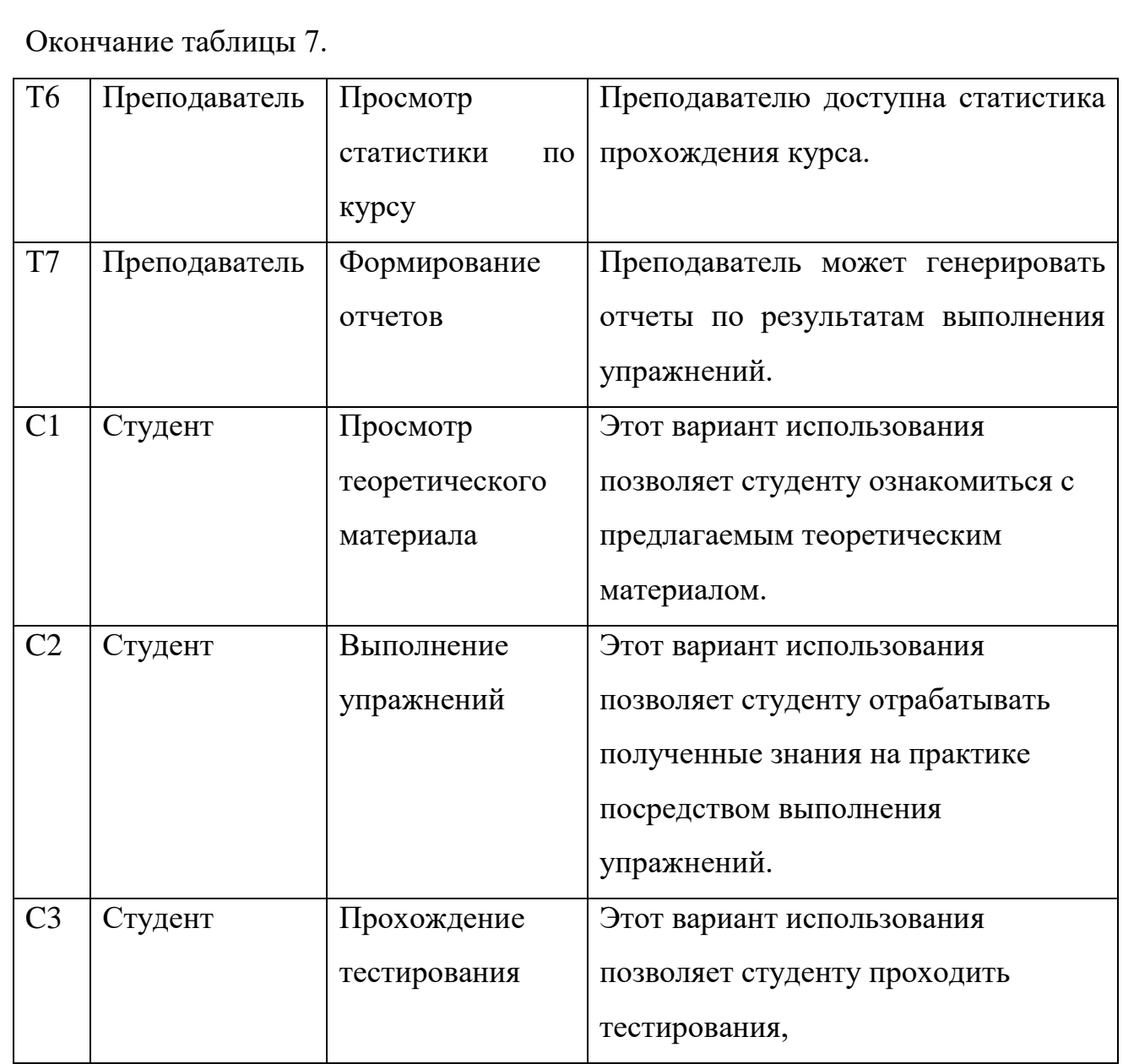

## <span id="page-26-0"></span>**3.2.2 Конкретизация вариантов использования**

*А1. Создание нового пользователя*

*Основное действующее лицо*: Администратор

*Другие участники прецедента*: отсутствуют.

*Связи с другими вариантами использования*: отсутствует

*Краткое описание*.

Данный вариант использования позволяет администратору регистрировать нового пользователя в системе. Для этого задается логин и

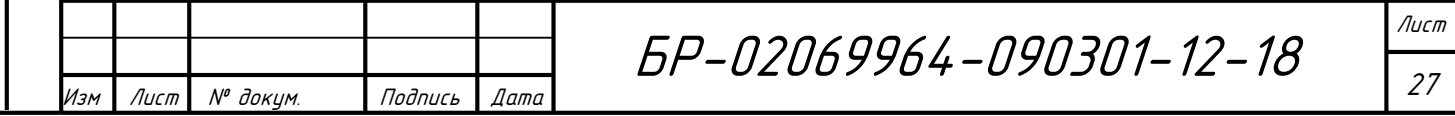

Подп. и дата Инв.№ подл. Подп. и дата Взам. инв. № 1 Инв. № дубл. Подп. и дата Инв. № дубл.  $\mathcal{N}^{\circ}$  $U H \mathcal{B}$ . Взам. и дата Подп. Инв. № подл. пароль пользователя, ФИО пользователя. Кроме того, администратор назначает роль новому пользователю.

#### *А2. Удаление пользователя*

*Основное действующее лицо*: Администратор

*Другие участники прецедента*: отсутствуют.

*Связи с другими вариантами использования*: отсутствуют.

*Краткое описание*.

Данный вариант использования позволяет администратору удалять из системы существующих пользователей.

### *А3. Просмотр полной информации о пользователе*

*Основное действующее лицо*: Администратор

*Другие участники прецедента*: отсутствуют.

*Связи с другими вариантами использования*: отсутствуют.

*Краткое описание*.

Данный вариант использования позволяет администратору выбрать пользователя и запросить просмотр полной информации о нем.

*А4. Редактирование информации о пользователе*

*Основное действующее лицо*: Администратор

*Другие участники прецедента*: отсутствуют.

*Связи с другими вариантами использования*: отсутствует

*Краткое описание*.

Данный вариант использования позволяет администратору редактировать информацию о конкретном пользователе из списка.

*А5. Управление структурными объектами*

*Основное действующее лицо*: Администратор

*Другие участники прецедента*: отсутствуют.

*Связи с другими вариантами использования*: отсутствует

*Краткое описание*.

u dama

Toðn.

дубл.

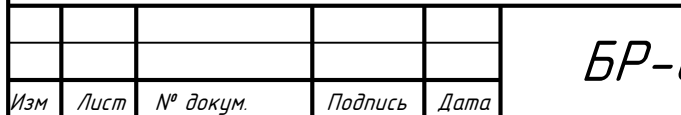

БР-02069964-090301-12-18

Данный вариант использования позволяет администратору редактировать, переименовывать и копировать существующие структурные объекты.

#### *А6. Просмотр статистики на сервере*

*Основное действующее лицо*: Администратор

*Другие участники прецедента*: отсутствуют.

*Связи с другими вариантами использования*: отсутствует

*Краткое описание*.

Данный вариант использования позволяет администратору просматривать данные на сервере (количество пользователей, кэш).

*А7. Создание группы*

*Основное действующее лицо*: Администратор

*Другие участники прецедента*: отсутствуют.

*Связи с другими вариантами использования*: отсутствует

*Краткое описание*.

u dama

Toðn.

дубл. Ŋ٥ Инв.

 $\tilde{\checkmark}$ UНÔ. Взам.

и дата

Подп.

Mufi Nº

Данный вариант использования позволяет администратору создавать группы в системе, задавать идентификаторы групп, добавлять студентов в группу, назначать преподавателя группе.

### *Т1. Создание учебного объекта*

*Основное действующее лицо*: Преподаватель

*Другие участники прецедента*: отсутствуют.

*Связи с другими вариантами использования*: включает в себя прецеденты «Создание статического учебного объекта», «Создание динамического учебного объекта», «Создание структурного учебного объекта»

*Краткое описание*.

Данный вариант использования позволяет преподавателю создавать различные учебные объекты: статические – не предполагающие взаимодействие с обучающимся; динамические – рассчитанные на взаимодействие с обучающимся; структурные.

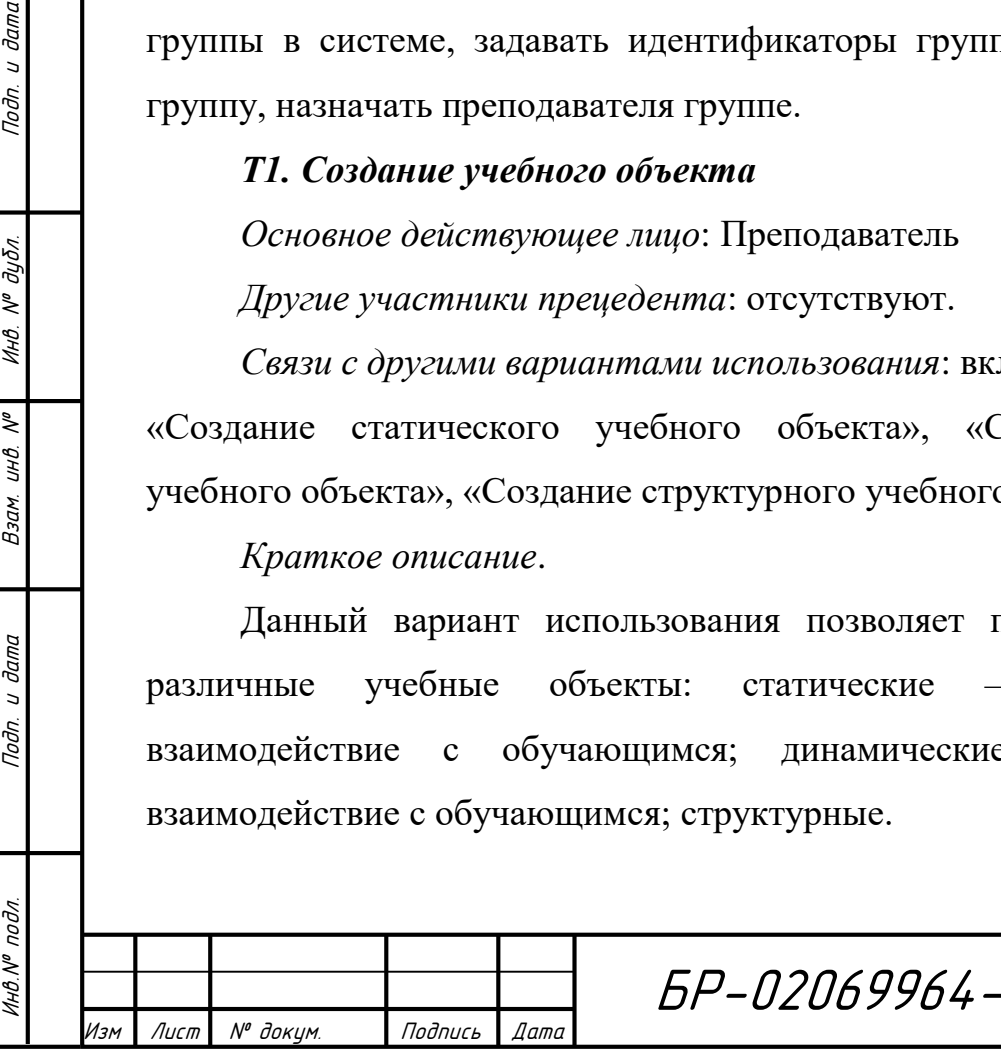

БР-02069964-090301-12-18

Лист 29

# *Т2. Редактирование учебного объекта Основное действующее лицо*: Преподаватель *Другие участники прецедента*: отсутствуют. *Связи с другими вариантами использования*: отсутствуют. *Краткое описание*.

Данный вариант использования позволяет преподавателю внести изменения в ранее созданные учебные объекты. Преподаватель может изменить содержимое статических, динамических и структурных учебных объектов, изменить критерии оценивания в динамических и структурных учебных объектах.

#### *Т3. Удаление учебного объекта*

*Основное действующее лицо*: Преподаватель

*Другие участники прецедента*: отсутствуют.

*Связи с другими вариантами использования*: отсутствуют.

*Краткое описание*.

Данный вариант использования позволяет преподавателю удалить ранее созданный статический, динамический или структурный объект.

### *Т4. Просмотр учебного объекта*

*Основное действующее лицо*: Преподаватель

*Другие участники прецедента*: отсутствуют.

*Связи с другими вариантами использования*: отсутствуют.

*Краткое описание*.

Данный вариант использования позволяет преподавателю просматривать ранее созданные учебные объекты для проверки корректности отображения созданных учебных объектов.

## *Т5. Управление структурными учебными объектами*

*Основное действующее лицо*: Преподаватель

*Другие участники прецедента*: отсутствуют.

*Связи с другими вариантами использования*: отсутствуют.

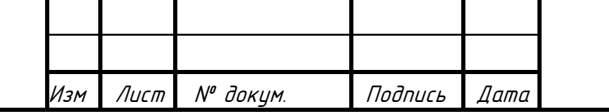

БР-02069964-090301-12-18

u damc

Toðn.

*Краткое описание*.

Данный вариант использования позволяет преподавателю управлять ранее созданными структурными учебными объектами – опубликовать их или переопубликовать

## *Т6. Просмотр статистики по курсу*

*Основное действующее лицо*: Преподаватель

*Другие участники прецедента*: отсутствуют.

*Связи с другими вариантами использования*: отсутствуют.

*Краткое описание*.

Данный вариант использования позволяет преподавателю просматривать статистику об успеваемости студентов при прохождении курса.

### *Т7. Формирование отчетов*

*Основное действующее лицо*: Преподаватель

*Другие участники прецедента*: отсутствуют.

*Связи с другими вариантами использования*: отсутствуют.

*Краткое описание*.

Данный вариант использования позволяет преподавателю формировать отчеты по выполнению упражнений за определенный промежуток времени для определенной группы студентов.

## *С1. Просмотр теоретического материала*

*Основное действующее лицо*: Студент.

*Другие участники прецедента*: отсутствуют

*Связи с другими вариантами использования*: отсутствуют.

*Краткое описание.*

Инв.№ подл. Подп. и дата Взам. инв. № 1 Инв. № дубл. Подп. и дата

и дата

Подп.

подл.

HO.Nº

 $\tilde{\checkmark}$ UНÔ. Взам.

u damc

Toðn.

дубл. Ŋ٥ Инв.

> Студент, авторизовавшись в системе, имеет возможность просматривать теоретический материал в рамках изучаемого курса.

### *С2. Выполнение упражнения*

*Основное действующее лицо*: Студент.

*Другие участники прецедента*: отсутствуют

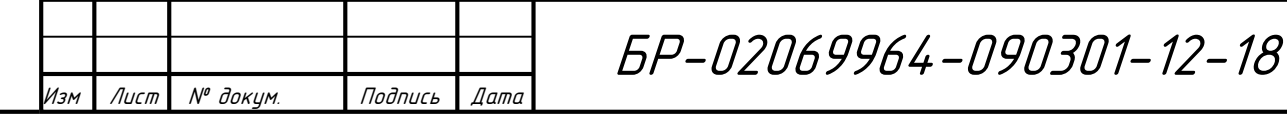

Лист 31

*Связи с другими вариантами использования*: отсутствуют. *Краткое описание.*

Студент имеет возможность выполнять упражнения, нацеленные на проверку знаний и отработку навыков, получаемых в ходе изучения курса.

#### *С3. Прохождение тестирования*

*Основное действующее лицо*: Студент.

*Другие участники прецедента*: отсутствуют

*Связи с другими вариантами использования*: отсутствуют

*Краткое описание.*

Студент выполняет ряд упражнений, включенных в тест, с целью проверки своих знаний, полученных в ходе изучения курса.

### <span id="page-31-0"></span>**3.2.3 Построение диаграммы вариантов использования**

Анализ вариантов использования выявил нижеприведённые взаимосвязи.

Вариант использования «Создание учебного объекта» использует логику 3 прецедентов: «Создание статического учебного объекта», «Создание динамического учебного объекта» и «Создание структурного учебного объекта». Указанные прецеденты были связаны отношением включения как показано на рисунке 1.

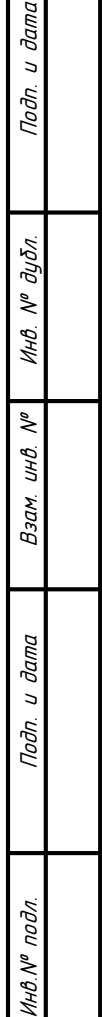

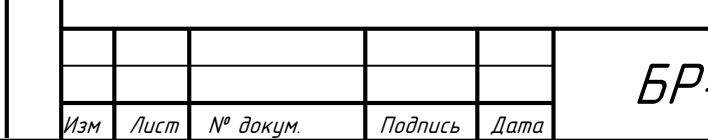

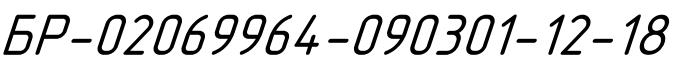

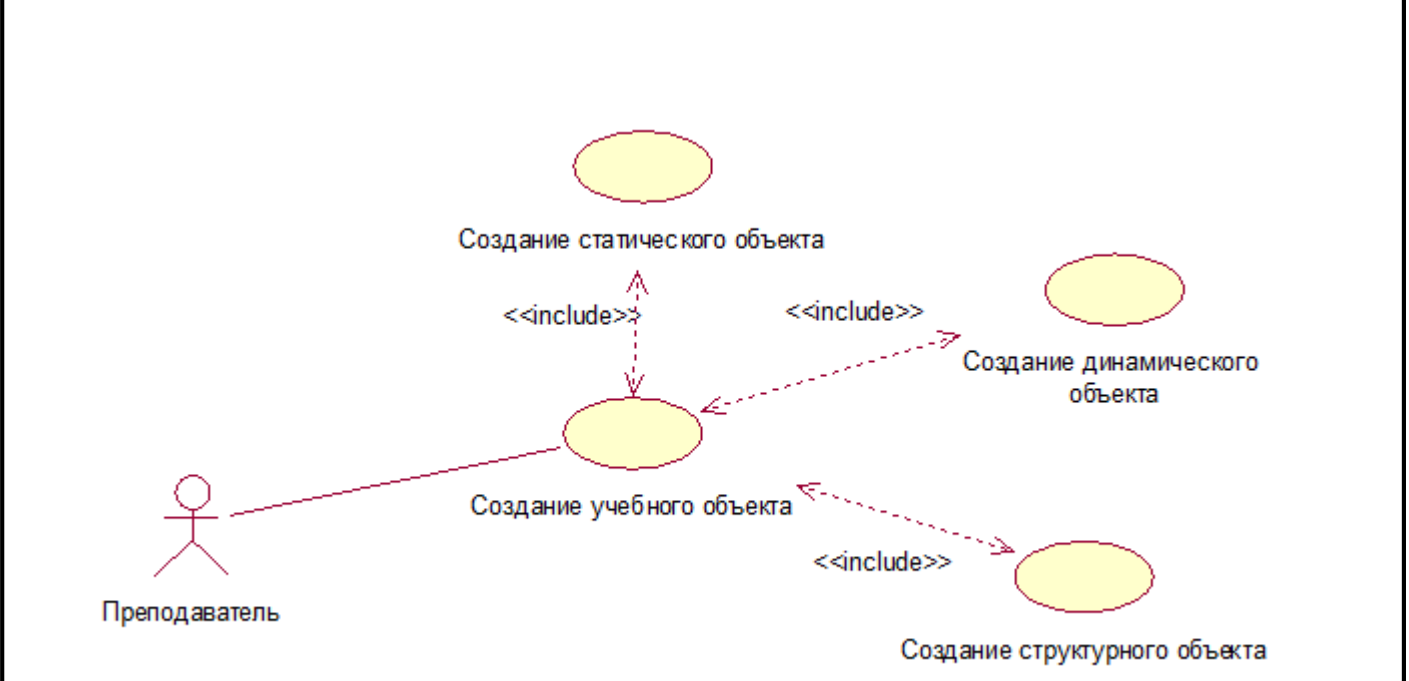

Рисунок 1 – Вариант использования «Создание учебного объекта»

Вариант использования «Создание статического объекта» в свою очередь включает в себя прецеденты «Создание аксиомы», «Создание определения», «Создание примера», «Создание метода», «Создание заметки», «Создание доказательства», «Создание утверждения». Вариант использования «Создание динамического объекта» включает в себя прецеденты «Создание упражнения», «Создание упражнения из шаблона», «Создание quick-упражнения». Вариант использования «Создание структурного объекта» включает в себя прецеденты «Создание содержания курса/теста/экзамена», «Создание экзамена/теста», «Создание коллекции». Данные взаимосвязи отмечены отношением включения и изображены на рисунке 2.

Инв.№ подл. Подп. и дата Взам. инв. № 1 Инв. № дубл. Подп. и дата

дата  $\overline{a}$ Подп.

подл.

VIHO.Nº

২ UНÔ. Взам.

**дапа**  $\overline{a}$ Подп.

дубл.  $\tilde{\gamma}$ Инв.

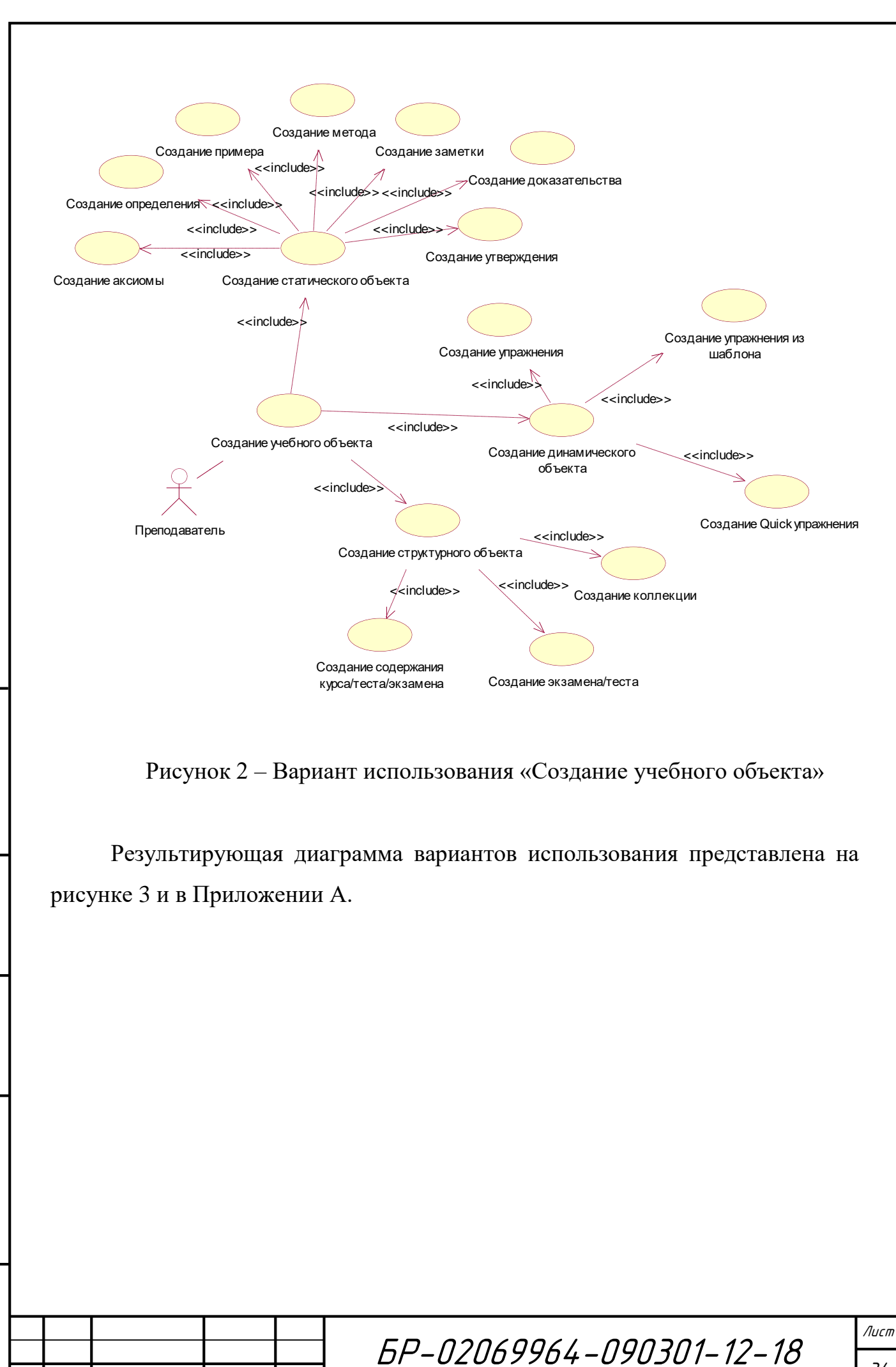

Изм Лист № докум. Подпись Дата

Инв.№ подл. Подп. и дата Взам. инв. № 1 Инв. № дубл. Подп. и дата

дата  $\overline{a}$ Подп.

подл.

VIHB.Nº

 $\tilde{\checkmark}$ UНÔ. Взам.

 $\partial a$ m $a$  $\overline{a}$ Подп.

дубл.  $\tilde{\checkmark}$ Инв.

34

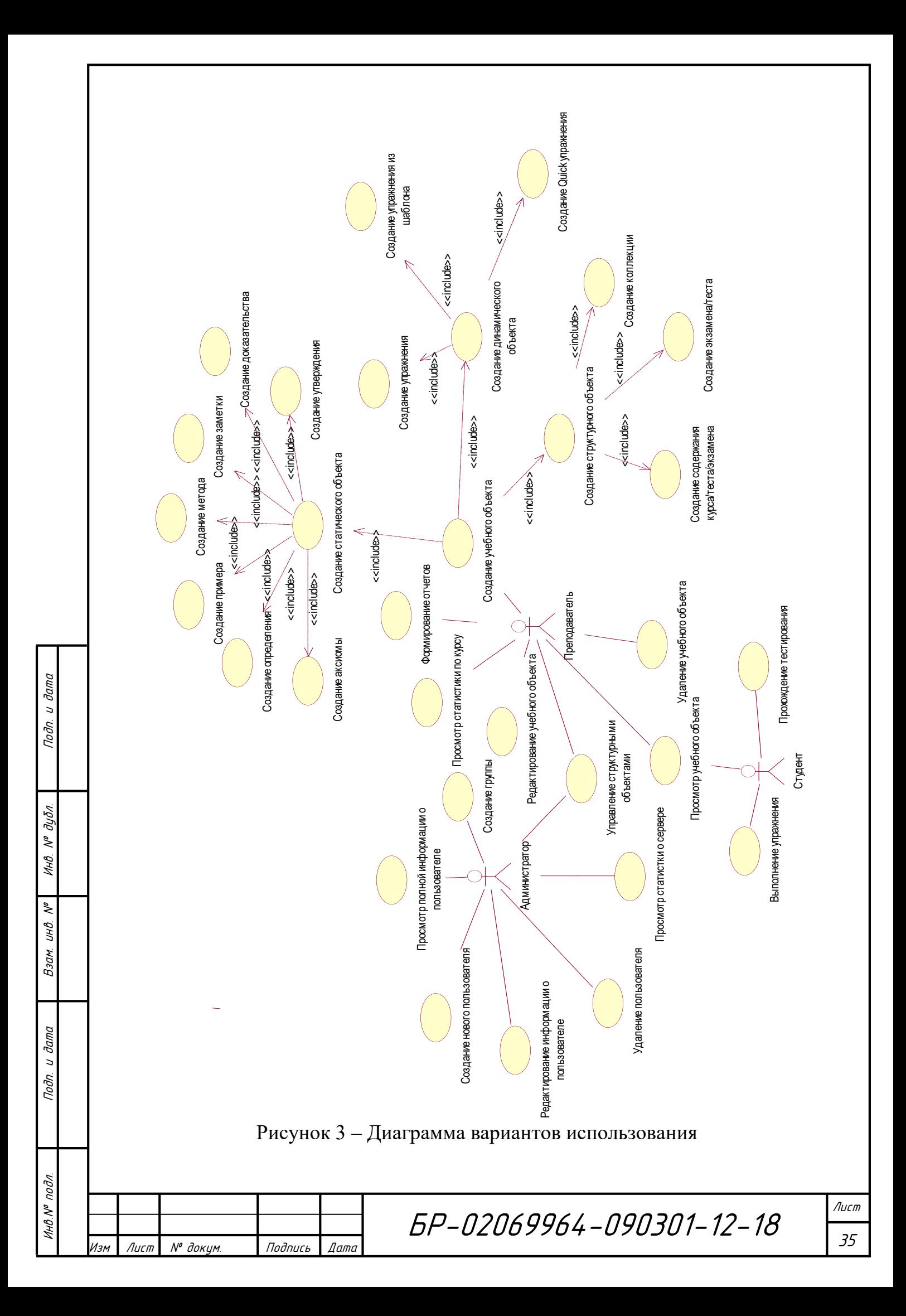

# <span id="page-35-0"></span>**3.3 Построение диаграммы последовательности для прецедента «Создание упражнения»**

Диаграмма последовательности (Sequence diagram) — диаграмма, на которой для некоторого набора объектов на единой временной оси показан жизненный цикл какого-либо определённого объекта и взаимодействие акторов системы в рамках определённого прецедента. Данный вид диаграммы позволяет сфокусировать внимание на установлении фактической последовательности событий.

На рисунке 4 представлена диаграмма последовательности для прецедента «Создание упражнения».

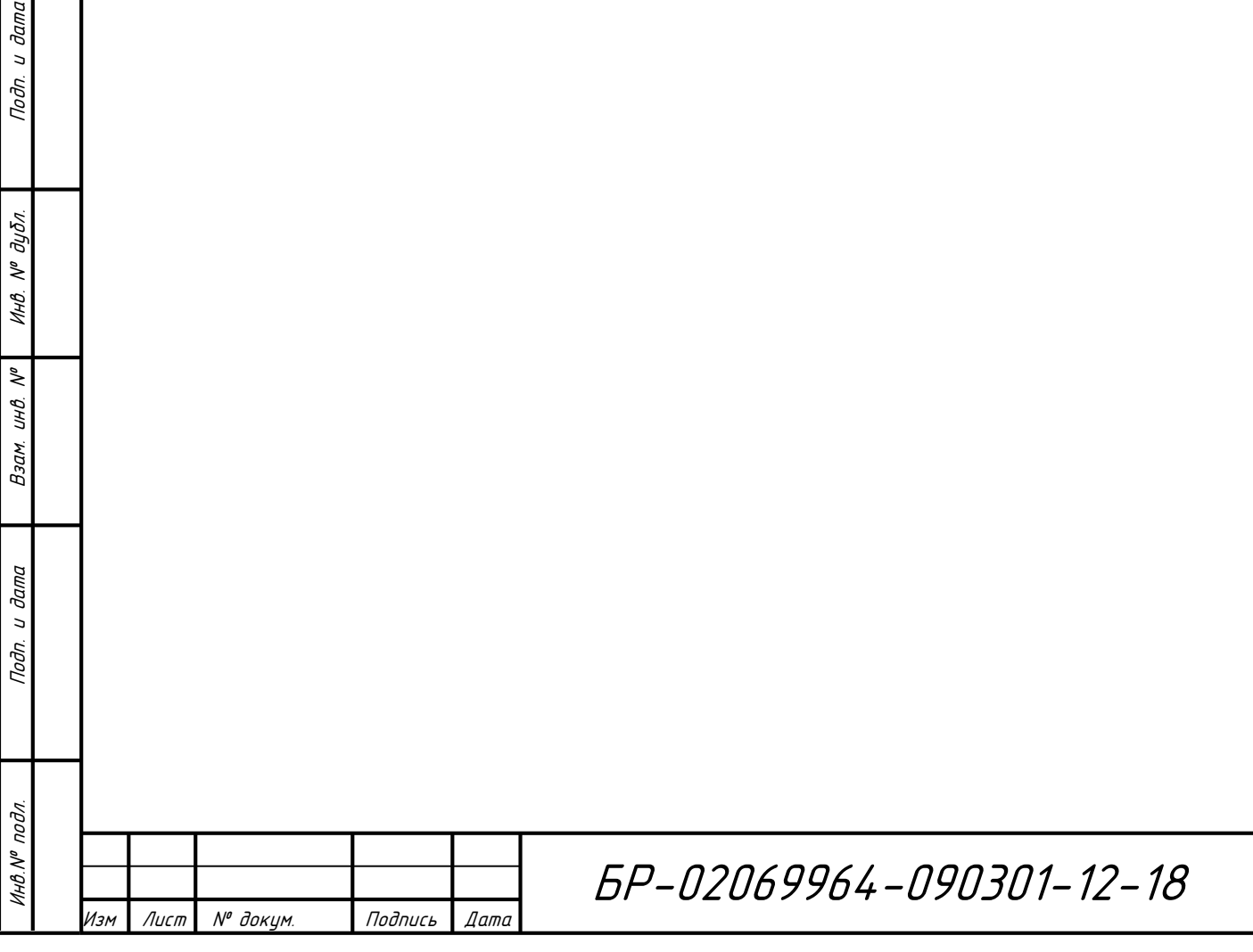

дп. и дата

Лист

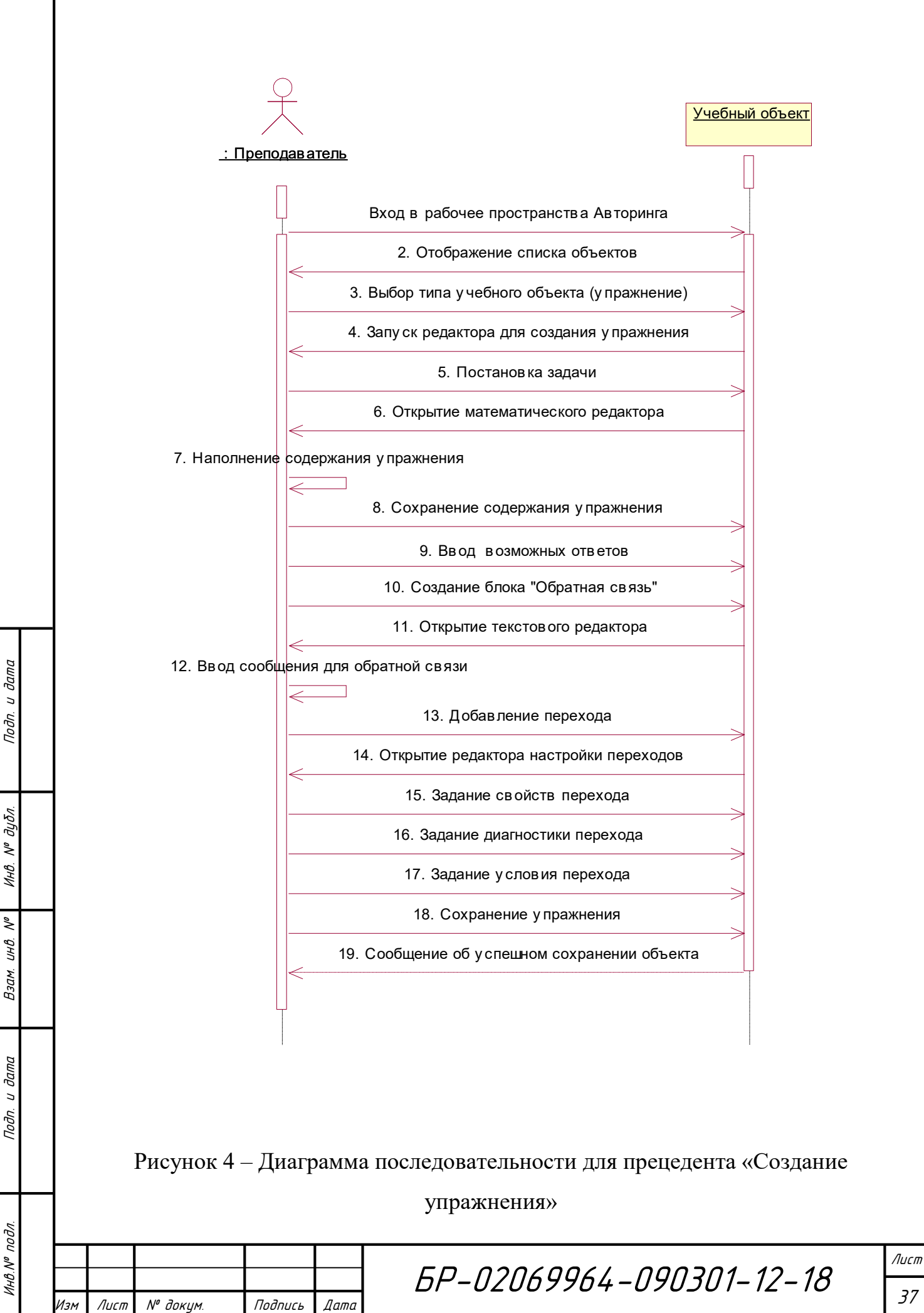

37

#### <span id="page-37-0"></span>**4. Создание электронного курса «Алгебра и геометрия»**

#### <span id="page-37-1"></span>**4.1 Требования к электронным образовательным ресурсам**

Согласно положения об организации разработки электронных образовательных ресурсов в федеральном государственном бюджетном образовательном учреждении высшего образования «Национальный исследовательский Мордовский государственный университет им. Н.П. Огарёва», электронные образовательные ресурсы, создаваемые в Университете, должны соответствовать действующему федеральному государственному образовательному стандарту (ФГОС) [13].

Создаваемые электронные образовательные ресурсы (ЭОР) должны иметь удобный интерфейс и возможность навигации по структуре электронного образовательного ресурса [8]. Под навигацией понимается возможность быстрого перехода от одного раздела к другому, получение необходимой информации, просмотр иллюстративного материала. Обязательными характеристиками ЭОР являются интерактивность и самодостаточность [10].

Электронный учебный курс (ЭУК) – это информационная система комплексного назначения, обеспечивающая реализацию дидактических возможностей средств информационно-коммуникационных технологий в процессе обучения.

Структура электронного учебного курса формируется в полном соответствии с содержанием электронного учебно-методического комплекса (ЭУМК) по учебной дисциплине и включает весь необходимый теоретический материал для самостоятельного обучения, задания и тестовые материалы для контроля полученных знаний [12].

Инв.№ подл. Подп. и дата Взам. инв. № 1 Инв. № дубл. Подп. и дата

и дата

Подп.

подл.

VIHO.Nº

 $\tilde{\checkmark}$ UНÔ. Взам.

и дата

Подп.

дубл.  $\tilde{\checkmark}$ Инв.

> Как и в традиционном обучении, современные электронные образовательные ресурсы базируются на следующих принципах:

> **-** Последовательность изложения – логика содержания курса должна предполагать возможность самостоятельного обучения студента; интерфейс

должен быть организован таким образом, чтобы обучающийся мог с легкостью инициировать обращение к уже пройденной теоретической информации или к следующему далее материалу.

**-** Практическая ориентированность – по всем разделам курса должны быть представлены в достаточном количестве примеры и задачи, которые позволяют обучающемуся отрабатывать полученные знания на практике.

**-** Модульность изложения – материал курса разбит на учебные модули (темы), что позволяет ориентироваться в теоретической части изучаемой дисциплины.

### <span id="page-38-0"></span>**4.2 Обзор средств создания электронных обучающих курсов**

Повышение темпа развития дистанционного образования и достижения в области информационных технологий влекут за собой возрастание актуальности использования интеллектуальных обучающих систем в процессе обучения студентов. Функционирование интеллектуальных обучающих систем основано на изучении темы учебного материала, контроля усвоения знаний по этому материалу, фиксации ответов обучаемого, диагностике ошибок, выдаче рекомендаций по изучению недостаточно освоенного материала.

В настоящее время существует большое количество интеллектуальных систем, предоставляющие широкие возможности для создания электронных курсов по различным дисциплинам. Целью таких систем, помимо предоставления информации, является диагностика знаний обучающегося и предоставление возможности исправления им ошибок.

Интеллектуальные обучающие системы осуществляют автоматический подбор рациональной стратегии обучения для каждого студента, что обеспечивает более высокое качество освоения материала.

Использование ИОС в учебном процессе предоставляет следующие возможности:

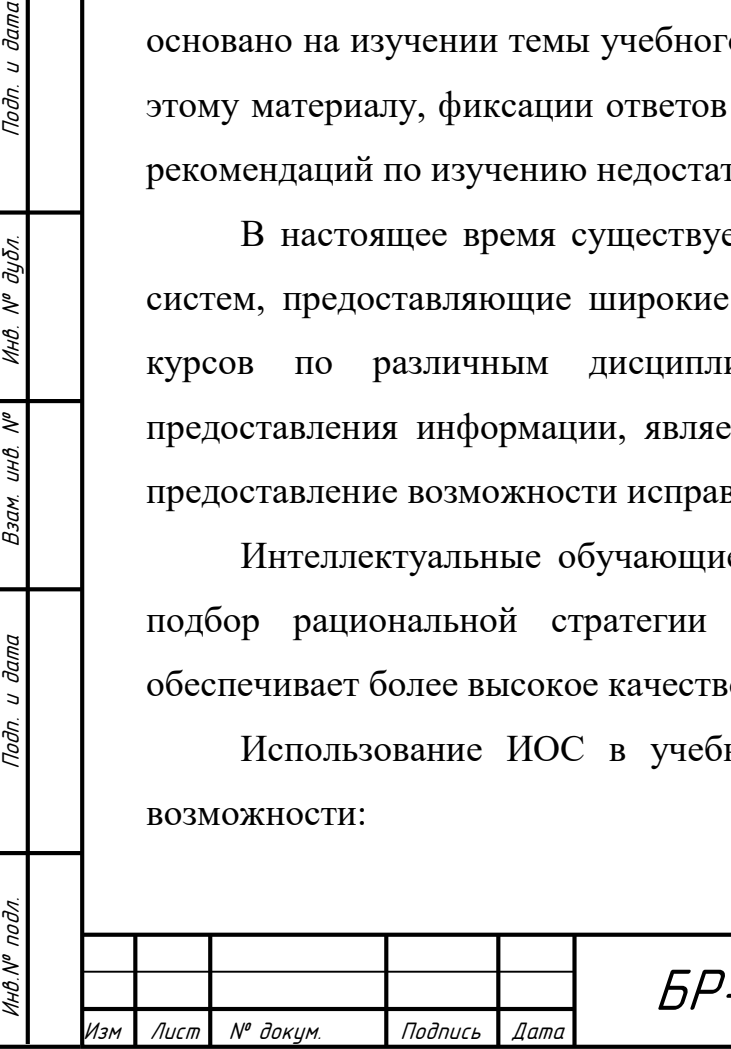

и дата

Подп.

дубл.  $\tilde{\checkmark}$ Инв.

 $\tilde{\checkmark}$ UНÔ. Взам.

и дата

Подп.

БР-02069964-090301-12-18

Лист

39

- сочетание высокой эффективности и гибкости учебного процесса;

- широкое использование информационных ресурсов;

- существенное расширение возможностей традиционных форм обучения;

- возможность построения новых эффективных форм обучения.

Рассмотрим несколько существующих платформ для разработки и использования курсов и их особенности.

1. Среда WebCT предоставляет преподавателю возможность разработки сетевых курсов, содержит большие встроенные библиотеки мультимедийных файлов, средства, позволяющие обучающимся проходить тестирования.

2. Система eLearning Server позволяет преподавателю опубликовать учебный материал, зарегистрировать учебный курс, вести статистику обучения, автоматически выставлять оценки. В системе используются различные средства общения: форумы, графические чаты, виртуальные классы, тренинги, видеотрансляции, возможность организации обучения через почтовую программу.

3. Система Distance Learning Studio помогает преподавателю создать учебный курс и вести дистанционное обучение. Для этого система разбита на две части — Конструктор мультимедийных дистанционных курсов и Учебный Центр. Конструктор мультимедийных дистанционных курсов — программа, которая помогает создать учебный курс с использованием мультимедийных технологий. Учебный Центр — сервер, выполняющий функции сопровождения учебных курсов, поддержки регистрации учащихся, расписания обучения, удаленного тестирования, электронной зачетки и ведомости успеваемости

4. Система Math-Bridge - система, ориентированная на математические и инженерные курсы. В связи с этим ее отличительной особенностью является широкая палитра возможностей математического редактора системы, в котором учтены и реализованы все необходимые операции так необходимые для студентов технических направлений.

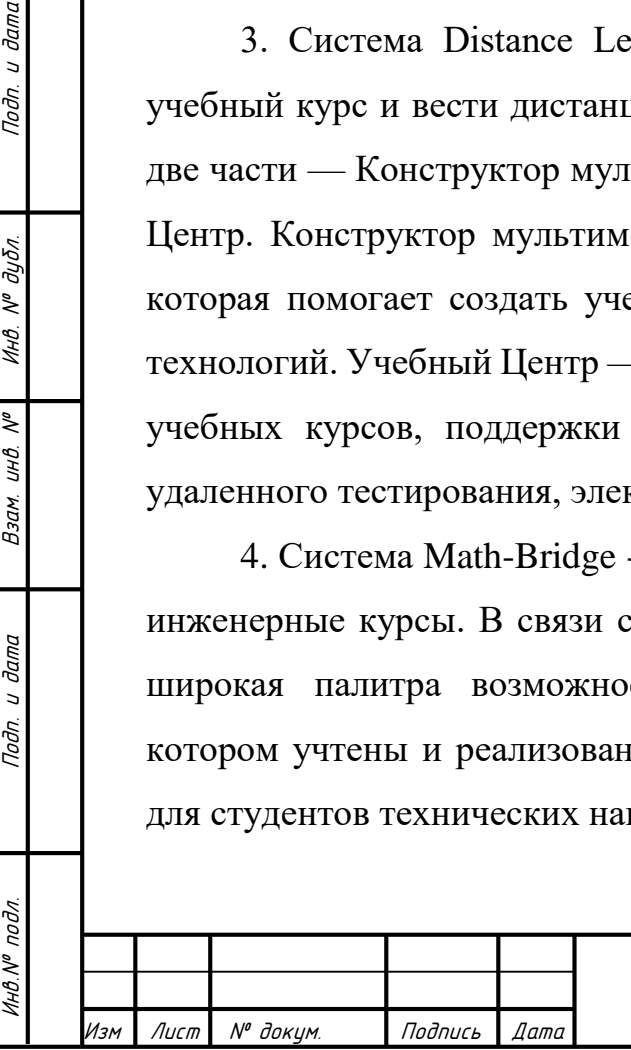

и дата

Подп.

дубл.  $\tilde{\checkmark}$ Инв.

 $\tilde{\checkmark}$ UНÔ. Взам.

и дата

Подп.

БР-02069964-090301-12-18

Все интеллектуальные обучающие системы и среды отличаются друг от друга методикой представлений знаний о предметной области, об обучаемом и о процессе обучения и содержат, как правило, классический подход в обучении – формирование лекционного материала и тестовых заданий. В отличие от такого подхода система Math-Bridge имеет свой собственный интеллектуальный математический редактор, набор элементов необходимых для успешного освоения курса математики: аксиома, определение, теорема, упражнение и другие, что позволяет использовать преимущества этой системы при формировании курса «Алгебра и геометрия»

# <span id="page-40-0"></span>**4.3 Особенности интеллектуальной обучающей системы Math-Bridge**

Система Math-Bridge является узкоспециализированной интеллектуальной средой разработки обучающих курсов для математических и инженерных дисциплин, созданной Немецким исследовательским центром по искусственному интеллекту (Deutsches Forschungszentrum für Künstliche Intelligenz-DFKI).

В системе, в отличие от предыдущих аналогов, различается три типа объектов – динамические, статические и структурные. Такой подход позволяет авторам курсов создавать адаптивный и гибкий контент в системе.

Интеллектуальный редактор учебных объектов позволяет создавать объекты различной конфигурации в зависимости от их целей и назначения. Таким образом при правильном проектировании материалов курсов система предоставляет возможность исправления ошибок обучающегося и выстраивание индивидуальной траектории обучения.

Используя инструменты системы Math-Bridge возможно создать полноценный математический курс с интеллектуальной системой взаимодействия с обучаемым. Обладая высокой степенью интерактивности,

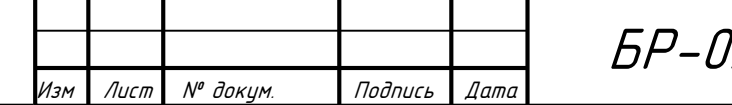

Инв.№ подл. Подп. и дата Взам. инв. № 1 Инв. № дубл. Подп. и дата

и дата

Подп.

подл.

Инв.N®

 $\tilde{\checkmark}$ UНÔ. Взам.

и дата

Подп.

дубл.  $\tilde{\gamma}$ Инв.

разработанные курсы способны адаптироваться к потребностям и особенностям каждого обучаемого, увеличивая эффективность и глубину усвоения учебного материала.

#### <span id="page-41-0"></span>**4.4 Подготовка к работе в Интеллектуальной системе Math-Bridge**

Для того, чтобы приступить к созданию учебных объектов в системе Math-Bridge, необходимо войти в рабочее пространство Авторинга. Именно здесь находятся инструменты, позволяющие создавать объекты обучения, управлять ими, а также публиковать объекты, делая тем самым их доступными для студентов.

При входе в систему Math-Bridge в рабочем пространстве Авторинга содержатся все функциональные возможности системы, которые необходимы для создания, управления или опубликования объектов обучения. Объекты обучения, которые создаются пользователем или импортируются в общее рабочее пространство, изначально доступны в изолированной программной среде его рабочего пространства (рисунок 1).

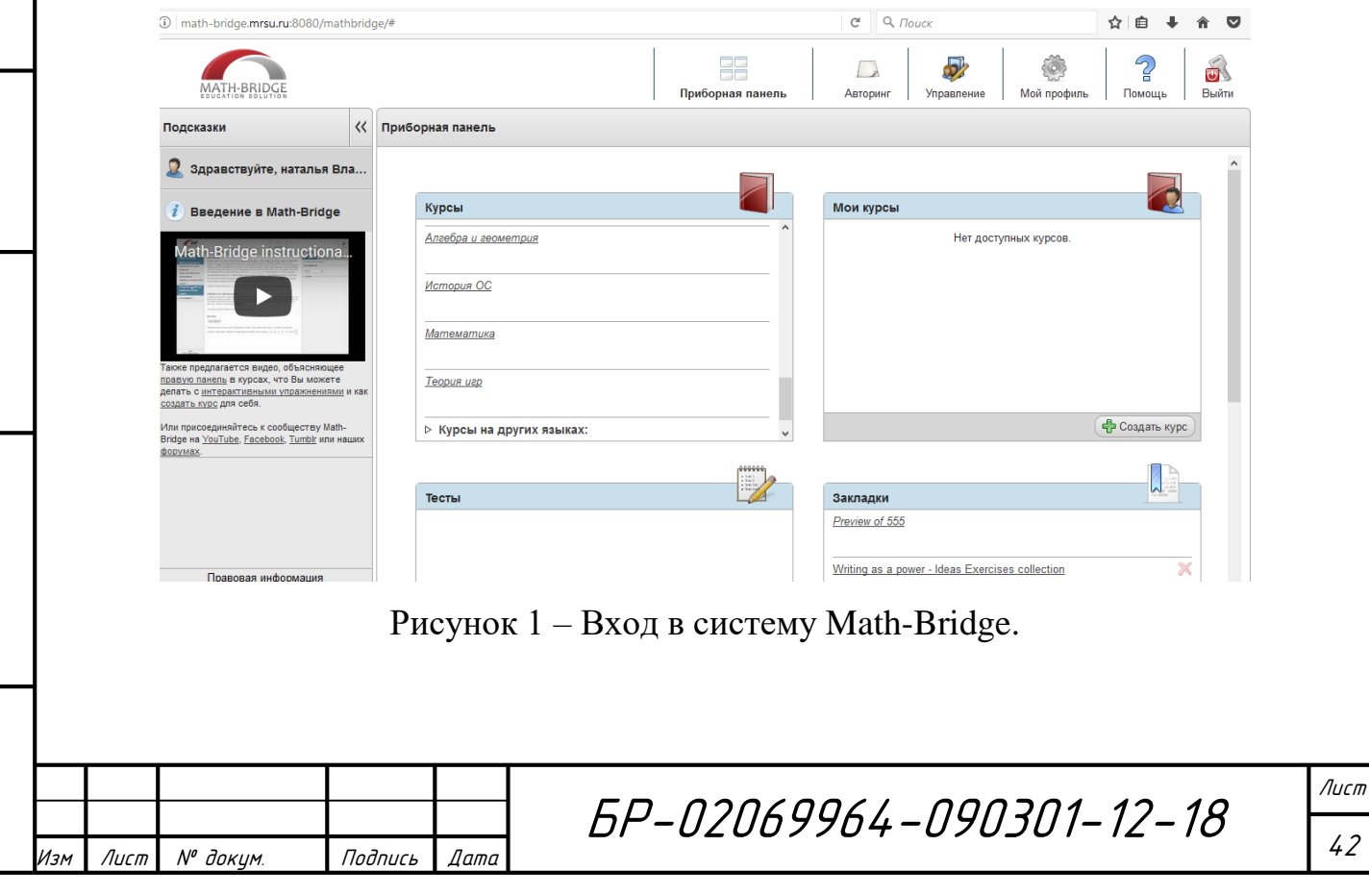

Инв.№ подл. Подп. и дата Взам. инв. № 1 Инв. № дубл. Подп. и дата

Взам. инв.

u dama

Подп.

Инв. № подл.

 $\tilde{\checkmark}$ 

u dama

Подп.

Инв. № дубл.

Список объектов упорядочивается по типам объектов и отображается на левой вкладке авторинга (рисунок 2).

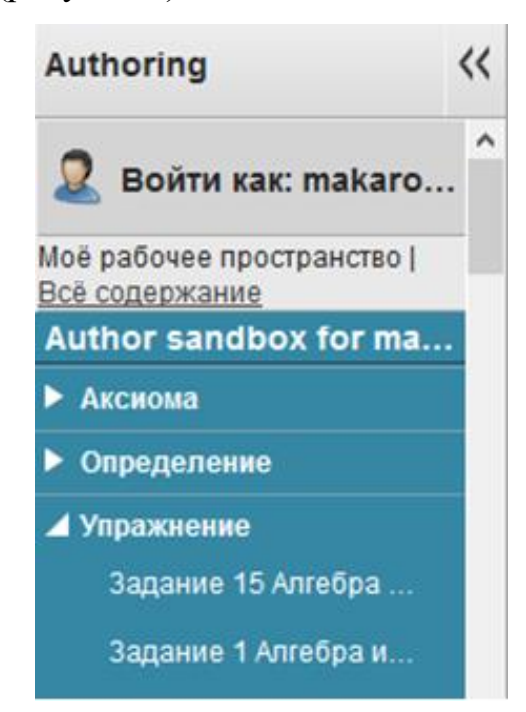

Рисунок 2 – Список объектов в пространстве Авторинга.

При выборе объекта обучения из представленного списка в окне содержимого (рисунок 3) доступен его предварительный просмотр, а также список доступных действий.

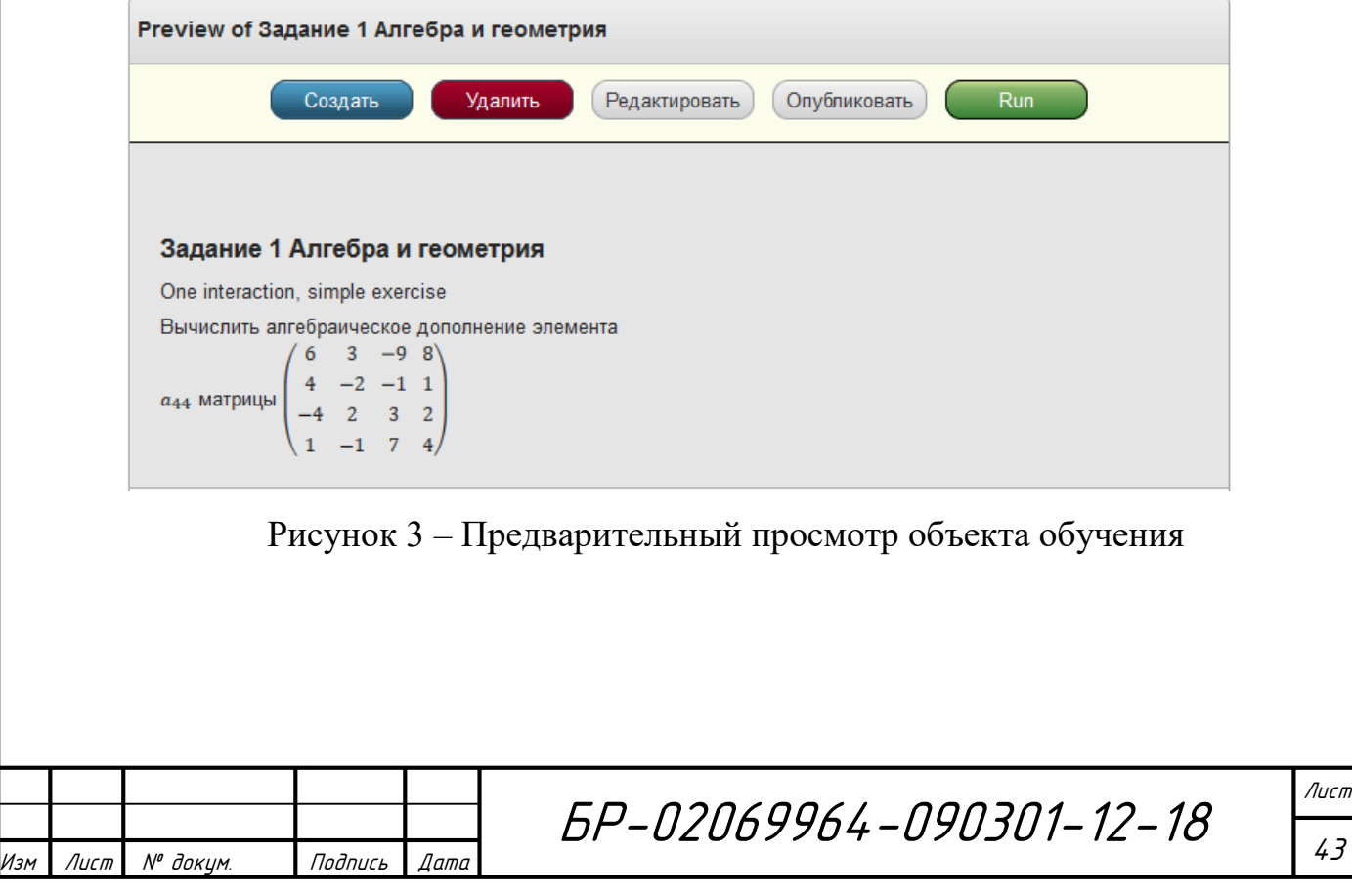

Инв.№ подл. Подп. и дата Взам. инв. № 1 Инв. № дубл. Подп. и дата

Взам.

и дата

Подп.

подл.

Инв. Nº 1

 $\tilde{\checkmark}$ UНÔ.

u dama

Подп.

дубл.  $\mathscr{N}$ Инв. Для ранее созданных объектов доступны следующие действия:

- Удалить
- Редактировать
- Опубликовать

Кроме этого, имеется функция «Создать», при выборе которой открывается выпадающее меню, где необходимо указать тип объекта обучения и создать новый элемент данного типа. Новый объект будет открыт в соответствующем редакторе объектов.

Существующие коллекции опубликованного контента можно в разделе «Все содержание» (Рисунок 4).

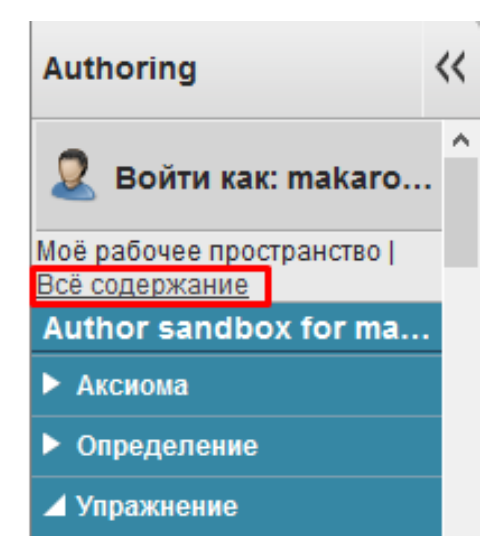

Рисунок 4 – Просмотр существующих коллекций

После этого в соответствующей панели содержимое персональной программной среды рабочего пространства заменяется на список существующих коллекций, структурированный аналогичным способом.

Для того, чтобы опубликовать учебный объект и сделать его тем самым доступным в определенной коллекции, необходимо после создания сохранить его и вернуться в рабочую область. После его опубликования учебный объект будет отображаться в коллекции, присвоенной ему в редакторе объектов.

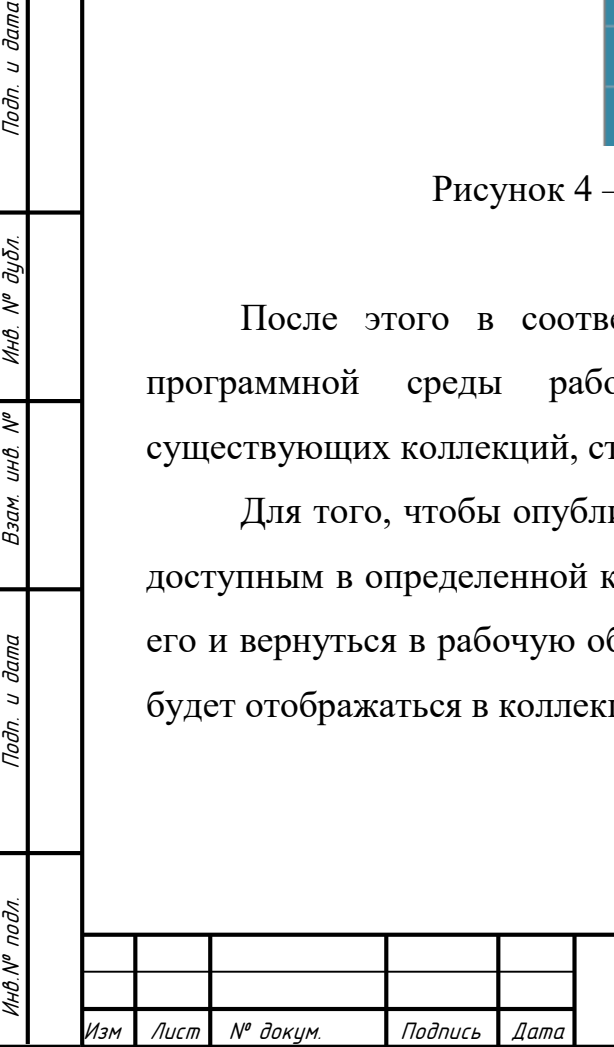

**дата** 

 $\overline{a}$ Подп.

дубл. Ŋ٥ Инв.

 $\tilde{\checkmark}$ UНÔ. Взам.

дата  $\overline{a}$ Подп.

БР-02069964-090301-12-18

#### <span id="page-44-0"></span>**4.5 Создание статических учебных объектов**

Статическими считаются те объекты обучения, которые не предполагают интерактивного взаимодействия системы с обучающимся (Определение, теорема, аксиома и др..). Для того, чтобы создать такой объект, необходимо воспользоваться статическим редактором контента Math-Bridge. При добавлении контента имеется возможность осуществлять операции над объектами, а также операции с текстом. К операциям над объектами относятся добавление формул и изображений. Операции с текстом позволяют форматировать текст так же, как в привычных текстовых редакторах – сделать его жирным, наклонным или подчеркнутым, установить выравнивание текста слева, по центру или справа. Чтобы применить эти операции к тексту, необходимо выбрать фрагмент, а затем нажать на одну из кнопок управления текстовыми операциями. Для отмены форматирования необходимо повторить предыдущие действия.

Формулы и изображения в системе Math-Bridge являются сложными текстовыми объектами. Взаимодействие с ними происходит при помощи контекстного меню объектов (рисунок 5).

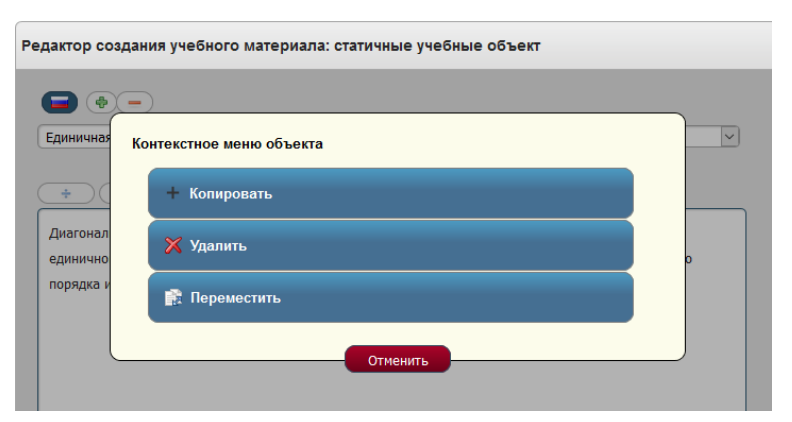

Рисунок 5 – Меню редактирования сложных текстовых объектов.

Пункт меню «Переместить» позволяет с легкостью изменить местоположение выбранного объекта, при котором объект будет отображаться полупрозрачно (рисунок 6). Вместе с тем рядом с курсором появится символ

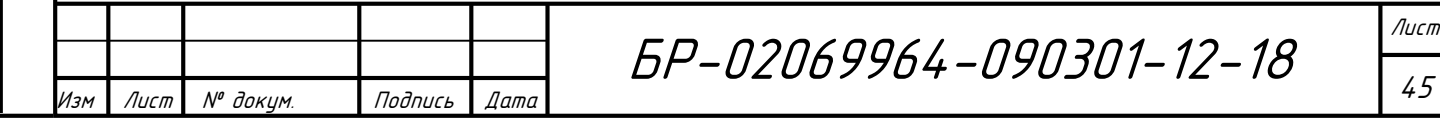

«плюс», который означает, что объект содержится в буфере. Закончить перемещение объекта возможно с помощью активации необходимого места в тексте. Аналогичным способом работает опция «Копировать», но в отличие от предыдущего пункта, объект при этом дублируется. Чтобы удалить объект, необходимо выбрать соответствующий пункт контекстного меню.

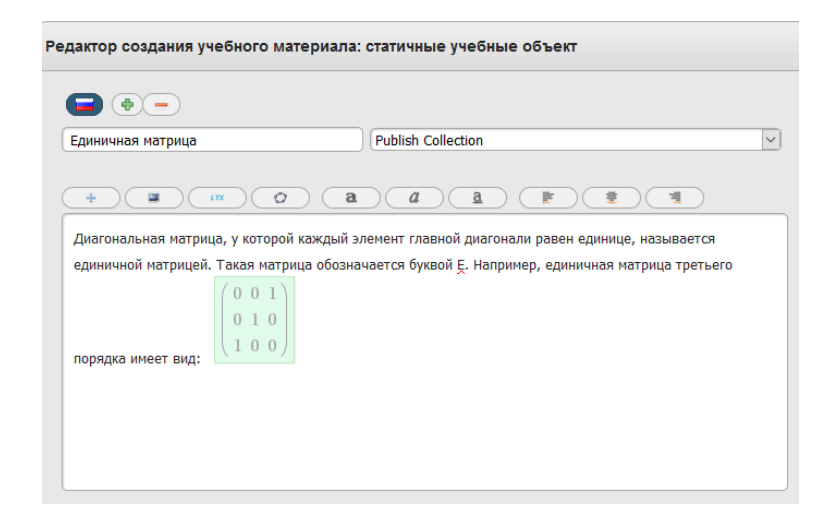

Рисунок 6 – Отображение объекта при его перемещении или копировании

Рассмотрим более подробно такой форматируемый объект как формулы. Создание новой формулы начинается с выбора соответствующего пункта панели инструментов. После этого открывается специальный редактор формул, представленный на рисунке 7.

| Редактор создания учебного материала: статичные учебные объект |                                          |                                                                                                    |  |  |
|----------------------------------------------------------------|------------------------------------------|----------------------------------------------------------------------------------------------------|--|--|
|                                                                | 帚<br>Единичная матрица                   | $\equiv$<br><b>Publish Collection</b><br>$\checkmark$                                                                                                    |  |  |
|                                                                | ÷<br>Диагональ<br>единичної<br>порядка и | $\bullet$<br>H<br>$\int_{0}^{0}$ lim<br>۰Æ<br>88<br>гР<br>ň<br>$\alpha$ $\Omega$<br>$\epsilon$ $\infty$<br>$\sum$<br>음<br>$B \rightarrow \overline{\mathbb{R}}$<br>Ø<br>自 っ<br>q,<br>$\leq$<br>$\geq$<br>$\begin{array}{c} + \end{array}$<br>7<br>$\lceil \square \rceil$<br>$\left( \Box \right)$<br>√ū<br>$-$ Font $ -$<br>$\pm$ $\in$ $\in$ $\infty$ $\%$ $\in$<br>$1b$ $\Box$<br>$\times$<br>"<br>$\vert \Box \vert$<br>Vū<br>$\{\Box\}$<br>ъ,<br>$Size -$<br>1 <sub>b</sub><br>酯<br>$- +$<br>U<br>U.<br>$\pi$<br>Ī |  |  |
|                                                                |                                          | Сохранить изображение П ДРУГОЙ РЕЖИМ<br>Отменить                                                                                                    |  |  |

Рисунок 7 – Редактор формул

Возможности редактора очень широки: предусмотрена вставка специальных символов (букв греческого алфавита, знаков принадлежности множеству и др.), кроме того существуют шаблоны, которые позволяют с легкостью составлять такие элементы как обыкновенные дроби, матрицы, системы уравнений и другие.

При сохранении формулы доступны два варианта: сохранить как формулу или как картинку. В первом случае возможно дальнейшее редактирование формулы средствами редактора, однако сокращается палитра возможностей и специальных символов редактора. После сохранения в качестве картинки, формула принимает свой окончательный вид и не может быть открыта или изменена в дальнейшем редактором. Показываться такая формула-изображение будет в зеленой рамке (рисунок 8). Данный режим позволяет использовать большее количество специальных символов.

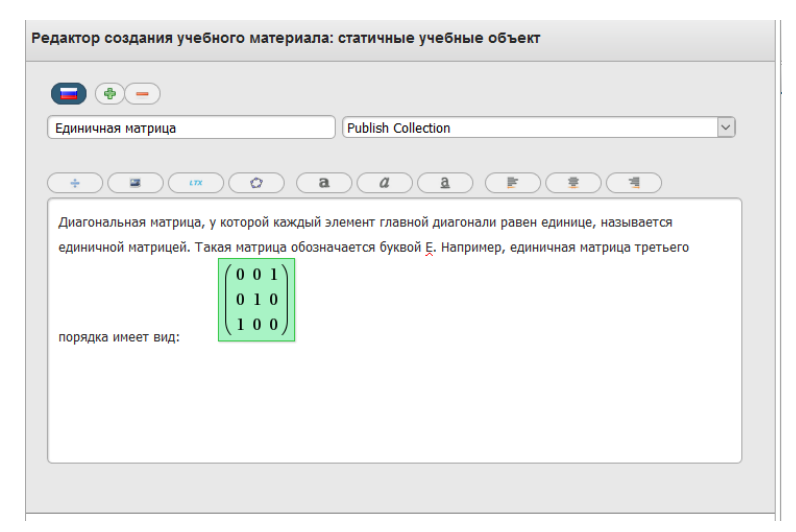

Рисунок 8 – Сохранение формулы

Большим преимуществом редактора учебного объекта системы Math-Bridge является возможность импорта формулы, которая не использует дополнительные пакеты, из LaTeX-кода. Для этого предусмотрена специальная кнопка, изображенная на рисунке 9.

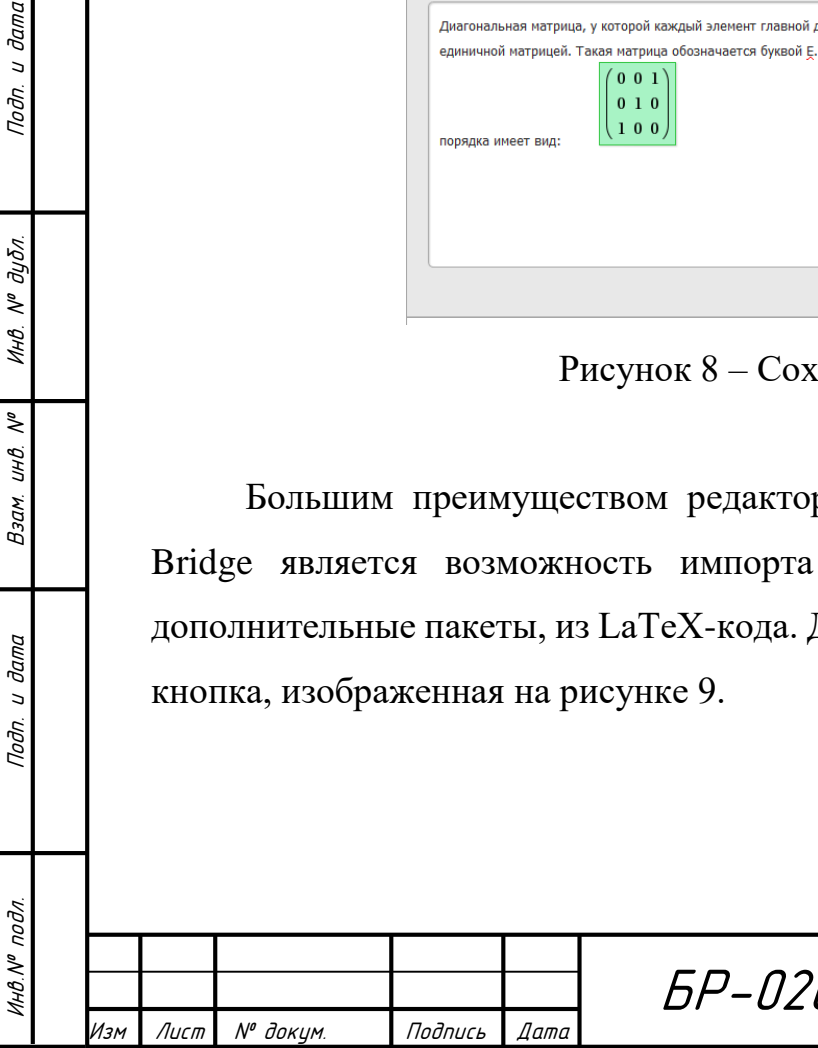

**дата** 

 $\overline{a}$ 

Подп.

дубл. Ŋ٥ Инв.

 $\tilde{\checkmark}$ UНÔ.

Взам.

дата  $\overline{a}$ Toðn.

ĎО.

БР-02069964-090301-12-18

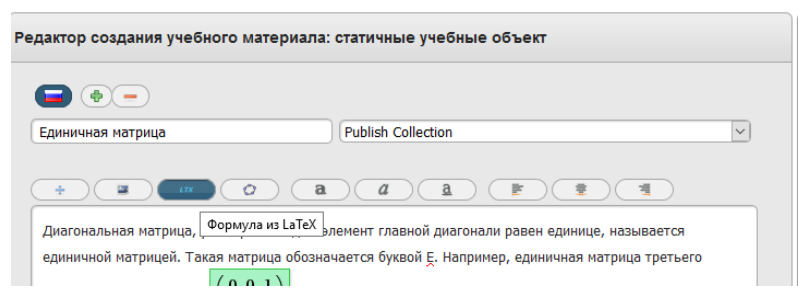

Рисунок 9 – Импорт формулы из LaTeX-кода

При нажатии на эту кнопку открывается всплывающее диалоговое окно, позволяющее редактировать коды LaTeX. После редактирования и экспортирования генерируется изображение, которое содержит соответствующую формулу.

#### <span id="page-47-0"></span>**4.6 Создание динамических учебных объектов**

Динамические объекты обучения позволяют создавать элементы для взаимодействия с обучающимся. Для реализации адаптивного подхода к взаимодействию между системой и студентом необходимо создать несколько интерактивных объектов обучения в зависимости от поставленной задачи. Например, студенту в рамках курса «Алгебра и геометрия» необходимо освоить тему «Вычисление определителя матрицы». Упражнение, позволяющее отработать данный навык, должно содержать как минимум три динамических объекта обучения: в первом будет содержаться описание задачи, второй объект будет отображать реакцию системы при правильном ответе, третий – сообщит студенту о том, что его решение было неверным. Соединяя между собой эти объекты, возможно сделать содержимое упражнения динамическим и адаптивным. В результате получается ориентированный граф, отображающий структуру полученного упражнения. На основании вышесказанного, процесс создания динамических учебных объектов можно рассматривать как создание множества статических объектов с определенным содержанием,

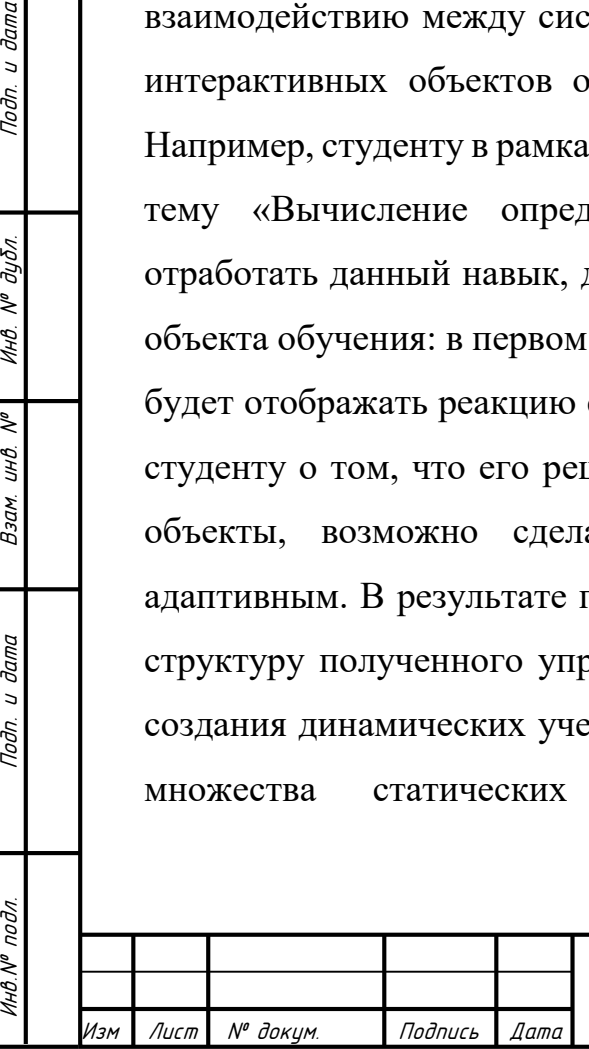

u dama

Подп.

дубл.  $\tilde{\gamma}$ Инв.

 $\tilde{\checkmark}$ uнв.

Взам.

и дата

Подп.

Инв.№ подл.

БР-02069964-090301-12-18

Лист

48

представленных в определенном порядке, который определяется путем соединения компонентов друг с другом.

Этапы и порядок объединения статических объектов называются макроструктурой упражнения. Фактическое содержание шага называется микроструктурой объекта

Для обработки ответа студента необходимо добавить интерактивные элементы, которые будут обеспечивать обратную связь.

Рассмотрим более подробно возможности редактора динамического контента. Его внешний вид представлен на рисунке 10.

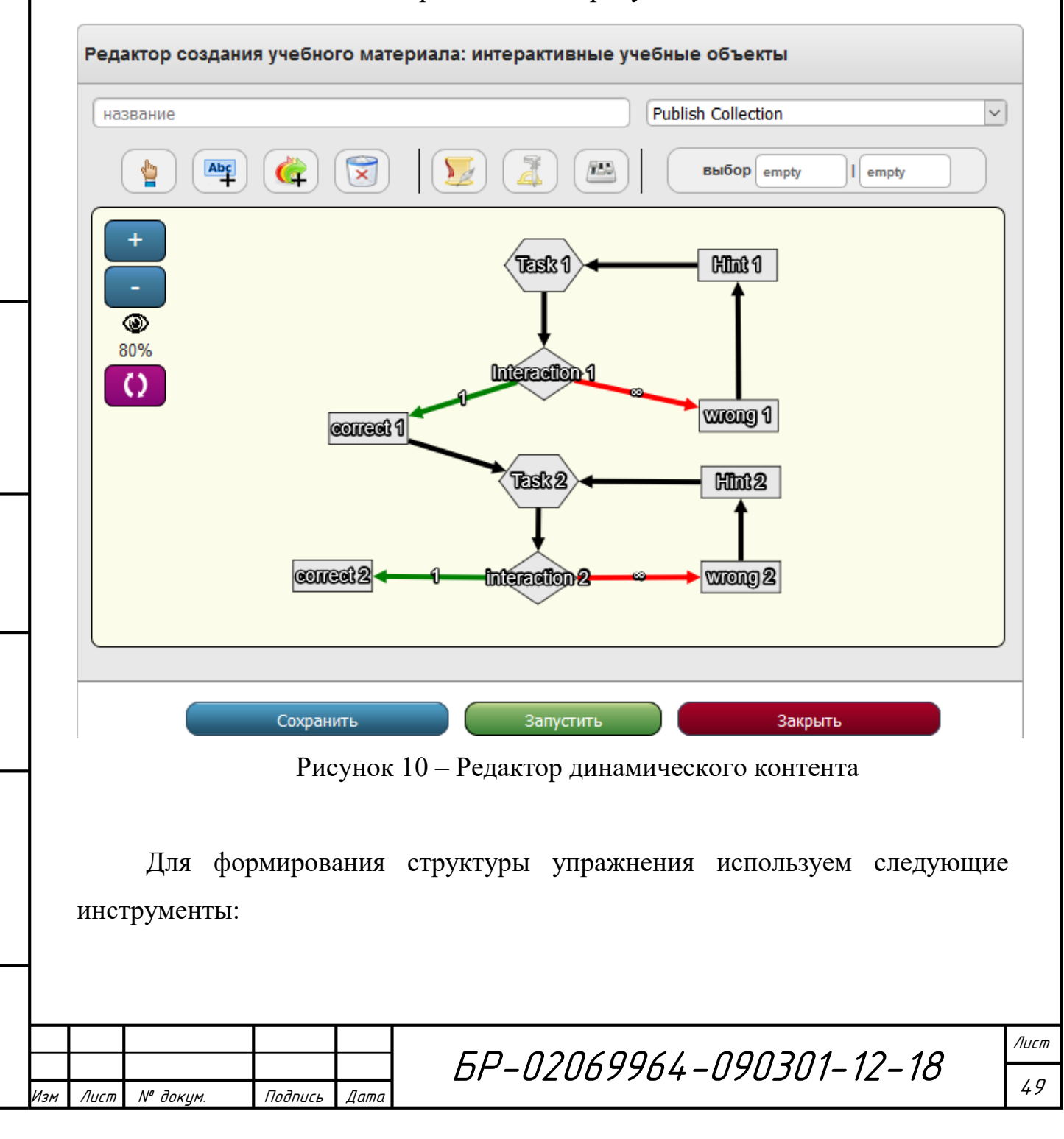

Инв.№ подл. Подп. и дата Взам. инв. № 1 Инв. № дубл. Подп. и дата

дата  $\overline{a}$ Подп.

подл.

VIHO.Nº

**дата** 

 $\overline{a}$ Подп.

дубл. Ŋ٥

Инв.

 $\tilde{\checkmark}$ UНÔ. Взам.

Выбор – выбор шага или перехода для просмотра и/или редактирования

Добавить шаг – добавление нового шага к макроструктуре

Добавить переход – добавление нового перехода к макроструктуре.

**(** $\mathbf{X}$ ) Удалить – удаление шага или перехода.

 $\left(\sum_{i=1}^n\right)$ Вводный текст – добавление приглашения или описательного текста для показа в окне предпросмотра.

 $\Box$  Шаблоны – список доступных шаблонов для динамического контента

 $\overline{\mathbf{r}}$ Параметры упражнения – задание параметров генерации упражнения, которые позволяют использовать не фиксированные значения, а некоторые заранее заданные значения переменных.

С помощью данного редактора могут создаваться упражнения различной сложности, предполагающее одно или более взаимодействие с обучающимся.

Новые шаги создаются путем выбора инструмента «Добавить шаг». При этом открывается диалоговое окно, в котором необходимо ввести имя шага, а также выбрать его тип.

В системе Math-Bridge доступны три типа шагов упражнения:

задача – шаг, содержащий описание задачи или подзадачи. Он определяет начальную точку взаимодействия между студентом и системой и не содержит интерактивных элементов

‒ взаимодействие – шаг, допускающий возможность создания интерактивных элементов: добавления пустых полей для ввода и/или элементов выбора содержания, которые затем используются для получения ответа студента. В зависимости от ответа обучающегося могут быть реализованы различные траектории в пределах упражнения. Данный тип шага используется для получения ответа на задание или подзадачу, описанную в предыдущем шаге.

 $U$  dama

Подп.

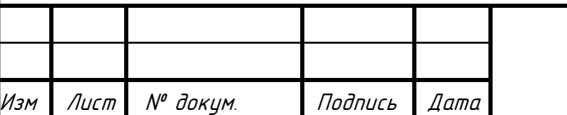

БР-02069964-090301-12-18

‒ обратная связь – тип шага, определяющий конечную точку взаимодействия между системой и студентом. Не содержит интерактивных элементов, но может сопровождаться новым шагом задачи для организации дополнительного цикла взаимодействия.

После добавления очередного шага необходимо заполнить его соответствующим содержимым.

Для определения порядка, в котором будут представлены отдельные шаги при выполнении обучающимся упражнения используются переходы. В системе Math-Bridge предусмотрено несколько типов переходов.

Самым простым из них является безусловный переход, который, как правило соединяет шаги, не предполагающие взаимодействия с обучающимся. Более сложной является организация условных переходов. Процесс создания перехода начинается с выбора соответствующего инструмента на панели редактора динамического контента «Добавить переход». После этого необходимо щелкнуть левой кнопкой мыши по шагу, который является отправной точкой перехода. Щелчок по конечной точке инициирует создание перехода. В случае, если начальная точка является интерактивным шагом, создается условный переход, иначе – безусловный. Редактор переходов представлен на рисунке 11.

u dama

Подп.

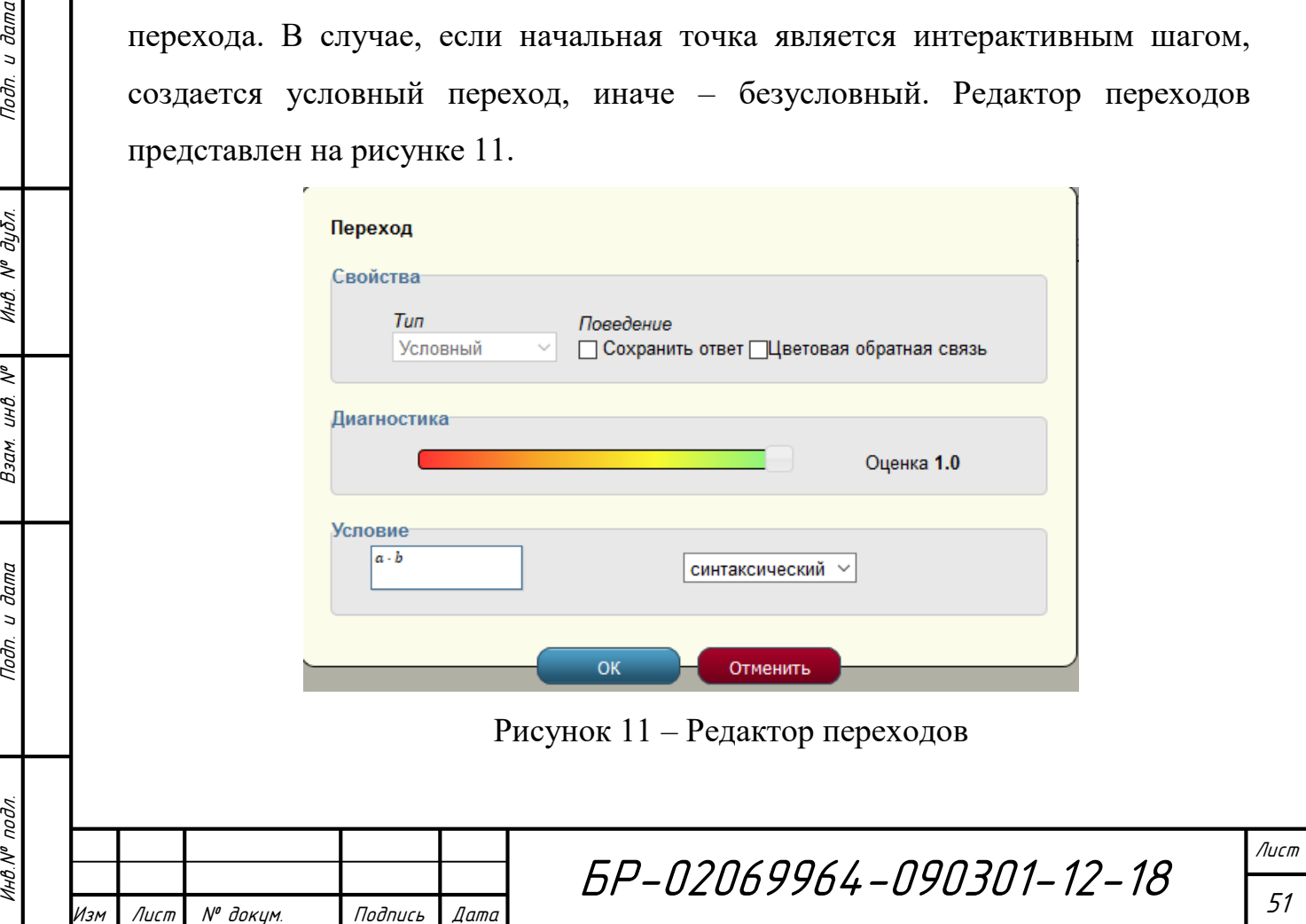

В системе Math-Bridge существует два типа переходов. Для перехода «По умолчанию» характерно то, что его выбор автоматически очищает остальные условия перехода, так как условие перехода «По умолчанию» всегда принимает значение «истина». Он используется в том случае, если в результате ответа студента ни одно из условий другого типа не срабатывают. Это позволяет избежать тупиков в графе упражнения.

Поведение при переходе настраивается для того, чтобы сохранить ответ, данный студентом и перейти к следующему этапу упражнения. Опция «Цветовая обратная связь» окрасит полученный от студента ответ соответствующим цветом. Если ответ был правильным – зеленым цветом, неправильный ответ окрашивается красным цветом. Если студент дает несколько ответов, то каждое поле ответа получает свой собственный цвет.

Кроме цветовой обратной связи редактор переходов системы Math-Bridge позволяет осуществлять диагностику переходов. Именно это позволяет оценить ответ студента. Преимуществом системы является то, что шкала оценивания является достаточно гибкой и позволяет выставлять баллы за частично верный ответ студента.

В системе также предусмотрено несколько типов оценки обучающегося. Если тип оценки установлен в «Синтаксический», то система выполняет синтаксическую проверку полученного ответа. Числовой тип оценки используется для того, чтобы дать студенту возможность вычислить значение выражения с определенной точностью. Данный тип оценки обычно используется если при решении задачи студент столкнется с дробными частями. Тогда в редакторе переходов, помимо ответа, необходимо указать значение погрешности, на которое может отличаться ответ студента от фактически заданного значения. Если установлен «Семантический» тип оценки, то здесь может быть введено математическое выражение, которое будет вычисляться системой и затем сравниваться с ответом обучающегося.

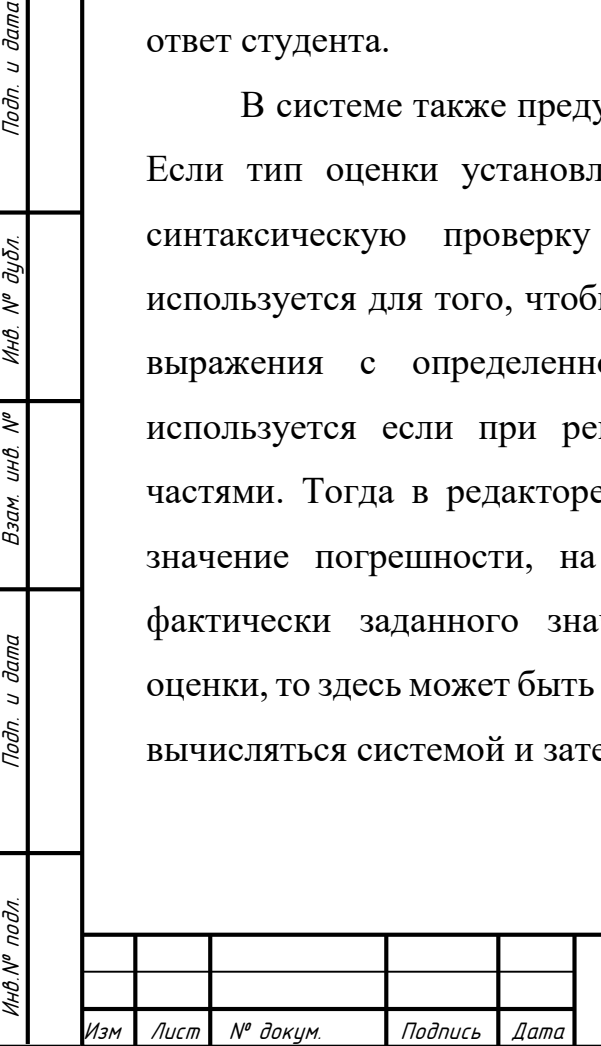

 $U$  dama

Подп.

дубл.  $\tilde{\gamma}$ Инв.

 $\tilde{\checkmark}$ UНÔ. Взам.

и дата

Подп.

БР-02069964-090301-12-18

Лист 52

Для случаев, когда обучающему все же требуется ввести в качестве ответа не целое число, а, например, обыкновенную дробь или даже выражение, возможно задействовать специальный редактор ввода, имеющийся в системе.

Упростить процесс создания типизированных упражнений позволяет наличие встроенных шаблонов, перечень которых приведен на рисунке 12. В этом случае преподавателю не нужно выстраивать ориентированный граф упражнения, а лишь наполнить блоки необходимым контентом и выполнить настройку переходов.

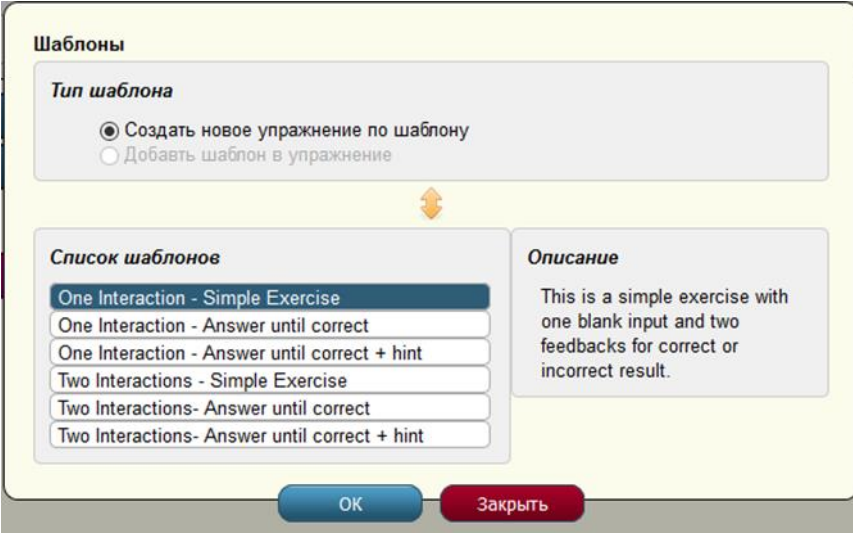

Рисунок 12 – Шаблоны упражнений в системе Math-Bridge.

Система Math-Bridge позволяет создавать на основе имеющихся шаблонов и более сложные ориентированные графы упражнений, что позволяет реализовать более сложную индивидуальную траекторию обучения. Рассмотрим это на примере упражнения «Вычисление определителя матрицы».

Ориентированный граф упражнения выглядит следующим образом (Рисунок 13):

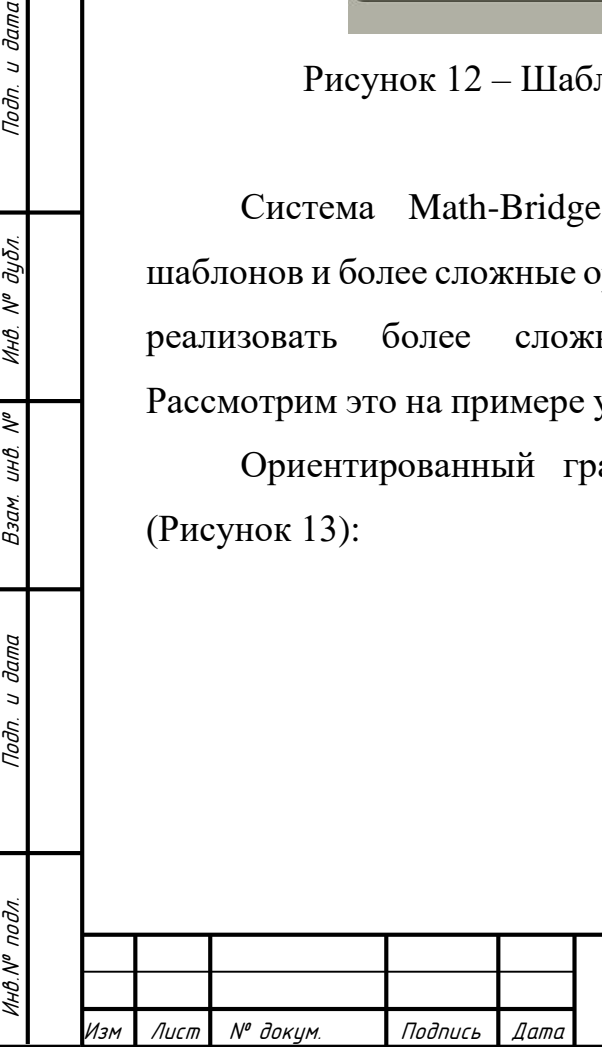

u damc

Подп.

дубл.  $\tilde{\gamma}$ Инв.

 $\tilde{\checkmark}$ UНÔ. Взам.

и дата

Подп.

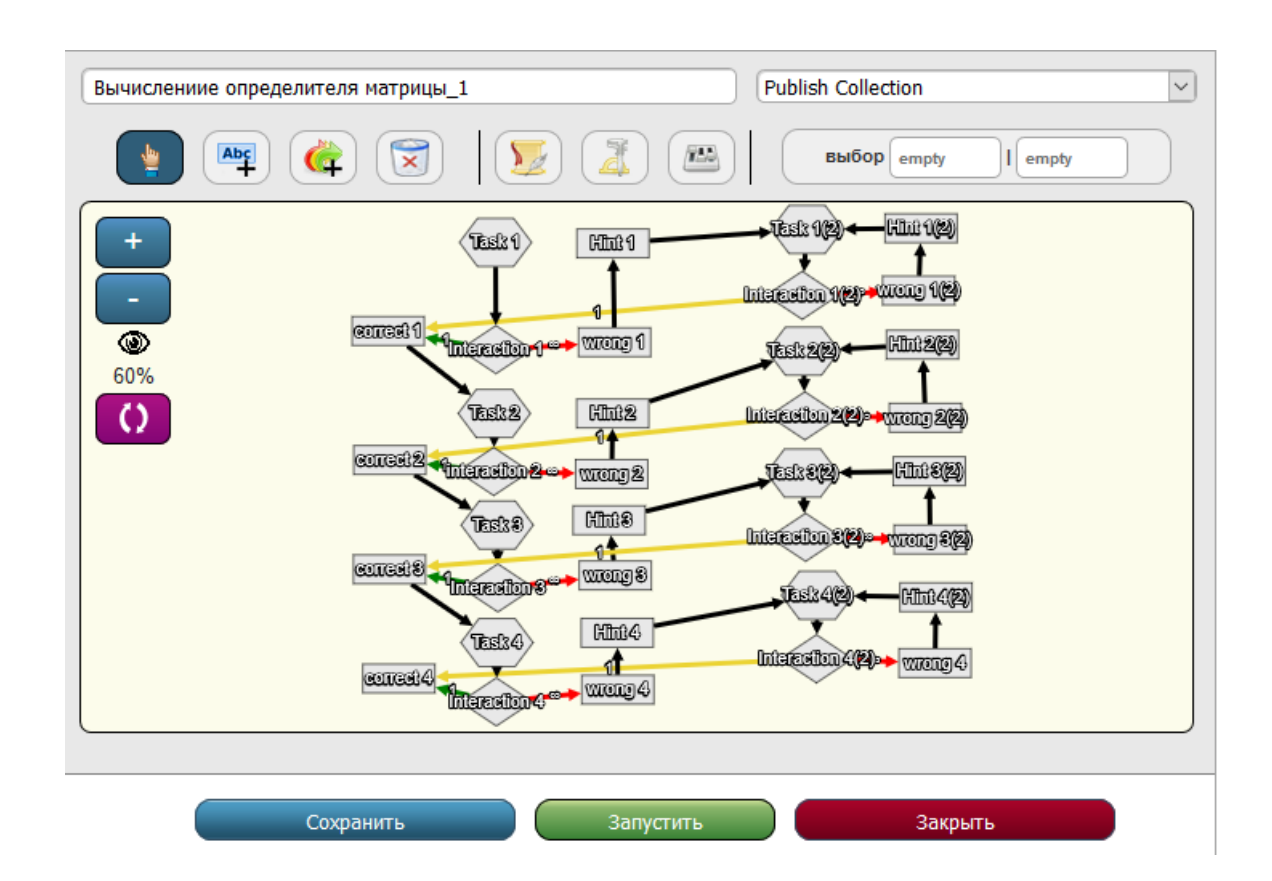

Рисунок 13 – Ориентированный граф упражнения «Вычисление определителя матрицы»

Здесь блоки «Task» содержат формулировку задания. Взаимодействие с обучающимся происходит в блоках «Interaction». В случае верного ответа система выдает сообщение об успешном прохождении (блок «correct») и происходит переход к следующему шагу. Если обучающийся допускает ошибку, происходит переход к блоку «Hint», представленному на рисунке 14, содержащему теоретический материал, поясняющий правильное выполнение упражнения.

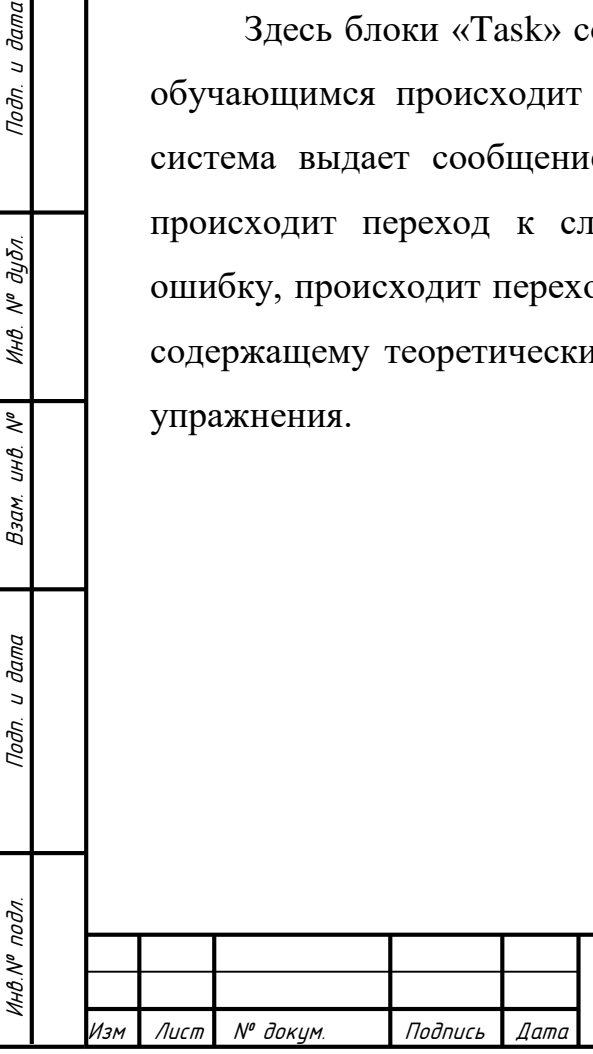

 $\vec{\theta}$ ama  $\overline{a}$ Подп.

дубл.  $\mathcal{N}^o$ Инв.

 $\tilde{\checkmark}$ UНÔ. Взам.

дата  $\overline{a}$ Подп.

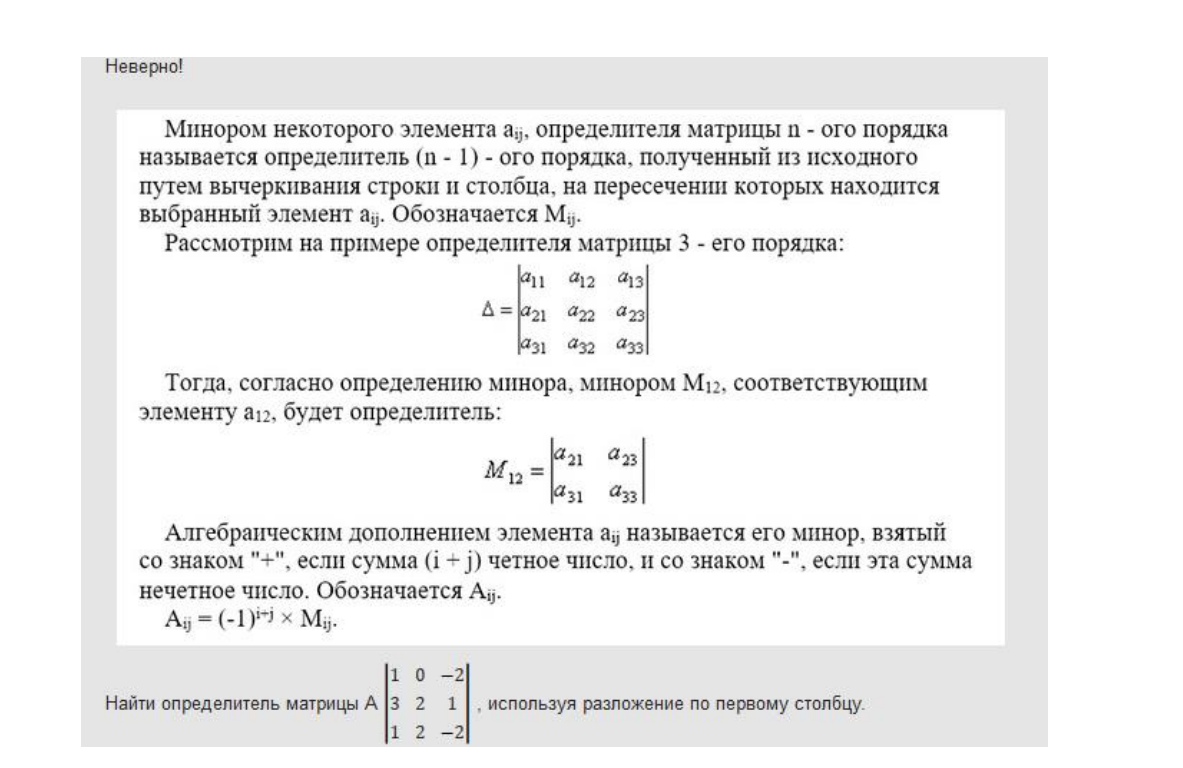

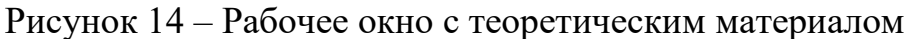

После этого обучающемуся предлагается попробовать ввести ответ еще раз. Если и в этом случае не будет введен верный ответ, система предложит более детализированную подсказку, где содержится непосредственно алгоритм, по которому необходимо произвести вычисления (Рисунок 15).

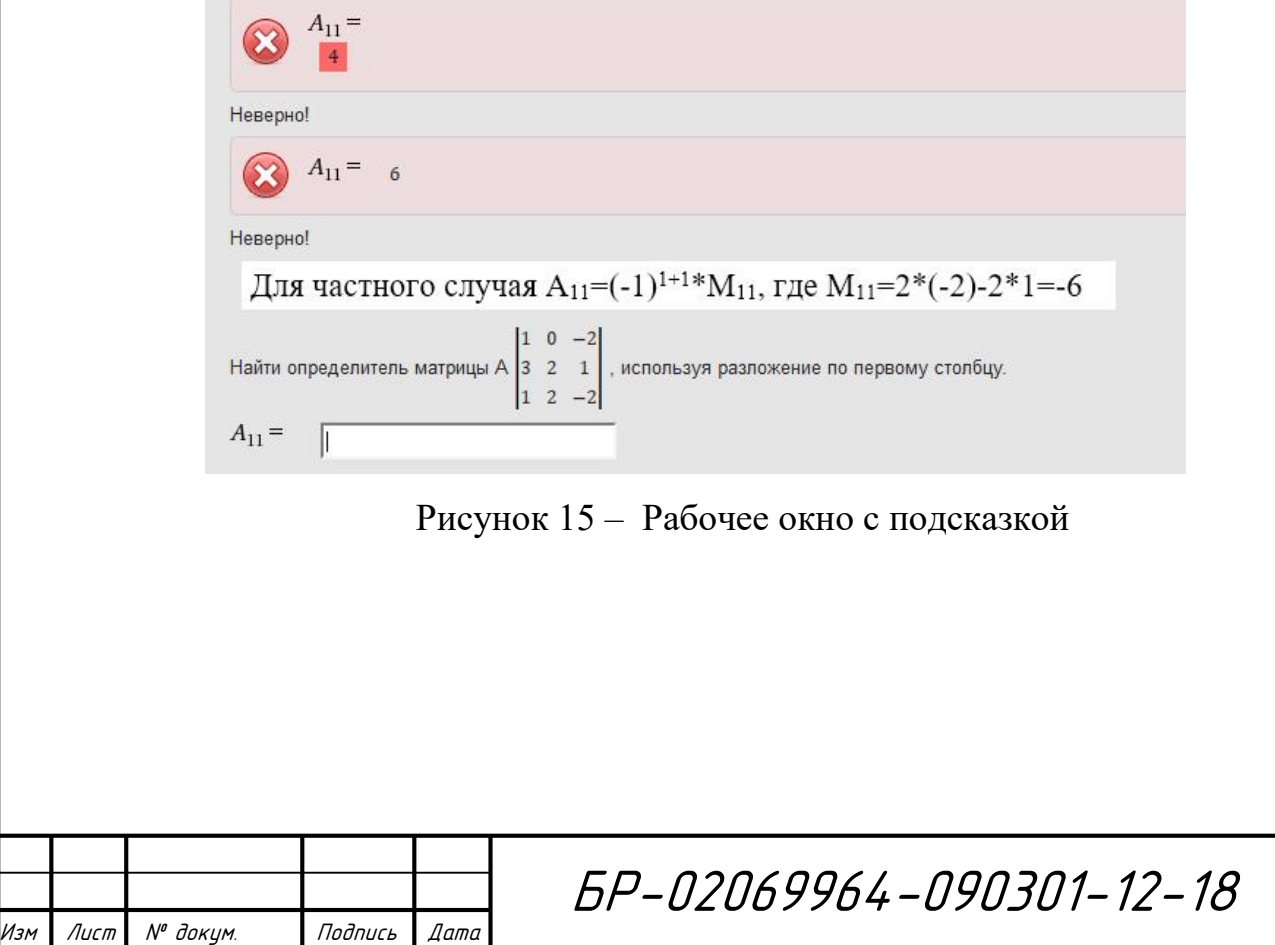

Лист 55

В общем случае возможны различные варианты ответов как правильных, так и неправильных, на которые система не только предлагает дальнейший путь освоения материала, но и выводит их на экран разными цветами (Рисунок 16)

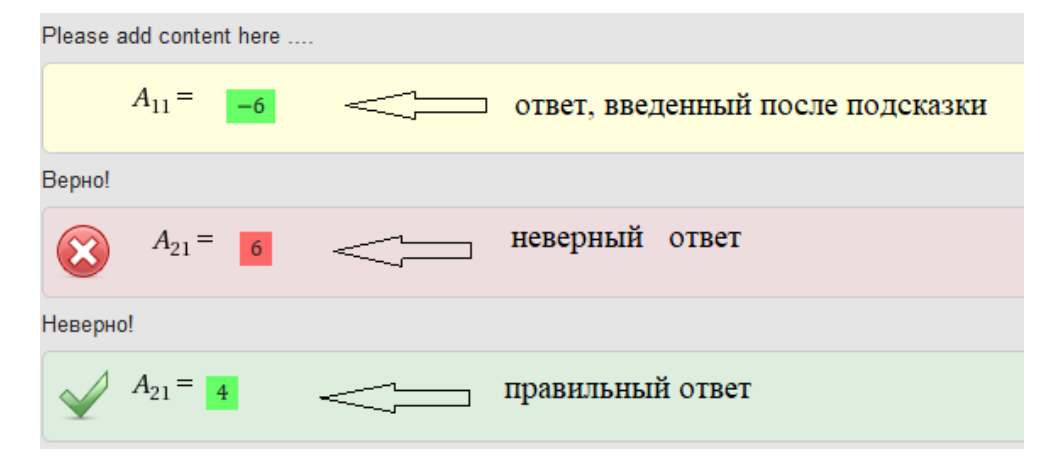

Рисунок 16 – Рабочее окно с введенными ответами

Преимуществом такого подхода к организации упражнения является то, что студент имеет возможность на практике закреплять теоретический материал. Кроме того, редактор создания учебного материала предоставляет возможность гибкой настройки системы оценивания результата прохождения упражнения. Так в случае верного ответа на каждом шаге, обучающийся получает 1 балл. Если к верному ответу он пришел после ошибки и знакомства с теоретическим материалом балл понижается.

### <span id="page-55-0"></span>**4.7 Создание структурных учебных объектов**

Структурные учебные объекты используются для организации контента в системе Math- Bridge. Электронные курсы, тесты и экзамены – структурные объекты, которые собираются из пула разработанных статических и динамических объектов системы.

Создание учебного курса «Алгебра и геометрия» является более сложной задачей для разработчика, так как предполагает создание структуры будущего курса, а также наличие необходимых, заранее созданных статических и

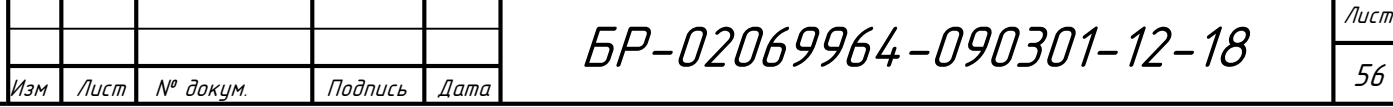

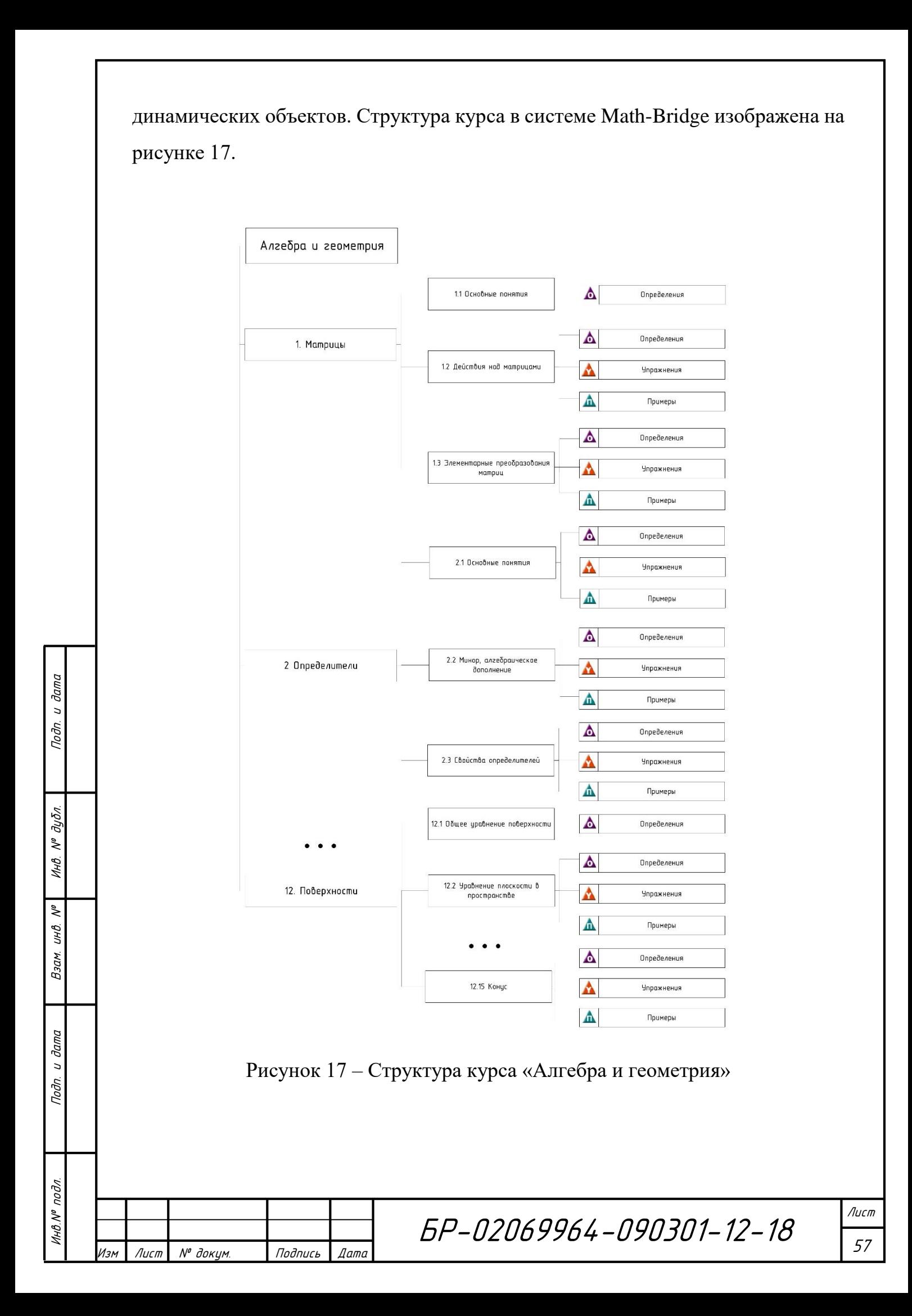

Как видно из рисунка, содержимое курса состоит из 12 глав, каждая из которых содержит несколько разделов, размещенных на отдельных страницах. Организация контента таким образом позволяет упростить процесс навигации и в то же время предоставить студентам возможность совмещать изучение теоретического материала (аксиом, теорем и определений), использование его при выполнении упражнений.

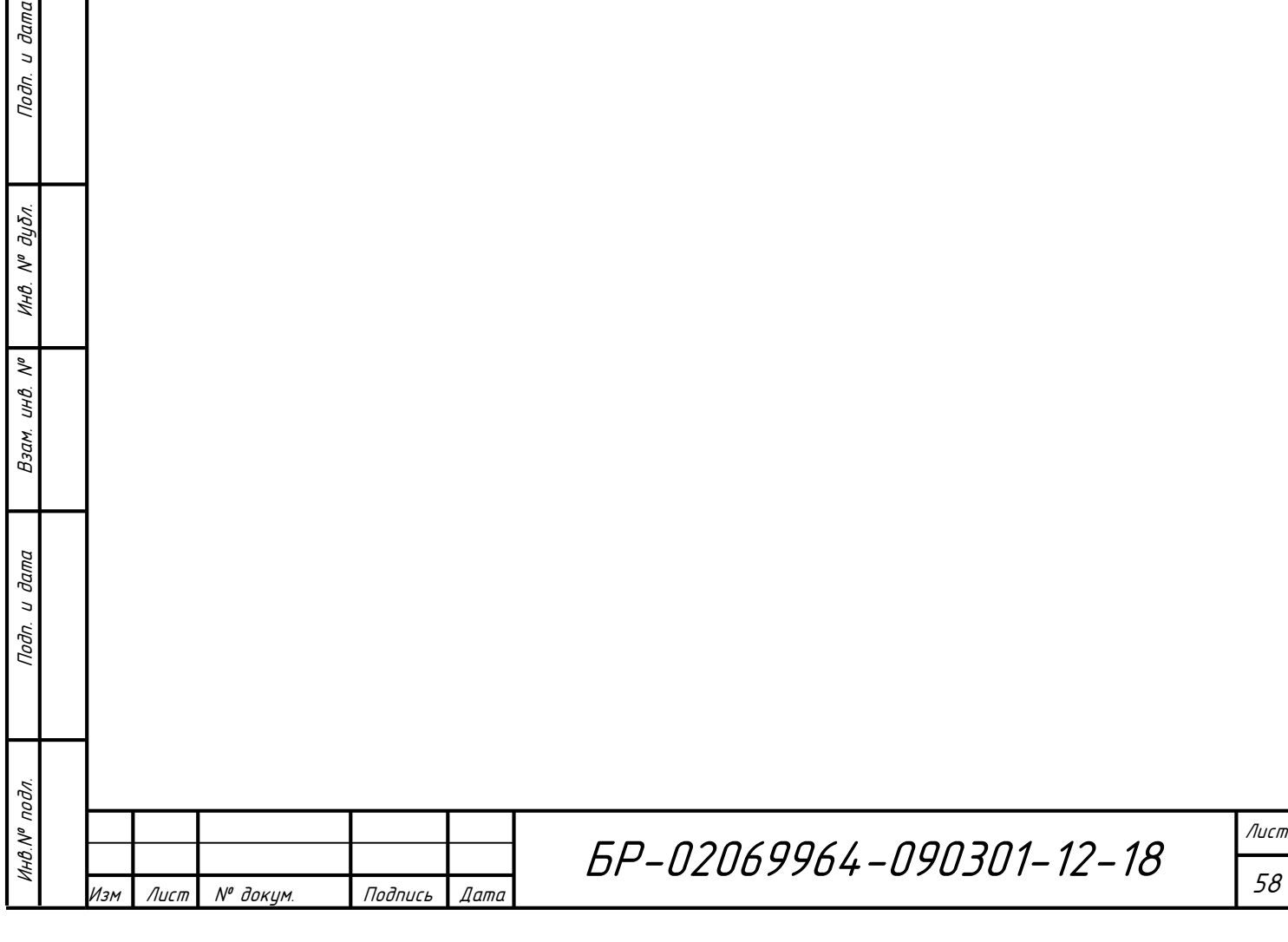

## **ЗАКЛЮЧЕНИЕ**

<span id="page-58-0"></span>В рамках выпускной квалификационной работы был спроектирован и разработан электронный образовательный ресурс по курсу «Алгебра и геометрия» в интеллектуальной системе Math-Bridge, применение которого в образовательном процессе позволяет обучающимся самостоятельно изучать материал данной дисциплины, осуществлять проверку знаний по пройденным темам и по результатам контроля заполнять пробелы в знаниях по математике. Выполнение практических заданий, содержащихся в данном образовательном ресурсе, сформирует устойчивые навыки решения математических задач.

Полученный курс может быть использован как в роли основного источника знаний по дисциплине, так и в качестве некоторого справочника, с помощью которого можно быстро и удобно получить необходимую информацию по конкретной теме или какому-либо термину.

Для создания полноценного курса «Алгебра и геометрия» было разработано 226 статических учебных объектов, (56 аксиом, 105 определений, 45 примеров, 20 теорем) и 177 упражнений (динамических учебных объектов). Содержимое было оформлено в 12 различных глав и размещено на 56 страницах.

Курс успешно использовался в процессе обучения в 2016-2017 учебном году студентами 1 курса направления подготовки «Информатика и вычислительная техника» Института электроники и светотехники и студентами направления подготовки «Программная инженерия» Факультета математики и информационных технологий. Для анализа эффективности использования обучающего курса были проведены итоговые тестирования студентов по окончании изучения дисциплины в 2015-2016 и 2016-2017 учебных годах. Тест включал в себя 32 задания, на решение которых студентам было предоставлено 80 минут. По итогам данного тестирования было выявлено, что в 2015-2016 году без использования системы студенты в среднем не перешли 50% порог и набрали 14 баллов из возможных 32, что свидетельствует о необходимости

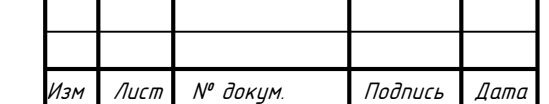

Инв.№ подл. Подп. и дата Взам. инв. № 1 Инв. № дубл. Подп. и дата

и дата

Подп.

подл.

Инв. Nº

 $\tilde{\checkmark}$ UНÔ. Взам.

и дата

Подп.

дубл.  $\mathscr{N}$ Инв.

БР-02069964-090301-12-18

дополнительных занятий со студентами. Внедрение в учебный процесс специализированной интеллектуальной программы Math-Bridge, позволило повысить средний балл в 2016г.-2017г. до 16. На основании полученных в результате тестирования результатов можно сделать вывод о том, что применение современных информационных технологий в обучении повышает качество знаний студентов и их интерес к самостоятельной работе.

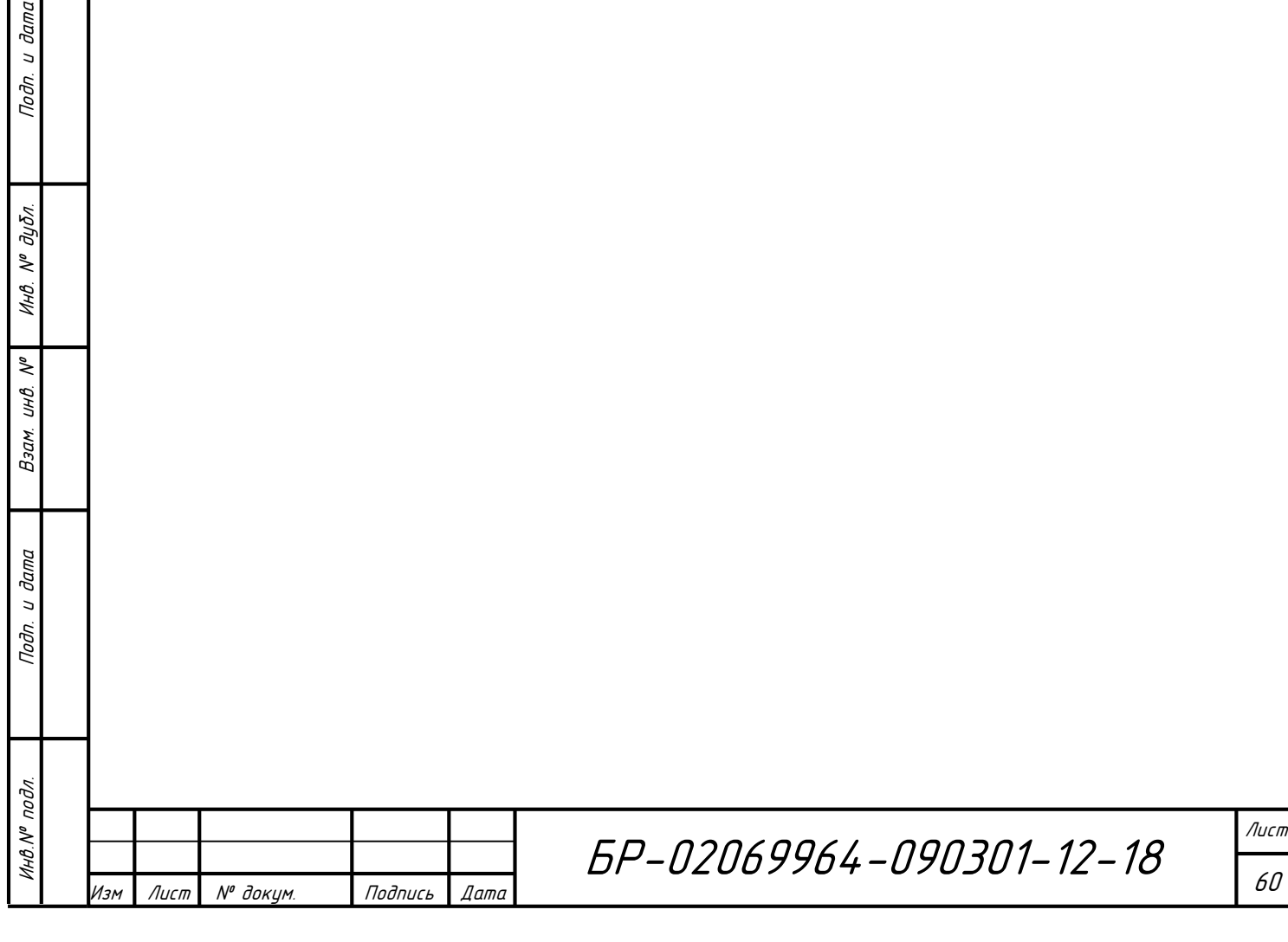

### **СПИСОК ИСПОЛЬЗОВАННЫХ ИСТОЧНИКОВ**

<span id="page-60-0"></span>1) Андреев А.А. Теоретико-методический подход к проектированию и реализации сетевого обучения / А.А. Андреев // Интернет-технологии в открытом образовании. – М.: Изд-во МЭСИ. – Вып. 2, 2000. – С.20-29.

2) Буч Г. Язык UML Руководство пользователя. 2-е изд.: Пер. с англ. Мухин Н. / Буч. Г., Рамбо Д., Якобсон И. — М.: ДМК Пресс. — 496 с.: ил.

3) Гузеев В. В. Образовательные технологии XXIв: деятельность, ценность, успех./-М.: Центр «Педагогический поиск», 2004. — с.96

4) Домненко В.М. Создание образовательных ресурсов на основе Internet-технологий: учебно-методическое пособие / В.М. Домненко, М.В. Бурсов – СПб.: СП6ГИТМО (ТУ), 2001. – 100 с.

5) Ефимова Л.А. Принципы разработки учебных материалов для Интернет / Л.А. Ефимова, Н.А. Дмитриевская // Интернет-технологии в открытом образовании. – М.: Изд-во МЭСИ. – Вып. 2, 2000. – С.59-61.

6) Инженерное образование №21 (2`2017) : научн.-практ. журн. / Общероссийская общественная организация "Ассоциация инженерного образования России", – Томск, 2017. – 110 c.

7) Полат Е.С. Педагогические технологии дистанционного обучения: учебное пособие для студ. высш. учеб. заведений / Е.С. Полат, М.В. Моисеева, А.Е. Петров и др.; под ред. Е.С. Полат – М.: «Академия», 2006. – 400 с.

8) Полат Е.С. Теория и практика дистанционного обучения: учебное пособие для студ. высш. пед. учеб. заведений. / Е.С. Полат, М.Ю. Бухаркина, М.В. Моисеева; под ред. Е.С. Полат – М.: «Академия», 2004. – 416 с.

9) Селевко Г.К. Современные образовательные технологии. Учебное пособие. - М.: Народное образование, 1998. – 256 с.

10) Трайнев В.А. Дистанционное обучение и его развитие (Обобщение методологии практики использования): учебное пособие / В.А. Трайнев, В.Ф. Гуркин, О.В. Трайнев – М.: «Дашков и К°», 2007. – 294 с.

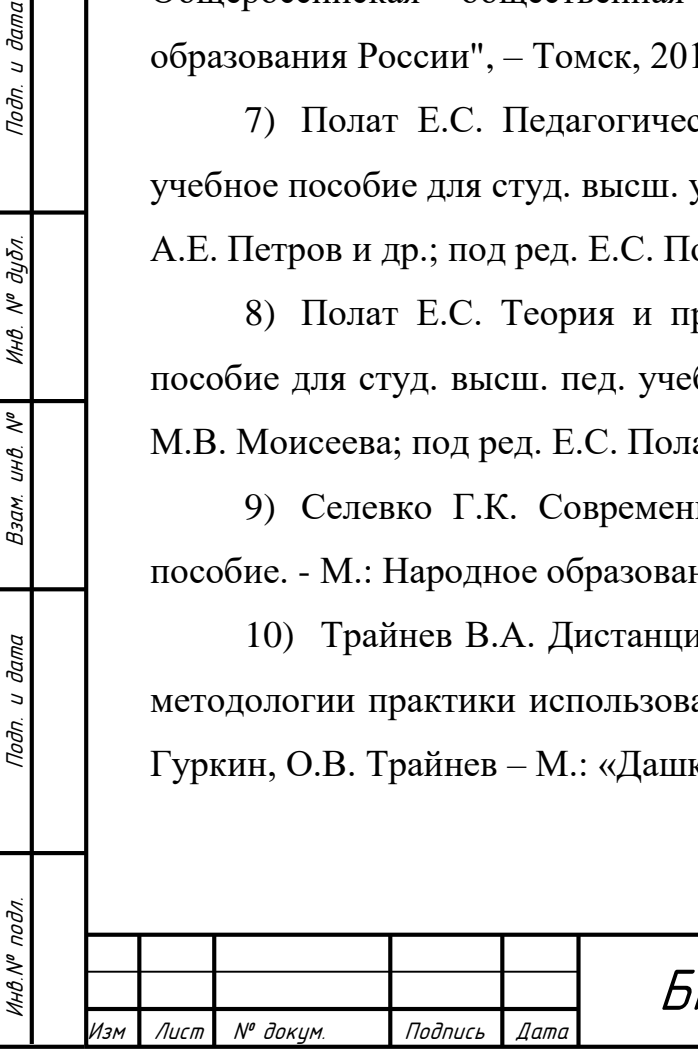

u dama

Подп.

дубл.  $\mathscr{N}$ Инв.

 $\tilde{\mathcal{N}}$ UНÔ.

Взам.

и дата

Подп.

БР-02069964-090301-12-18

11) Трубин В.П. Разработка электронных учебных изданий: cправ. пособие / В.П. Трубин, П.Г. Денисов, Ю.М. Передрей; под ред.проф. В.В. Усманова – Пенза.: Изд-во Пенз. технол. ин-та, 2001. 34 с.

12) Шигина Н.А. Оценка качества и сложности электронных учебнометодических комплексов / Н.А. Шигина, Н.В. Солодилова // Материалы научно-практического семинара 25 апреля 2001 г. – Пенза: 2001. – С. 128-129.

13) Об утверждении Порядка организации и осуществления образовательной деятельности по образовательным программам высшего образования – программам бакалавриата, программам специалитета, программам магистратуры [Электронный ресурс]: Приказ Минобрнауки России от 19.12.2013 N1367 (Зарегистрировано в Минюсте России 24.02.2014 N 31402). – Режим доступа: http://do.mrsu.ru/documents/prik\_1367.pdf.

14) Положение о применении электронного обучения, дистанционных образовательных технология в федеральном государственном бюджетном образовательном учреждении высшего профессионального образования «МОРДОВСКИЙ ГОСУДАРСТВЕННЫЙ УНИВРСИТЕТ им. Н. П. ОГАРЁВА» [Электронный ресурс]. – Режим доступа: http://do.mrsu.ru/documents/dot.pdf.

15) Положение об организации разработки электронных образовательных ресурсов в федеральном государственном бюджетном образовательном учреждении высшего профессионального образования «МОРДОВСКИЙ ГОСУДАРВСТВЕННЫЙ УНИВЕРСИТЕТ им. Н. П. ОГАРЁВА» [Электронный ресурс]. – Режим доступа: http://do.mrsu.ru/documents/pologen\_res.pdf.

16) [Приказ Министерства образования и науки Российской Федерации](http://do.mrsu.ru/documents/common_documents/orders/prikaz_ministerstva_obrazovaniya.pdf)  [от 23 августа 2017 г. № 816 «Об утверждении Порядка применения](http://do.mrsu.ru/documents/common_documents/orders/prikaz_ministerstva_obrazovaniya.pdf)  [организациями, осуществляющими образовательную деятельность,](http://do.mrsu.ru/documents/common_documents/orders/prikaz_ministerstva_obrazovaniya.pdf)  [электронного обучения, дистанционных образовательных технологий при](http://do.mrsu.ru/documents/common_documents/orders/prikaz_ministerstva_obrazovaniya.pdf)  [реализации образовательных программ».](http://do.mrsu.ru/documents/common_documents/orders/prikaz_ministerstva_obrazovaniya.pdf) [Электронный ресурс]. – Режим доступа: http://www.garant.ru/products/ipo/prime/doc/71670012/

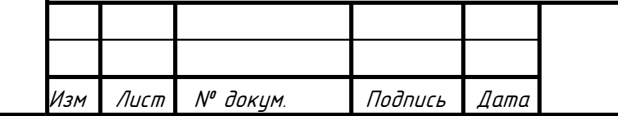

Инв.№ подл. Подп. и дата Взам. инв. № 1 Инв. № дубл. Подп. и дата

Взам.

и дата

Подп.

подл.

VIHO.Nº

 $\tilde{\mathcal{N}}$ uнв.

u dama

Подп.

дубл.  $\mathscr{N}$ Инв.

БР-02069964-090301-12-18

# **Приложение А**

(обязательное)

# **Графический материал**

<span id="page-62-0"></span>1 Диаграмма вариантов использования

2 Диаграмма последовательности для прецедента «Создание упражнения»

3 Структура курса «Алгебра и геометрия»

4 Алгоритм выполнения и ориентированный граф упражнения «Вычисление определителя матрицы»

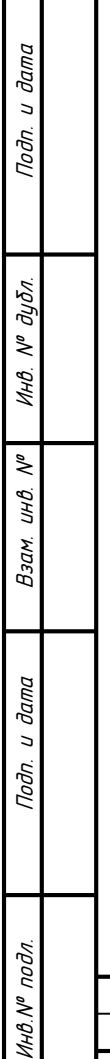

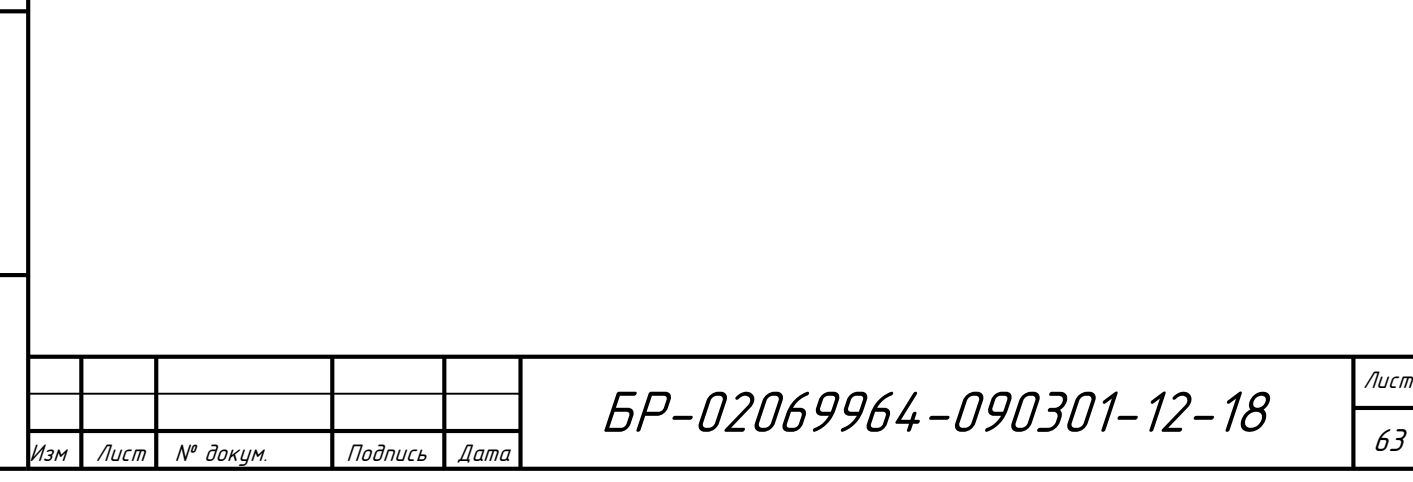

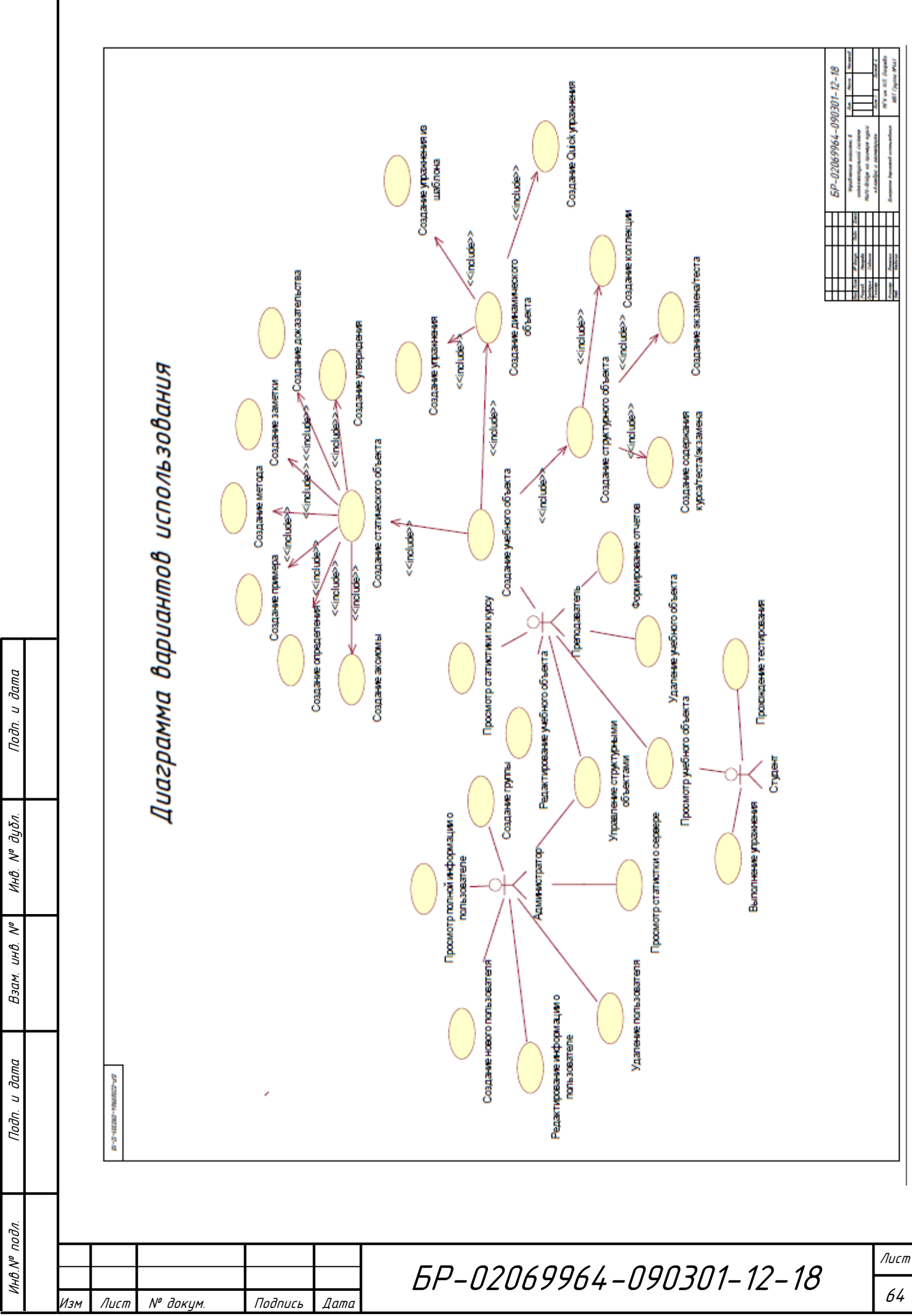

Инв.№ подл. В Подп. и дата Взам. инв. № 1 Инв. № дубл. | Подп. и дата

Взам.

дата  $\overline{a}$ Подп.

подл.

VIHB.Nº

 $\vec{\theta}$ ama

 $\overline{a}$ 

Toðn.

дубл.

 $\mathcal{N}^o$ 

Инв.

 $\tilde{\checkmark}$ UНÔ.

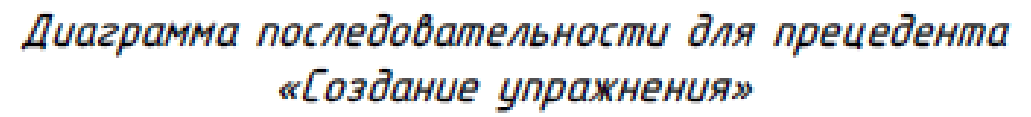

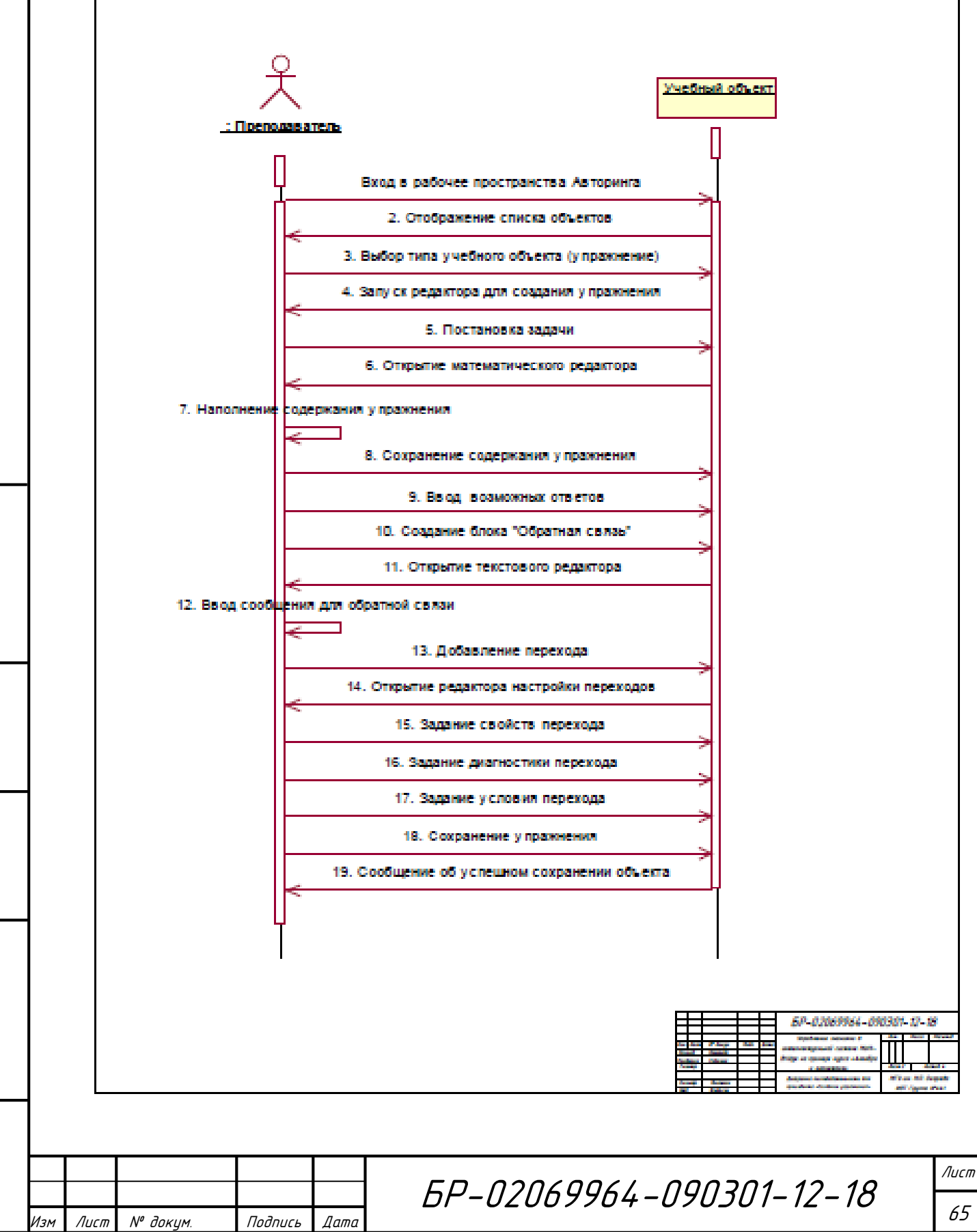

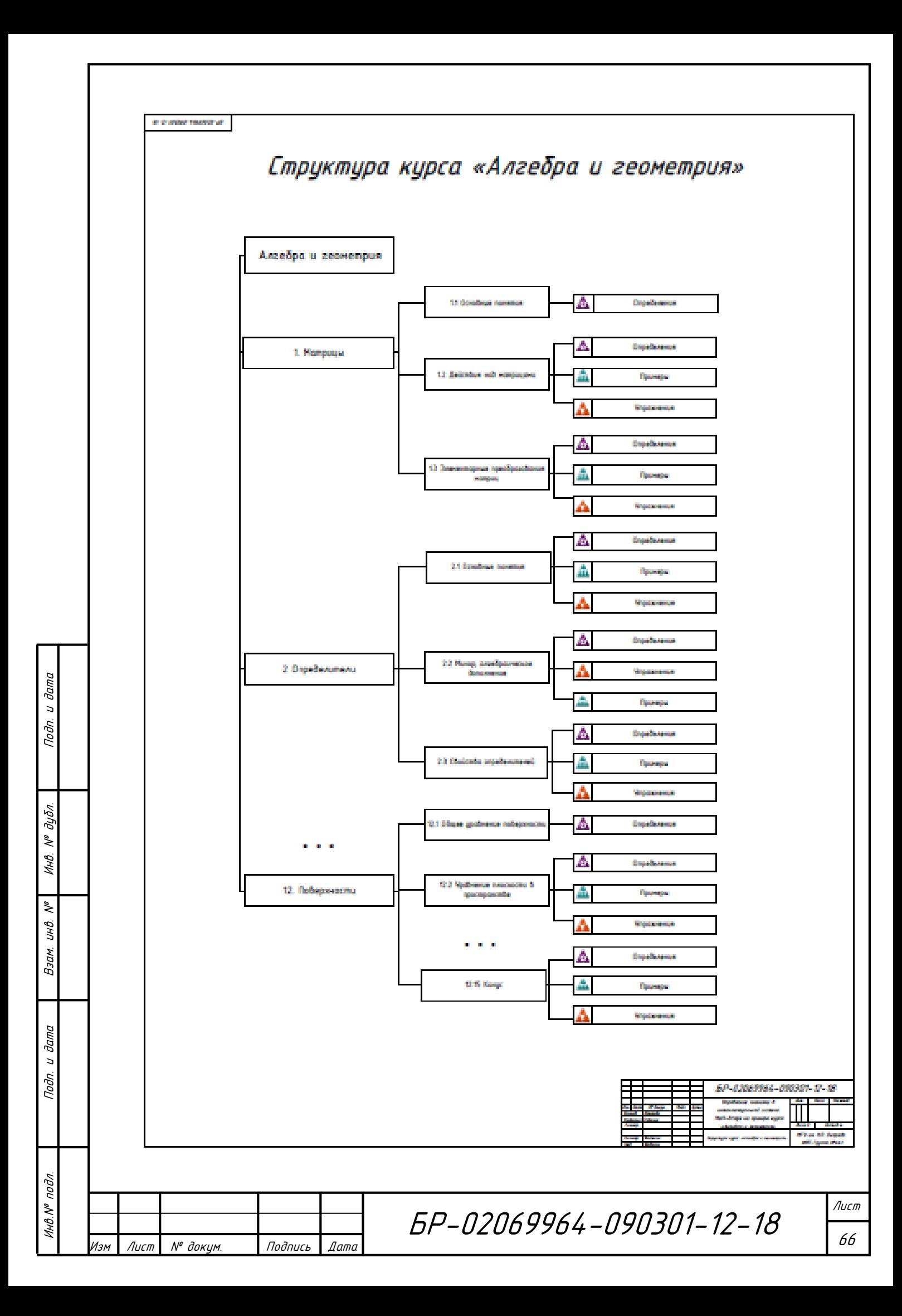

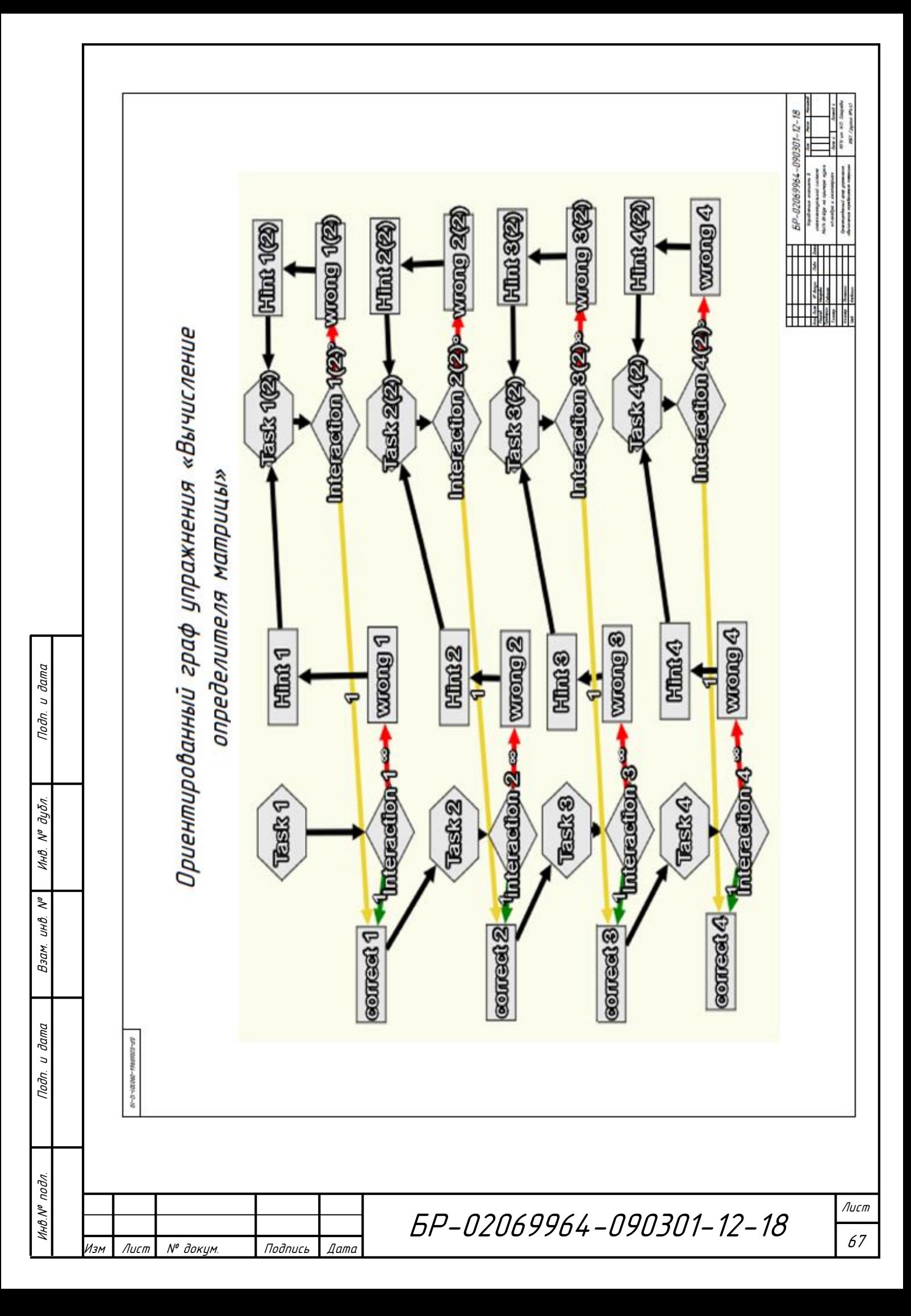

# **Приложение Б**

### <span id="page-67-0"></span>**Перечень научных работ по материалам ВКР бакалавра**

Основные результаты ВКР бакалавра докладывались и обсуждались на следующих конференциях:

- **-** XLV Огаревские чтения
- **-** XLVI Огаревские чтения

По материалам ВКР опубликованы 4 статьи:

**-** Реализация многоуровневых алгоритмов сортировки при создании динамических объектов в интеллектуальной обучающей системе Math-Bridge. Савкина А. В., Макарова Н., Немчинова Е. Сборник по материалам конференции XLV Огаревские чтения

**-** Особенности построения траектории обучения в интеллектуальной системе MathBridge. Савкина А. В., Макарова Н., Немчинова Е. Сборник по материалам конференции XLVI Огаревские чтения

**-** Возможности интеллектуальной системы Math-Bridge при обучении студентов методам сортировки массивов. Макарова Н. В. Немчинова Е. А., Савкина А. В., Федосин С. А. Журнал «Инженерное образование»

**-** Управление знаниями в интеллектуальной системе Math-Bridge. Савкина А. В., Нуштаева А. В., Макарова Н. В., Немчинова Е. А. Журнал «Образовательные технологии и общество»

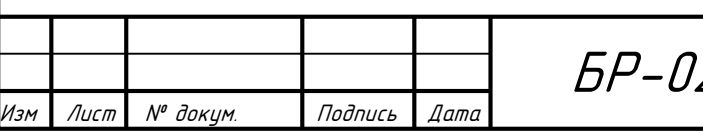

Инв.№ подл. Подп. и дата Взам. инв. № 1 Инв. № дубл. Подп. и дата

и дата

Подп.

подл.

VIHO.Nº

 $\tilde{\checkmark}$ UНÔ. Взам.

u dama

Подп.

дубл.  $\tilde{\checkmark}$ Инв.